## **BAB IV**

# **ANALISA DAN PERANCANGAN SISTEM**

#### **4.1 ANALISIS SISTEM**

#### **4.1.1 Gambaran Umum SMA Negeri 1 Batang Hari**

SMA Negeri 1 Batang Hari adalah salah satu sekolah menengah atas di Kabupaten Batang Hari, beralamat di Jl. Jend. A. Yani No.1, Kec, Muara Bulian, Kabupaten Batang Hari, Jambi 36613. SMA Negeri 1 Batang Hari memiliki kelas X yang terdiri dari 12 (dua belas) kelas, kelas XI terdiri dari 9 (sembilan) kelas, dan kelas XII terdiri dari 9 (sembilan) kelas dengan total keseluruhan 30 (tiga puluh) ruang kelas. Fasilitas yang ada di SMA Negeri 1 Batang Hari untuk kegiatan belajar mengajar yaitu perpustakaan, mushollam , laboratorium dan lapangan olahraga dan lain-lain.

SMA Negeri 1 Batang Hari memiliki visi dan misi dalam menjalankan kegiatan belajar dan mengajarnya, adapaun visi dan misinya adalah sebagai berikut:

- 1. Visi dari SMA Negeri 1 Batang Hari adalah Terwujudnya Peserta Didik Yang Beriman, Cerdas, Terampil, Mandiri Dan Berwawasan Global.
- 2. Misi yang telah dirumuskan untuk pencapaian visi yang akan dilakukan oleh SMA Negeri 1 Batang Hari ialah :
	- a. Menanamkan keimanan dan ketakwaan melalui pengalaman ajaran agama.
	- b. Mengoptimalkan proses pembelajaran dan bimbingan.
- c. Mengembangkan bidang ilmu Pengetahuan dan Teknologi berdasarkan, minat, bakat dan potensi peserta didik.
- d. Membina kemandirian peserta didik melalui kegiatan pembiasaan, kewirausahaan, dan pengembangan diri yang terancam dari berkesinambungan .
- e. Menjalin kerjasama yang harmonis antar warga sekolah dan lembaga lain yang terkait.

### **4.1.2 Analisis Sistem yang Sedang Berjalan**

Dari pengamatan langsung ke lokasi dan melakukan wawancara. SMA Negeri 1 Batang Hari, sistem yang berjalan pada kegiatan belajar mengajar pada saat ini adalah :

- 1. Saat ini sistem pembelajaran yang digunakan di SMA Negeri 1 Batang Hari masih terbatas dan bersifat umum dimana guru memberikan materi pelajaran kepada siswa didalam ruang kelas serta tanya jawab secara langsung antara siswa dan guru. Terlebih di masa pandemi covid-19 seperti sekarang sehingga tidak memungkinkan melakukan aktivitas belajar-mengajar dengan cara tatap muka.
- 2. Siswa akan kesulitan mencari materi pelajaran yang tidak diikutinya atau jika gurunya berhalangan hadir.
- 3. Dalam kegiatan lain siswa harus datang kesekolah untuk melihat pengumuman nilai, informasi kegiatan dan pengumuman penting lainnya sehingga proses penyampaian informasi kepada siswa menjadi lambat.

4. Sering terjadi kerangkapan data, hilangnya data mengakibatkan data menjadi tidak konsisten.

Dengan adanya sistem yang baru diharapkan dapat memberikan kemudahan serta menjadi solusi dari permasalahan-permasalahan yang ada. Untuk itu dirancang sistem pembelajaran e-learning menggunakan bahasa pemorgaraman PHP dan database *MySQL*.

#### **4.1.3 Solusi Pemecahan Masalah**

Berdasarkan permasalahan yang dihadapi oleh SMA Negeri 1 Batang Hari dalam kegiatan pembelajaran, maka penulis menawarkan solusi yang dapat digunkan adalah sebagai berikut:

- 1. Merancang aplikasi *e-learning* berbasis *website* pada sma negeri 1 batang hari sebagai media akses belajar siswa secara online tanpa harus datang ke sekolah secara langsung. Sistem juga dapat menampilkan nilai dari hasil pengerjaan soal-soal latihan dan jawaban secara online.
- 2. Siswa yang tidak hadir akan mendapatkan materi dengan mengakses sistem *e-learning* berbasis web ini. Guru pun juga dapat memberikan materi pelajaran dan dapat pula meninggalkan tugas. Dengan adanya sistem *e-learning* berbasis web ini guru dapat mengunggah materi, tugas dan nilai yang dapat diunduh oleh siswa.
- 3. Dalam sistem *e-learning* berbasis web ini guru dapat mengunggah informasi-informasi penting seperti pengumuman yang dapat dilihat oleh siswa.

4. Data-data seperti data guru, data siswa dan lain sebagainya. disimpan dalam sebuah *database* MySQL sehingga mengurangi kerangkapan data, memiliki *backup* data sehingga tidak khawatir akan hilangnya data dan memudahkan pihak SMA Negeri 1 Batang Hari dalam pengorganisasian terhadap data yang akan dikelola.

#### **4.2 ANALISIS KEBUTUHAN SISTEM**

Berdasarkan analisa permasalahan yang sedang terjadi pada SMA Negeri 1 Batang Hari penulis ingin memberikan solusi untuk memecahkan permasalahan yang ada, diharapkan sistem yang dikembangkan dapat memenuhi beberapa kebutuhan sistem, antara lain

#### **4.2.1 Kebutuhan Fungsional**

Kebutuhan fungsional berisi proses-proses apa saja/layanan apa saja yang nantinya disediakan oleh sistem. Adapun kebutuhan fungsional sebagai berikut:

- 1. Sistem dapat melakukan *login* dan *logout.*
- 2. Sistem menyediakan layanan materi baik *upload* maupun *download.*
- 3. Sistem menyediakan lihat laporan untuk melihat daftar siswa dan daftar nilai.
- 4. Sistem menyediakan soal latihan untuk dikerjakan oleh siswa.
- 5. Sistem dapat menyimpan data siswa, data guru, data pelajaran, data materi.
- 6. Sistem dapat menampilkan data siswa, data guru, data pelajaran, data materi.

#### **4.2.2 Kebutuhan Non Fungsional**

Kebutuhan Non Fungsional adalah kebutuhan yang menitikberatkan pada properti prilaku yang dimiliki oleh sistem. kebutuhan non fungsional juga sering disebut sebagai batasan layanan atau fungsi yang ditawarkan sistem seperti batasan waktu, batasan pengembangan proses, dan standarisasi. Berikut adalah kebutuhan non fungsional :

- 1. Sistem dijalankan pada komputer / *laptop* dengan minimal RAM 2 GB, dan *Hard Disk* 50 GB.
- 2. Sistem menggunakan bahasa pemrograman PHP, HTML dan *database*  MySQL.
- 3. Sistem dijalankan pada sistem operasi Windows 7 keatas, menggunakan *browser* Google Chrome, Mozilla Firefox, dan Internet Explorer.
- 4. Sistem dilengkapi dengan *username* dan *password*.
- 5. Sistem memiliki rancangan antar muka yang mudah dipelajari dan dipahami oleh *user*.

#### **4.2.3 Analisis Proses Sistem**

Untuk menganilisis proses sistem penulis menggunakan sebuah diagram yaitu diagram *use case* yang merupakan sebuah diagram yang menggambarkan *method* atau fungsi-fungsi yang dapat dilakukan oleh sistem. Dibawah ini merupakan *use case* diagram dari sistem *e-learning* yang akan dibangun. Dari *usa case* ini terdapat pemilik yang berperan sebagai aktor yang berinteraksi dengan sistem secara langsung.

1. Definisi Aktor

Aktor adalah seorang atau sesuatu yang berinteraksi dengan sistem yang dikembangkan. Aktor menyatakan peranan (role) yang dimainkan oleh pengguna saat berinteraksi dengan sistem. Berdasarkan asumsi-asumsi yang digunakan dapat didefinisikan aktor yang berperan, yaitu pada tabel berikut:

**Tabel 4.1 Identifikasi Aktor**

|    | <b>Aktor</b> | <b>Deskripsi</b>                                            |  |  |  |  |  |  |
|----|--------------|-------------------------------------------------------------|--|--|--|--|--|--|
| 1. | Admin        | Administrator harus login terlebih dahulu dengan mengisi    |  |  |  |  |  |  |
|    |              | username dan password untuk bisa mengelola halaman          |  |  |  |  |  |  |
|    |              | utama seperti mengelola data guru, mengelola data siswa,    |  |  |  |  |  |  |
|    |              | mengelola data materi, mengelola data kelas, pendaftaran    |  |  |  |  |  |  |
|    |              | siswa, pendaftaran guru, dan mengelola data mata pelajaran. |  |  |  |  |  |  |
| 2. | Guru         | Guru harus login terlebih dahulu dengan mengisi username    |  |  |  |  |  |  |
|    |              | dan password untuk bisa mengelola halaman utama guru        |  |  |  |  |  |  |
|    |              | seperti edit profil guru, tembah materi, mengelola data     |  |  |  |  |  |  |
|    |              | latihan dan mengelola data tugas.                           |  |  |  |  |  |  |
| 3. | <b>Siswa</b> | Siswa harus login terlebih dahulu dengan mengisi username   |  |  |  |  |  |  |
|    |              | dan password untuk bisa mengelola halaman siswa seperti     |  |  |  |  |  |  |
|    |              | lihat materi, download materi, lihat nilai, mengerjakan     |  |  |  |  |  |  |
|    |              | latihan dan mengerjakan tugas.                              |  |  |  |  |  |  |

## 2. Definsi *Use Case*

*Use case* adalah deskripsi dari satu set urutan tindakan, termasuk varian dimana sistem melakukan suatu tindakan untuk memberikan hasil yang bernilai kepada aktor. *Use case* menggabarkan sekuens transaksi yang dilakukan oleh aktor dan sistem dalam pola dialog. Berdasarkan asumsiasumsi yang digunakan dapat dilihat definsi *use case* yang ada pada tabel berikut :

| N <sub>0</sub> | No. Id Use<br>Case | <b>Use Case</b>          | <b>Deskripsi</b>                                                                                                    |
|----------------|--------------------|--------------------------|----------------------------------------------------------------------------------------------------|
| $\mathbf{1}$   | $UC-01$            | Login                    | Digunakan oleh aktor untuk login<br>pada sistem sebelum melakukan<br>fungsi-fungsi yang ada di dalam<br>sistem ini.                                            |
| $\overline{2}$ | $UC-02$            | Mendownload<br>Materi    | Fungsi ini digunakan oleh siswa<br>untuk dapat mendownload materi                                                                                              |
| 3              | $UC-03$            | Mengerjakan<br>Latihan   | Fungsi ini digunakan oleh siswa<br>untuk dapat mengerjakan latihan                                                                                             |
| $\overline{4}$ | <b>UC-04</b>       | Mengerjakan<br>Tugas     | Fungsi ini digunakan oleh siswa<br>untuk dapat mengerjakan tugas                                                                                               |
| 5              | $UC-05$            | Melihat Nilai<br>Latihan | Fungsi ini digunakan oleh siswa<br>untuk dapat melihat nilai.                                                                                                  |
| 6              | <b>UC-06</b>       | Melihat<br>Pengumuman    | Fungsi ini digunakan oleh siswa<br>untuk dapat melihat pengumuman                                                                                              |
| 7              | $UC-07$            | Mengelola<br>Pengumuman  | Fungsi ini<br>digunakan oleh<br>guru<br>melihat,<br>untuk<br>menambah,<br>dan<br>mengubah,<br>menghapus<br>pengumuman                                          |
| 8              | $UC-08$            | Mengelola data<br>Materi | Fungsi ini digunakan oleh guru<br>melihat,<br>untuk<br>menambah,<br>mengubah, dan menghapus<br>data<br>materi                                                  |
| 9              | <b>UC-09</b>       | Mengelola<br>Latihan     | Fungsi ini digunakan oleh guru<br>untuk mengelola latihan. Guru dapat<br>menambah,<br>mengubah<br>dan<br>menghapus.                                            |
| 10             | $UC-10$            | Mengelola<br>Tugas       | Fungsi ini digunakan oleh guru<br>untuk mengelola tugas. Guru dapat<br>menambah,<br>mengubah<br>dan<br>menghapus sesuai dengan kelas yang<br>di ajarkanya.     |
| 11             | $UC-11$            | Mengelola data<br>Nilai  | Fungsi yang digunakan oleh guru<br>untuk menambah, mengubah, dan<br>menghapus data nilai seluruh siswa<br>berdasarkan tugas maupun latihan<br>yang diikutinya. |
| 12             | $UC-12$            | Mengelola data<br>Guru   | Fungsi ini digunakan oleh Admin<br>untuk<br>melihat,<br>menambah,<br>mengubah, dan menghapus<br>data<br>guru.                                                  |

**Tabel 4.2 Identifikasi** *Use Case*

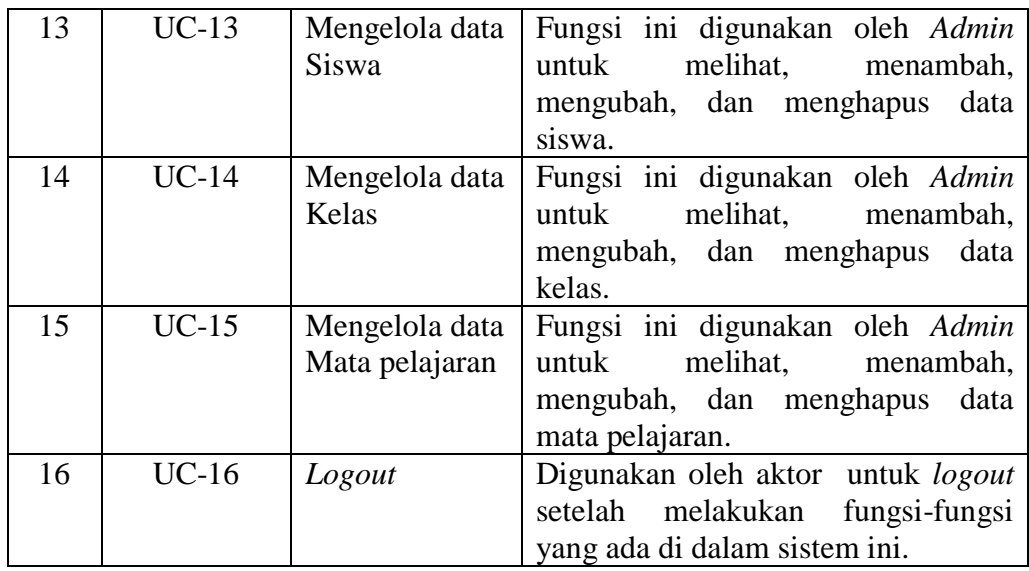

## 3. Diagram *Use Case*

Use case diagram merupakan sebuah diagram yang menggambarkan metode atau fungsi-fungsi yang dapat dilakukan oleh sistem. Berdasarkan kebutuhan fungsional sistem diatas, maka dapat diasumsikan gambaran use case diagram dari *e-learning* yang akan dibangun pada SMA Negeri 1 Batang Hari adalah sebagai berikut :

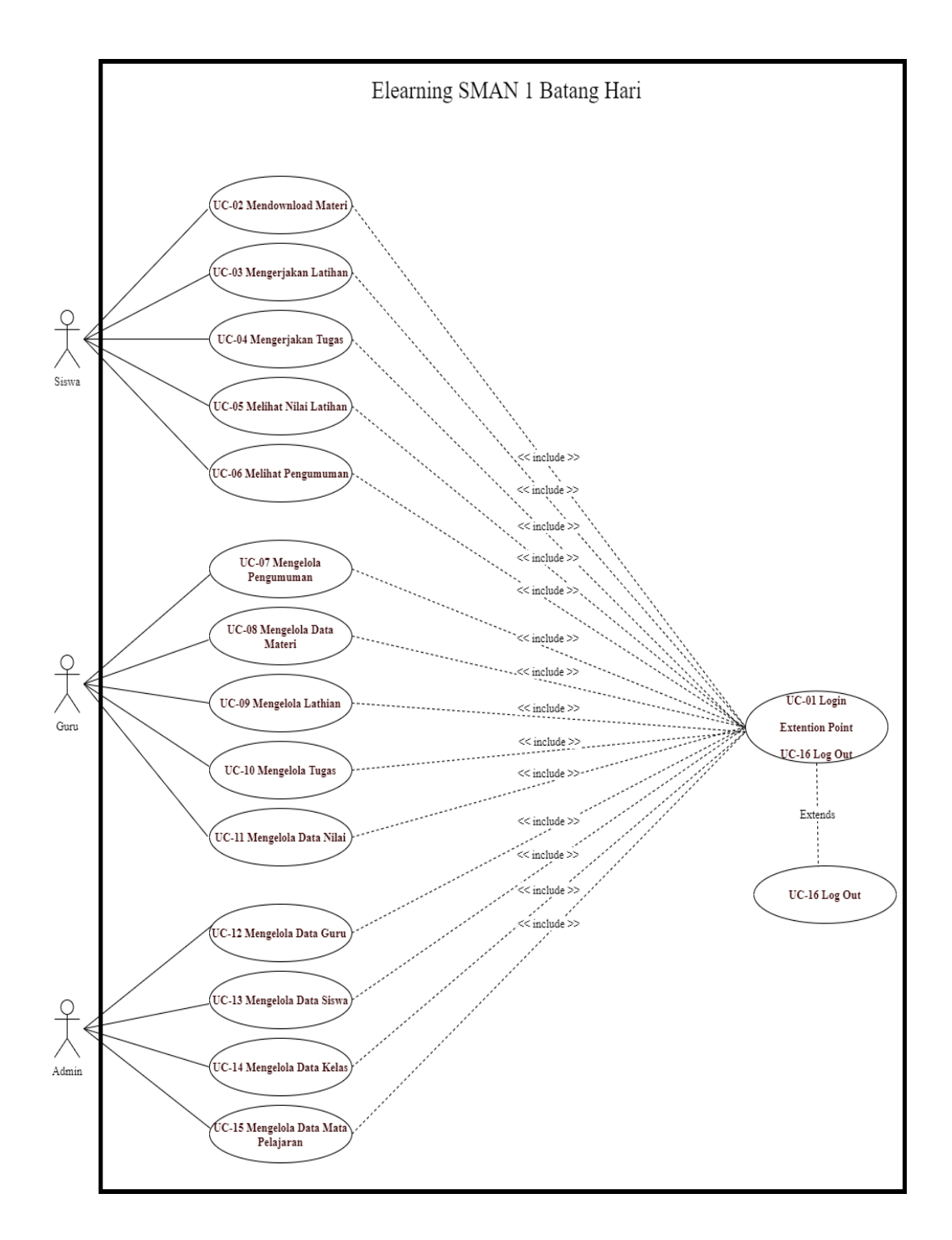

**Gambar 4.1** *Use case* **Diagram**

4. Deskripsi *Use Case*

Deskripsi *use case* merupakan penjelasan atau skenario untuk interaksi antara aktor dengan sistem yang dirancang untuk masing-masing *use case* yang terdapat pada *use case* diagram. Berdasarkan diagram *use case* yang dibahas sebelumnnya maka dapat dideskripsikan *use case* yang terdapat pada sistem, yang bisa dilihat pada tabel dibawah ini :

a. Deskripsi *Use Case Login*

Aktor akan menginputkan *username* dan *password* kedalam sistem, kemudian klik login dan sistem akan memvalidasi data yang telah diinputkan. *Use Case* untuk login akan dijelaskan pada tabel 4.3 dibawah ini

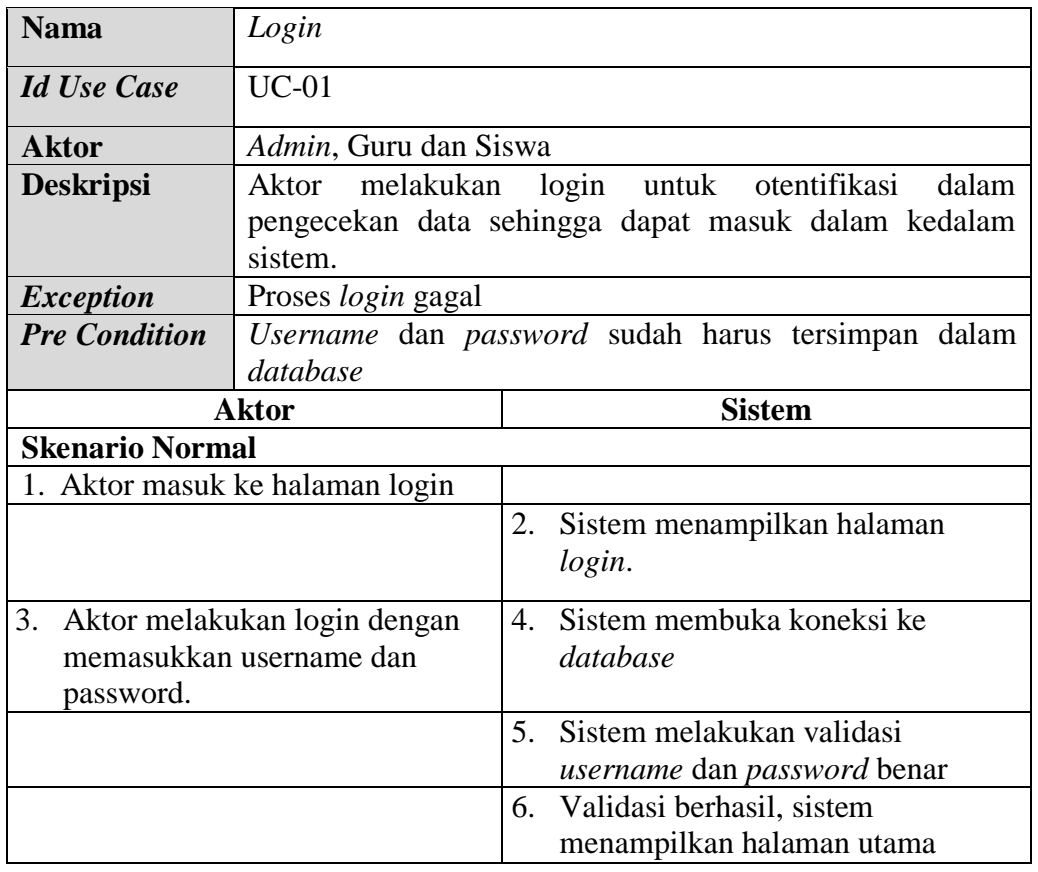

#### **Tabel 4.3 Deskripsi** *Use Case Login*

## **Skenario Alternatif**

1. S5a :Sistem memvalidasi *username* dan *password* salah

S5b :Sistem memberi kesempatan untuk input *username* dan *password* kembali.

S5c : Aktor mengklik login.

*Post Condition* Aktor berhasil mengakses halaman utama

#### b. Deskripsi *Use Case* Men*download* Materi

*Download* materi dilakukan oleh siswa dengan memilih materi yang akan didownload dari daftar materi yang ada. *Use Case* men*download* materi akan dijelaskan pada tabel 4.4 dibawah ini:

| <b>Nama</b><br>Mendownload Materi                          |                                           |                                         |  |  |
|------------------------------------------------------------|-------------------------------------------|-----------------------------------------|--|--|
| <b>Id Use Case</b>                                         | $UC-02$                                   |                                         |  |  |
| <b>Aktor</b>                                               | Siswa                                     |                                         |  |  |
| <b>Deskripsi</b>                                           | Aktor mendownload materi                  |                                         |  |  |
| <i>Exception</i>                                           |                                           |                                         |  |  |
| <b>Pre Condition</b>                                       | Aktor telah melakukan login sebagai siswa |                                         |  |  |
| Aktor                                                      |                                           | <b>Sistem</b>                           |  |  |
|                                                            | <b>Skenario Normal</b>                    |                                         |  |  |
| 1. Aktor memilih nama materi.                              |                                           | 2. Sistem membuka koneksi ke database.  |  |  |
|                                                            |                                           | 3. Sistem menampilkan data materi yang  |  |  |
|                                                            |                                           | disediakan.                             |  |  |
| 4. Aktor mengklik materi yang                              |                                           |                                         |  |  |
| akan didownload.                                           |                                           |                                         |  |  |
|                                                            |                                           | 5. Sistem membuka file <i>dowload</i> . |  |  |
| 6. Aktor mengklik unduh materi.                            |                                           |                                         |  |  |
| <b>Skenario Alernatif</b>                                  |                                           |                                         |  |  |
|                                                            |                                           |                                         |  |  |
| <b>Post Condition</b><br>Aktor berhasil mendownload materi |                                           |                                         |  |  |

**Tabel 4.4 Deskripsi Use Case Mendownload Meteri**

c. Deskripsi *Use Case* Mengerjakan Latihan

Mengerjakan latihan dilakukan oleh siswa setelah terlebih dahulu login dan sudah terdaftar sesuai dengan kelasnya. Latihan yang dikerjakan bisa berupa soal pilihan ganda. *Usecase* mengerjakan tugas akan dijelaskan pada tabel 4.5 dibawah ini:

| <b>Nama</b>                                   | Mengerjakan Latihan                                         |                          |                                                          |  |  |
|-----------------------------------------------|-------------------------------------------------------------|--------------------------|----------------------------------------------------------|--|--|
| $UC-03$<br><b>Id Use Case</b>                 |                                                             |                          |                                                          |  |  |
| <b>Aktor</b>                                  | <b>Siswa</b>                                                |                          |                                                          |  |  |
| Aktor mengerjakan latihan<br><b>Deskripsi</b> |                                                             |                          |                                                          |  |  |
| <b>Exception</b>                              |                                                             |                          |                                                          |  |  |
| <b>Pre Condition</b>                          |                                                             |                          | Aktor telah login ke dalam sistem dan terdaftar di kelas |  |  |
| <b>Aktor</b>                                  |                                                             |                          | <b>Sistem</b>                                            |  |  |
| <b>Skenario Normal</b>                        |                                                             |                          |                                                          |  |  |
| Aktor memilih menu soal.<br>1.                |                                                             |                          |                                                          |  |  |
|                                               |                                                             | 2.                       | Sistem membuka koneksi database.                         |  |  |
|                                               |                                                             | 3.                       | Sistem menampilkan menu soal                             |  |  |
|                                               |                                                             |                          | latihan.                                                 |  |  |
| 4.                                            | Aktor mengklik tombol mulai.                                |                          |                                                          |  |  |
|                                               |                                                             | 5.                       | Sistem menampilkan soal pilihan ganda                    |  |  |
| Aktor memilih jawaban<br>6.                   |                                                             |                          |                                                          |  |  |
| melalui radio button (A,B,C)                  |                                                             |                          |                                                          |  |  |
| atau D)                                       |                                                             |                          |                                                          |  |  |
| 7.<br>Aktor mengklik tombol soal              |                                                             |                          |                                                          |  |  |
| selanjutnya.                                  |                                                             |                          |                                                          |  |  |
|                                               |                                                             | 8.                       | Sistem memverifikasi jawaban                             |  |  |
|                                               |                                                             | 9.                       | Sistem menyimpan jawaban ke                              |  |  |
|                                               |                                                             |                          | database                                                 |  |  |
| <b>Skenario Alernatif</b>                     |                                                             |                          |                                                          |  |  |
|                                               |                                                             | $\overline{\phantom{0}}$ |                                                          |  |  |
|                                               | <b>Post Condition</b><br>Aktor berhasil mengerjakan latihan |                          |                                                          |  |  |

**Tabel 4.5 Deskripsi** *Use Case* **Mengerjakan Latihan**

d. Deskripsi *Use Case* Mengerjakan Tugas

Mengerjakan tugas dilakukan oleh siswa setelah terlebih dahulu login dan sudah terdaftar sesuai dengan kelasnya. Tugas yang dikerjakan bisa berupa soal pilihan ganda. *Usecase* mengerjakan tugas akan dijelaskan pada tabel 4.6 dibawah ini:

| <b>Nama</b>                                               | Mengerjakan Tugas                                        |    |                                         |  |
|-----------------------------------------------------------|----------------------------------------------------------|----|-----------------------------------------|--|
| $UC-04$<br><b>Id Use Case</b>                             |                                                          |    |                                         |  |
| <b>Aktor</b><br>Siswa                                     |                                                          |    |                                         |  |
| <b>Deskripsi</b>                                          | Aktor mengerjakan tugas                                  |    |                                         |  |
| <b>Exception</b>                                          |                                                          |    |                                         |  |
| <b>Pre Condition</b>                                      | Aktor telah login ke dalam sistem dan terdaftar di kelas |    |                                         |  |
| <b>Aktor</b>                                              |                                                          |    | <b>Sistem</b>                           |  |
| <b>Skenario Normal</b>                                    |                                                          |    |                                         |  |
| Aktor memilih menu<br>1                                   |                                                          |    |                                         |  |
| tugas.                                                    |                                                          |    |                                         |  |
|                                                           |                                                          | 2. | Sistem membuka koneksi database.        |  |
|                                                           |                                                          | 3. | Sistem menampilkan menu tugas.          |  |
| Aktor mengklik tombol<br>4.                               |                                                          |    |                                         |  |
| kumpul tugas.                                             |                                                          |    |                                         |  |
|                                                           |                                                          | 5. | Sistem menampilkan form kumpul<br>tugas |  |
| Aktor mengupload tugas yang<br>6.<br>sudah dikerjakan     |                                                          |    |                                         |  |
|                                                           |                                                          | 7. | Sistem menyimpan tugas ke database      |  |
| <b>Skenario Alernatif</b>                                 |                                                          |    |                                         |  |
|                                                           |                                                          |    |                                         |  |
| Aktor berhasil mengerjakan tugas<br><b>Post Condition</b> |                                                          |    |                                         |  |

**Tabel 4.6 Deskripsi** *Use Case* **Mengerjakan Tugas**

#### e. Deskripsi *Use Case* Melihat Nilai Latihan

Lihat nilai latihan dapat dilakukan oleh siswa setelah terlebih dahulu mengerjakan latihan yang diberikan oleh guru melalui sistem. *Use case* melihat nilai akan dijelaskan pada tabel 4.7 dibawah ini:

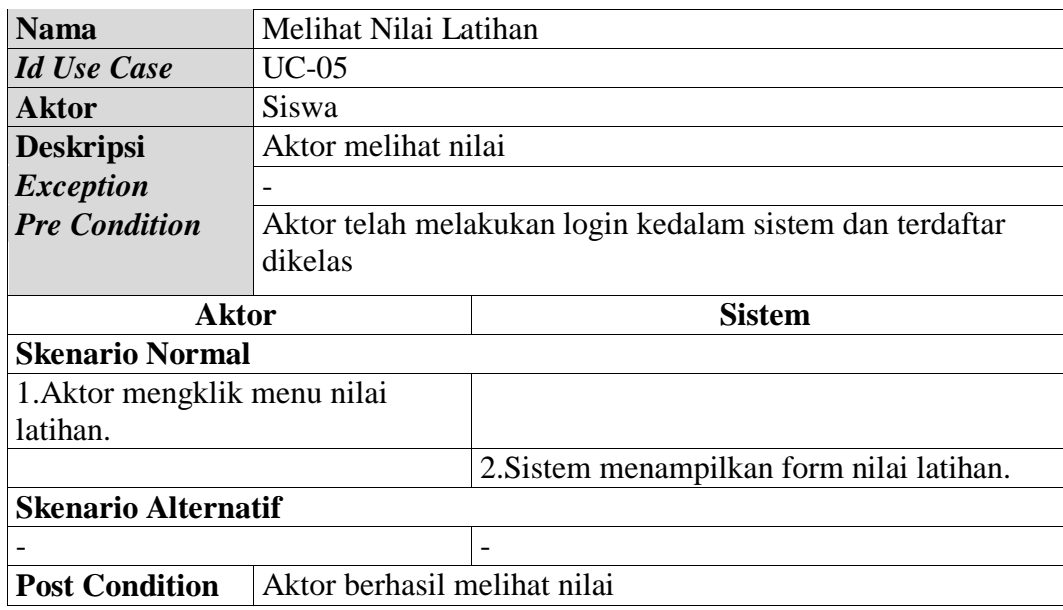

# **Tabel 4.7 Deskripsi Use Case Melihat Nilai Latihan**

## f. Deskripsi *Use Case* Melihat Pengumuman

Melihat pengumuman dilakukan oleh siswa untuk mengetahui informasi mengenai kegiatan belajar mengajar atau mengenai informasi lainnya. *Usecase* untuk melihat pengumuman akan dijelaskan pada tabel 4.8 dibawah ini:

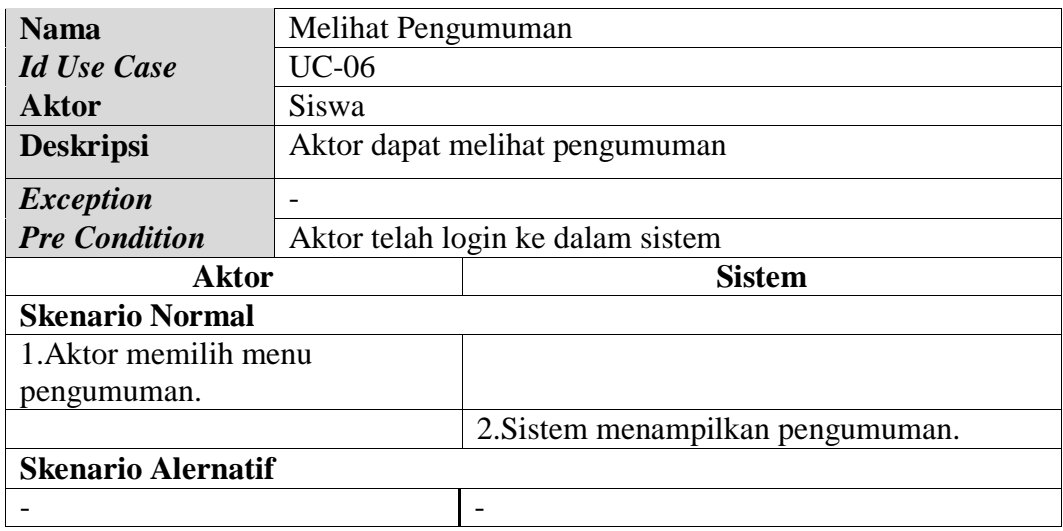

## **Tabel 4.8 Deskripsi Use Case Melihat Pengumuman**

## *Post Condition* Aktor berhasil melihat Pengumuman

g. Deskripsi *Use Case* Mengelola Pengumuman

Data pengumuman akan di*input*kan oleh guru kedalam sistem. Data pengumuman tersebut dapat ditambah, diubah, dan dihapus. *Usecase* untuk mengelola data pengumuman akan dijelaskan pada tabel 4.9 dibawah ini:

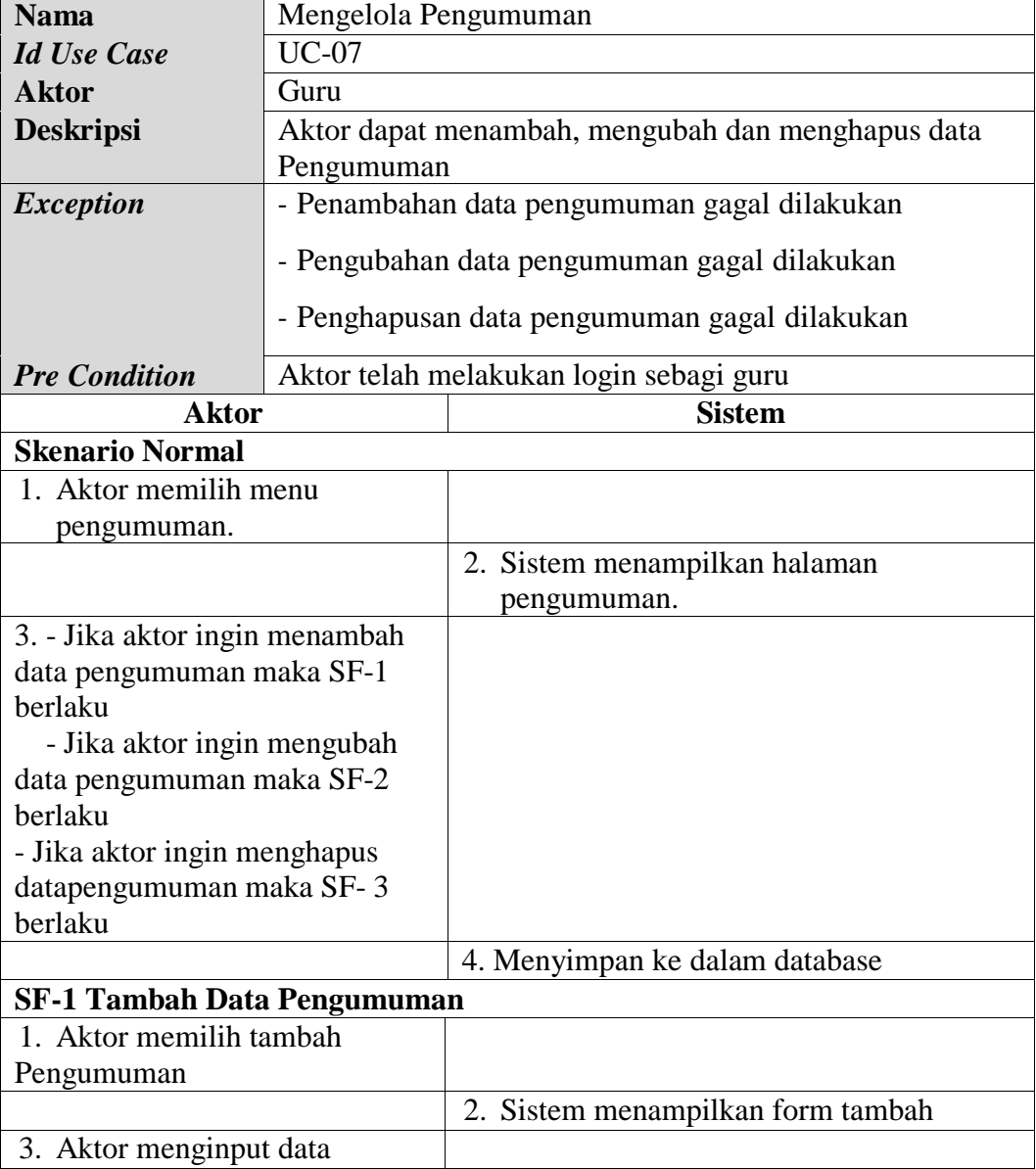

## **Tabel 4.9 Deskripsi** *Use Case* **Mengelola Pengumuman**

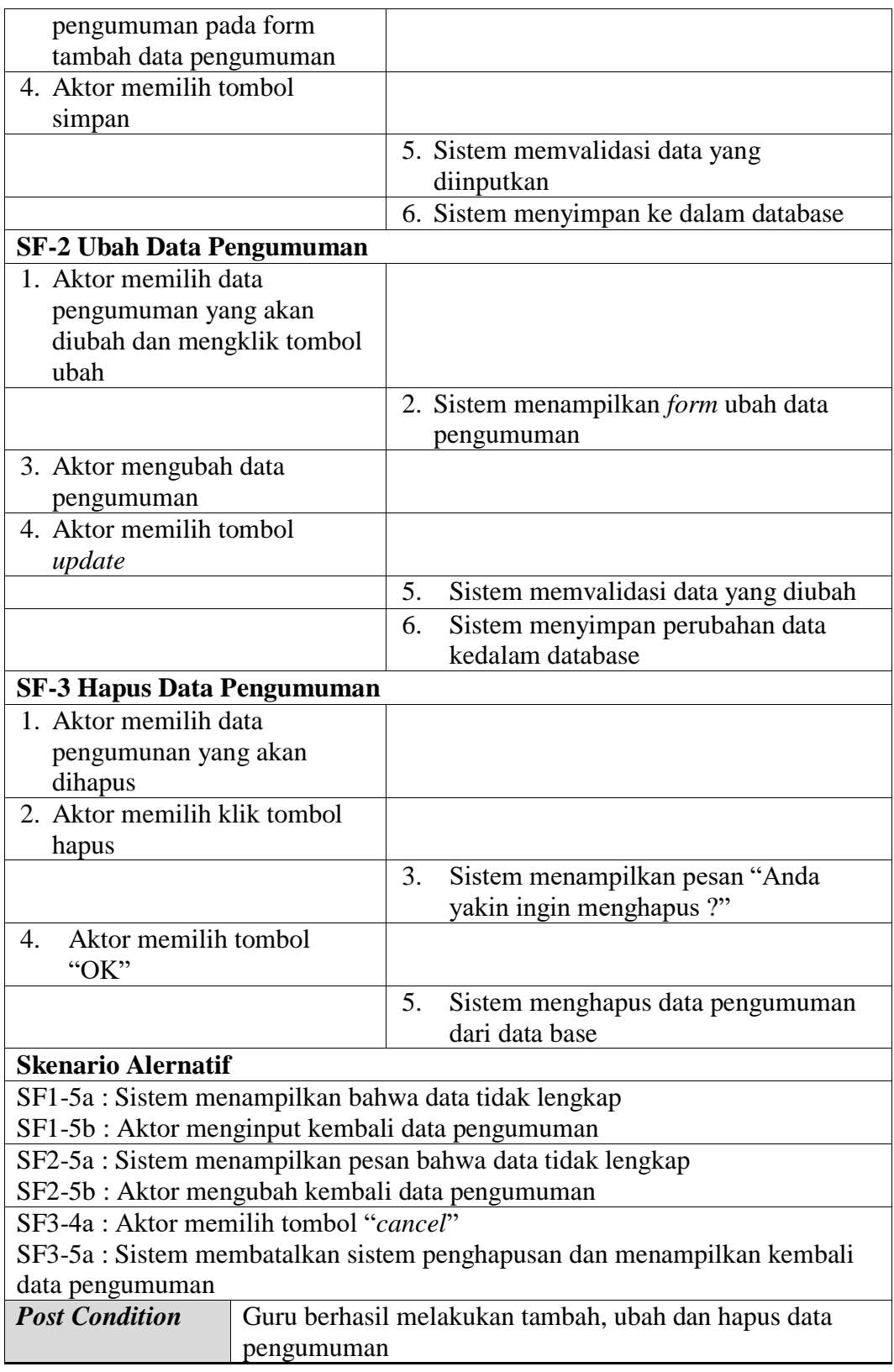

h. Deskripsi *Use Case* Mengelola Materi

Data materi akan di*input*kan oleh guru bidang study ke dalam sistem. Data materi tersebut dapat ditambah, diubah, daan dihapus. *Usecase* untuk mengelola data materi akan dijelaskan pada tabel 4.10 dibawah ini:

| <b>Nama</b>                    | Mengelola Data Materi                               |                                               |  |  |  |
|--------------------------------|-----------------------------------------------------|-----------------------------------------------|--|--|--|
| <b>Id Use Case</b>             | $UC-08$                                             |                                               |  |  |  |
| <b>Aktor</b>                   | Guru                                                |                                               |  |  |  |
| <b>Deskripsi</b>               | Aktor dapat menambah, mengubah dan menghapus materi |                                               |  |  |  |
| <b>Exception</b>               | - Penambahan data materi gagal dilakukan            |                                               |  |  |  |
|                                | - Pengubahan data materi gagal dilakukan            |                                               |  |  |  |
|                                | - Penghapusan data materi gagal dilakukan           |                                               |  |  |  |
| <b>Pre Condition</b>           | Aktor telah melakukan login sebagi admin/guru       |                                               |  |  |  |
| <b>Aktor</b>                   |                                                     | <b>Sistem</b>                                 |  |  |  |
| <b>Skenario Normal</b>         |                                                     |                                               |  |  |  |
| 1. Aktor memilih menu          |                                                     |                                               |  |  |  |
| manajemen list materi.         |                                                     |                                               |  |  |  |
|                                |                                                     | 2. Sistem menampilkan halaman data<br>materi. |  |  |  |
| 3. - Jika aktor ingin menambah |                                                     |                                               |  |  |  |
| data materi maka SF-1 berlaku  |                                                     |                                               |  |  |  |
| - Jika aktor ingin mengubah    |                                                     |                                               |  |  |  |
| data materi maka SF-2 berlaku  |                                                     |                                               |  |  |  |
| - Jika aktor ingin menghapus   |                                                     |                                               |  |  |  |
| data materi maka SF-3 berlaku  |                                                     |                                               |  |  |  |
|                                |                                                     | 4. Menyimpan ke dalam database                |  |  |  |
| <b>SF-1 Tambah Data Materi</b> |                                                     |                                               |  |  |  |
| 1. Aktor memilih tambah data   |                                                     |                                               |  |  |  |
| materi                         |                                                     |                                               |  |  |  |
|                                |                                                     | 2. Sistem menampilkan form tambah<br>materi   |  |  |  |
| 3. Aktor menginput data materi |                                                     |                                               |  |  |  |
| pada form tambah data          |                                                     |                                               |  |  |  |
| materi                         |                                                     |                                               |  |  |  |
| 4. Aktor memilih tombol        |                                                     |                                               |  |  |  |
| simpan                         |                                                     |                                               |  |  |  |
|                                |                                                     | 5. Sistem memvalidasi data yang               |  |  |  |
|                                |                                                     | diinputkan                                    |  |  |  |

**Tabel 4.10 Deskripsi** *Use Case* **Mengelola Materi**

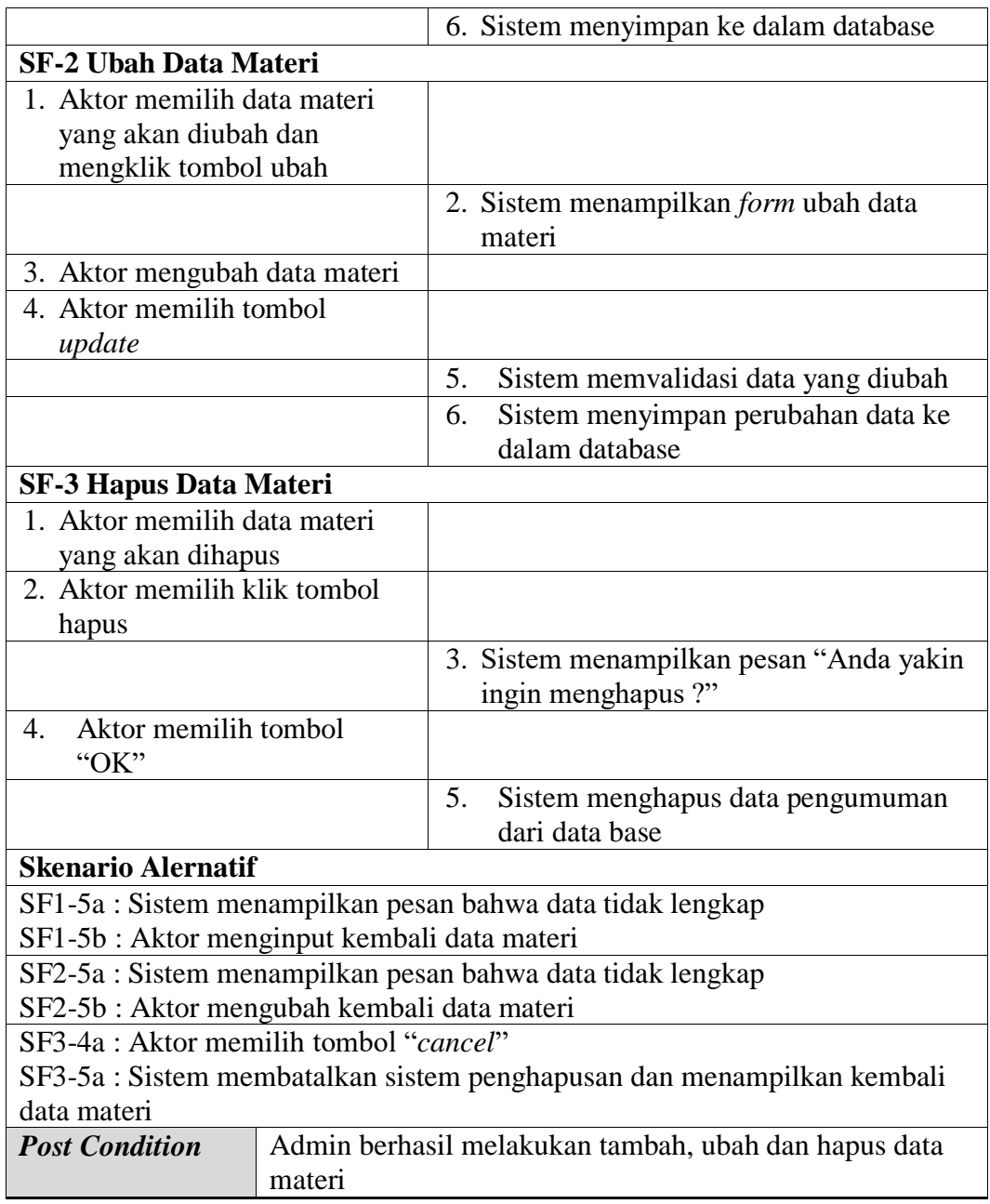

i. Deskripsi *Use Case* Mengola Latihan

Data materi akan di*input*kan oleh guru ke dalam sistem. Data latihan ini dapat dibuat, ditambah, diubah, daan dihapus. *Usecase* untuk mengelola data latihan akan dijelaskan pada tabel 4.11 dibawah ini:

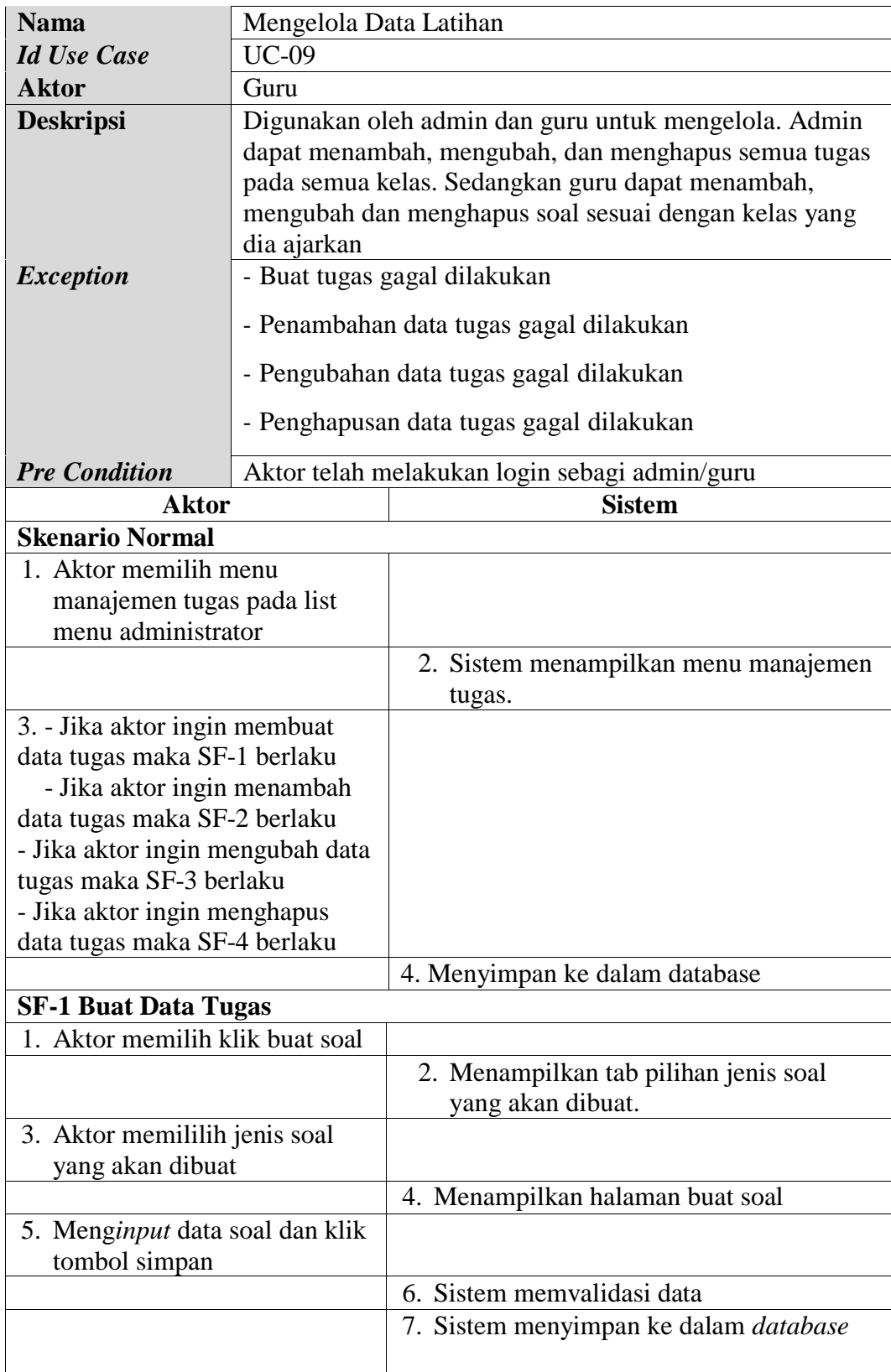

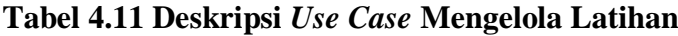

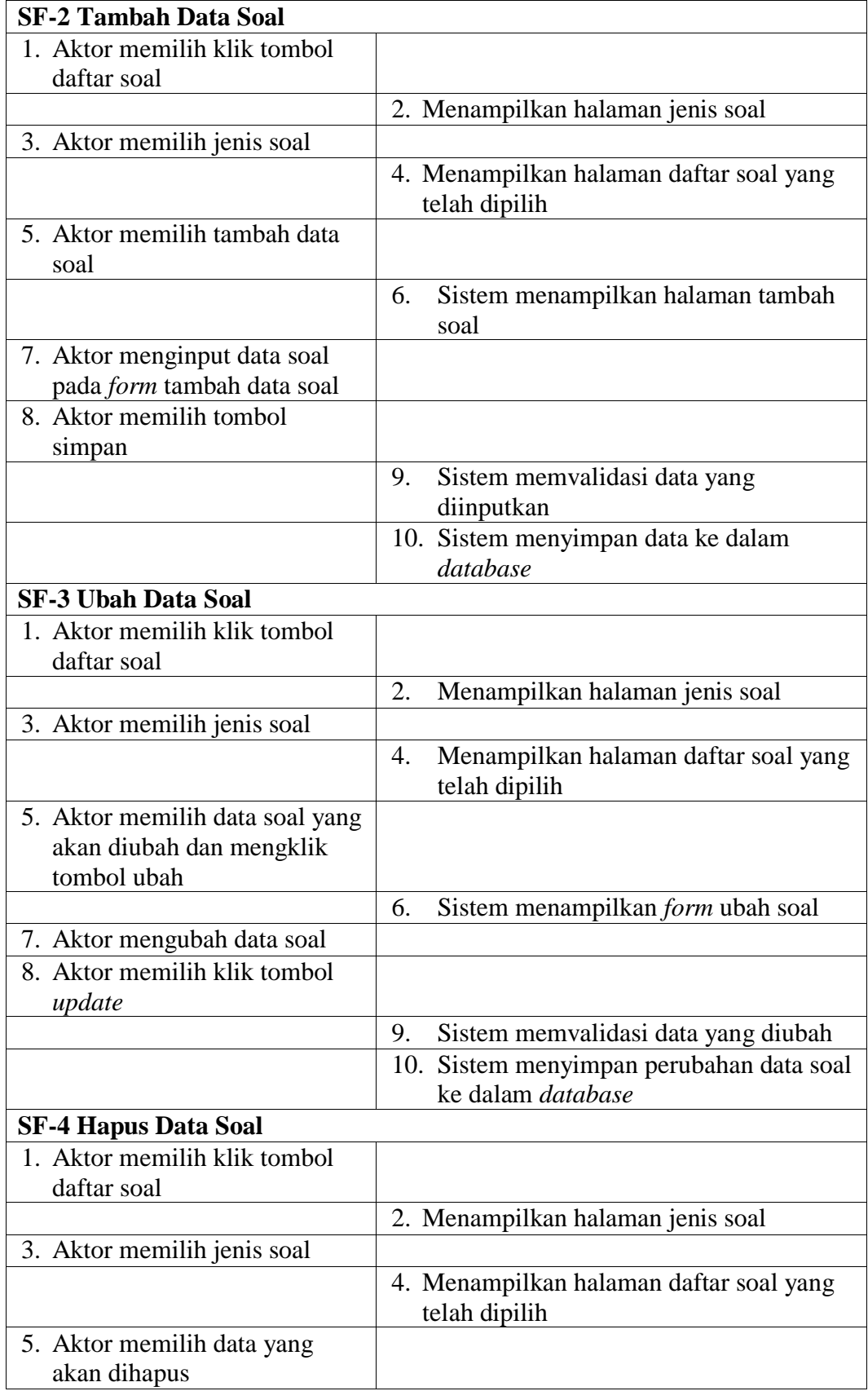

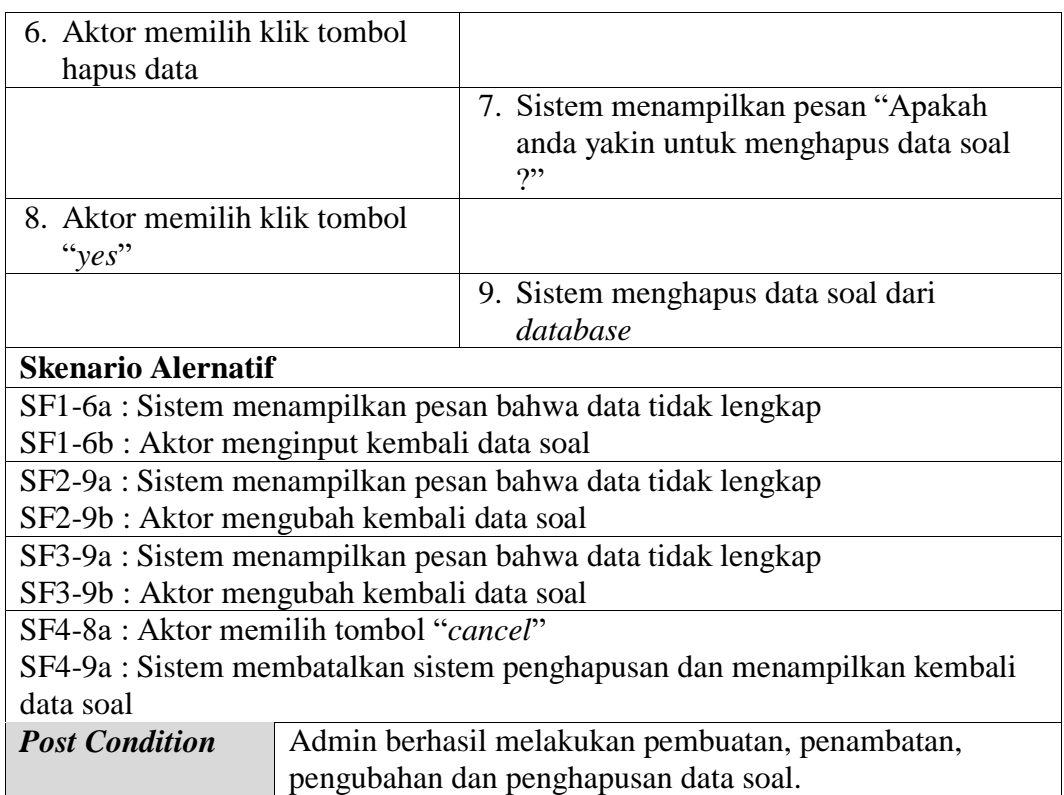

j. Deskripsi *Use Case* Mengola Tugas

Data materi akan di*input*kan oleh guru ke dalam sistem. Data tugas ini dapat dibuat, ditambah, diubah, daan dihapus. *Usecase* untuk mengelola data tugas akan dijelaskan pada tabel 4.12 dibawah ini:

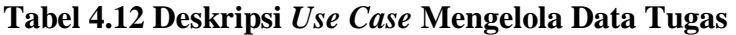

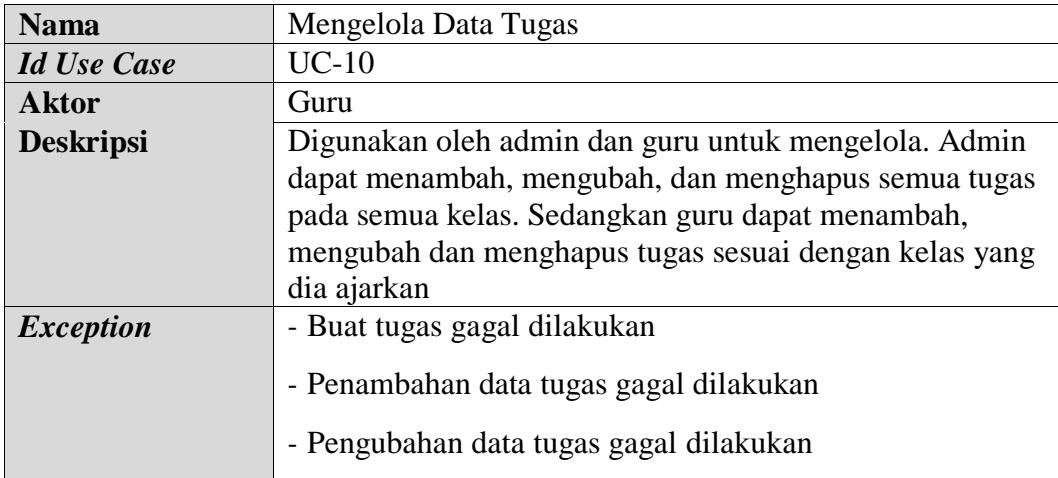

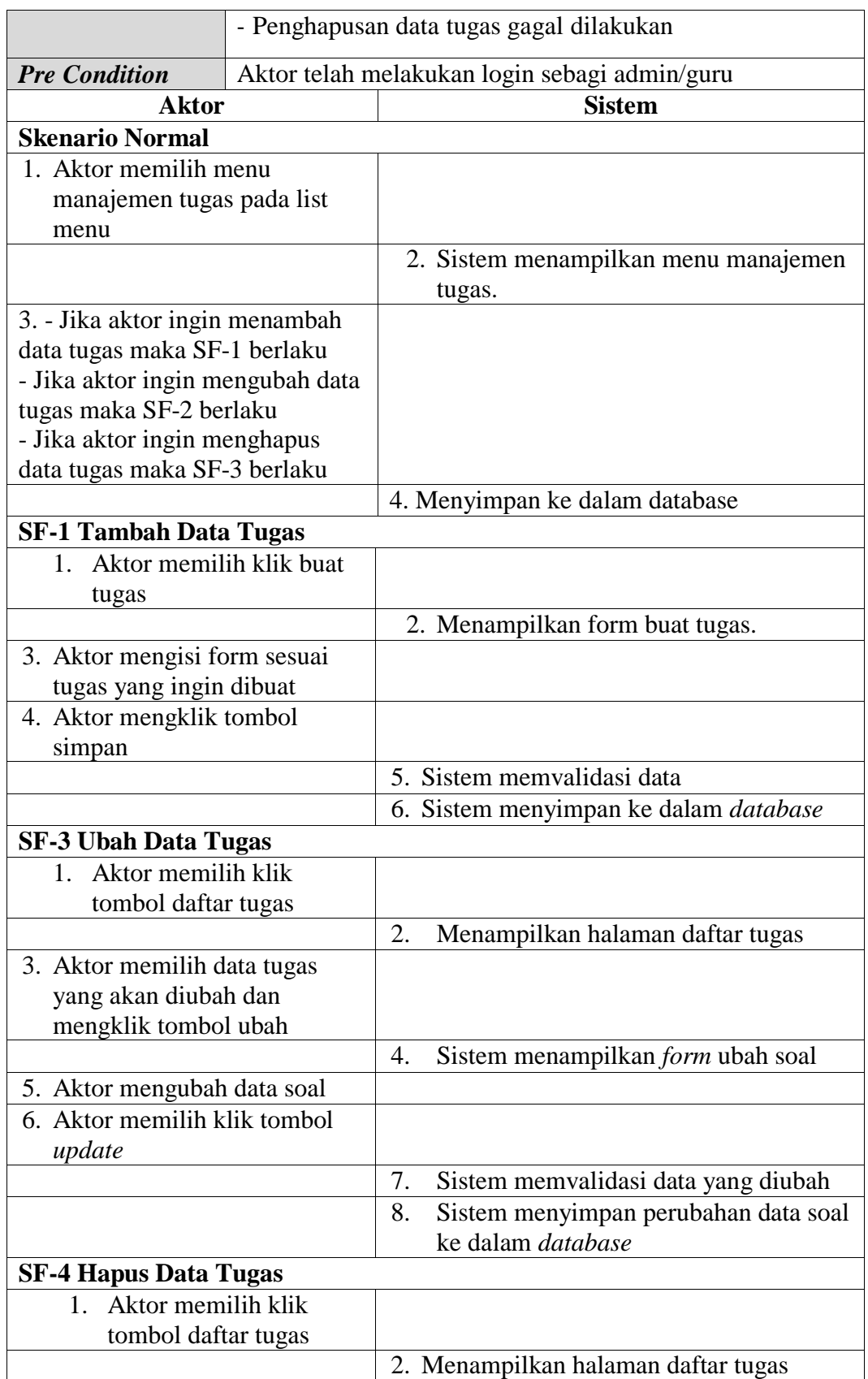

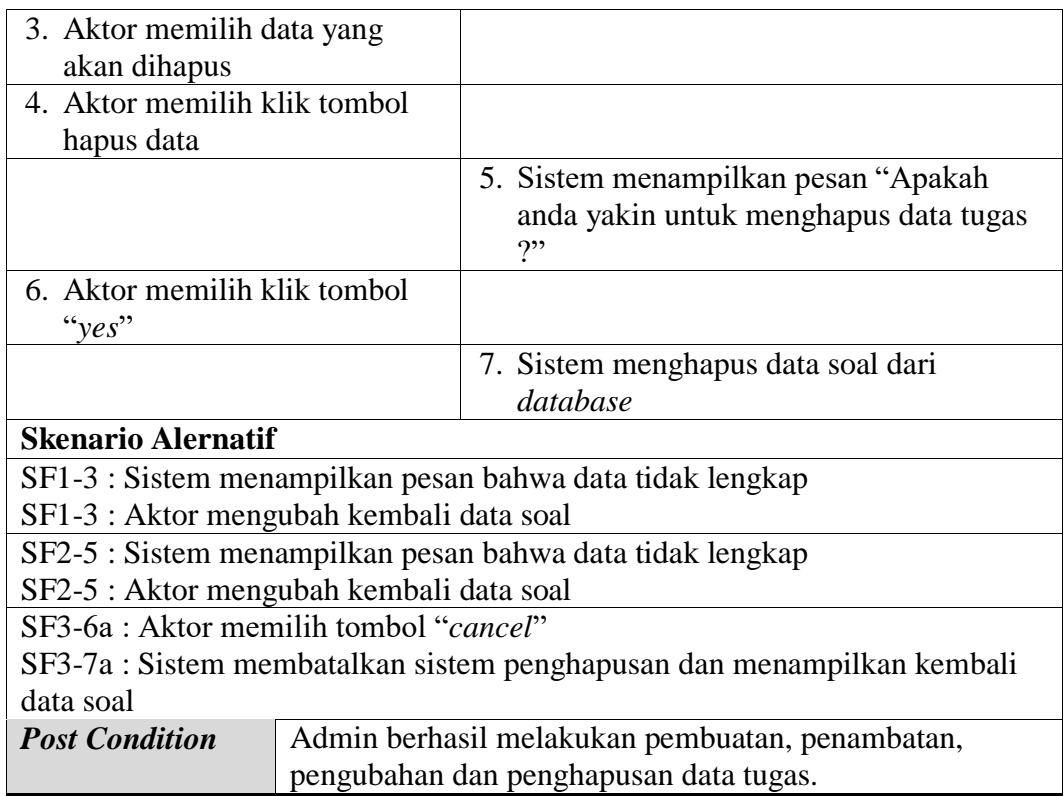

k. Deskripsi *Use Case* Mengelola Nilai

Melihat nilai yang dilakukan oleh guru adalah mengelola nilai seluruh siswa

yang telah mengerjakan tugas sesuai dengan study masing-masing. *Use case*

mengelola nilai akan dijelaskan pada tabel 4.13 di bawah ini :

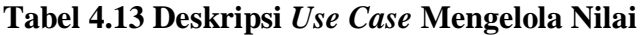

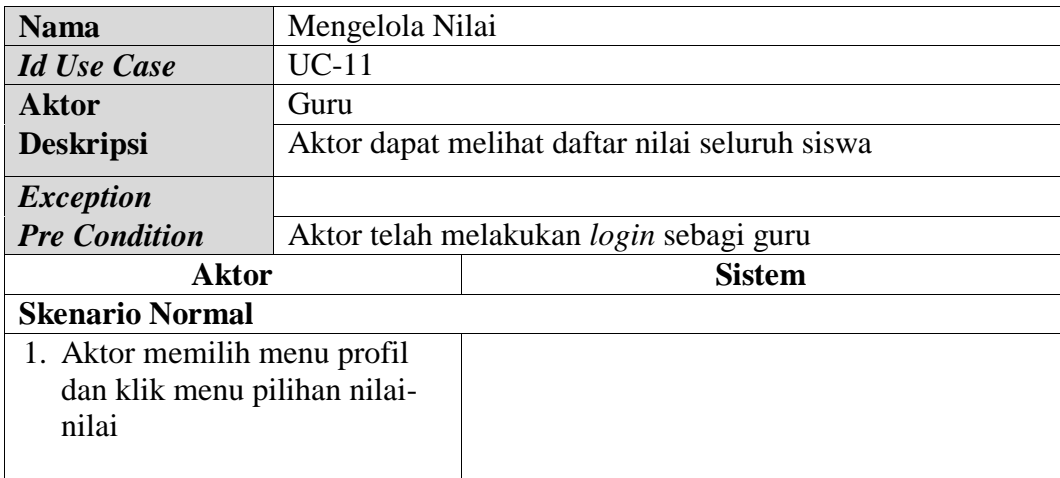

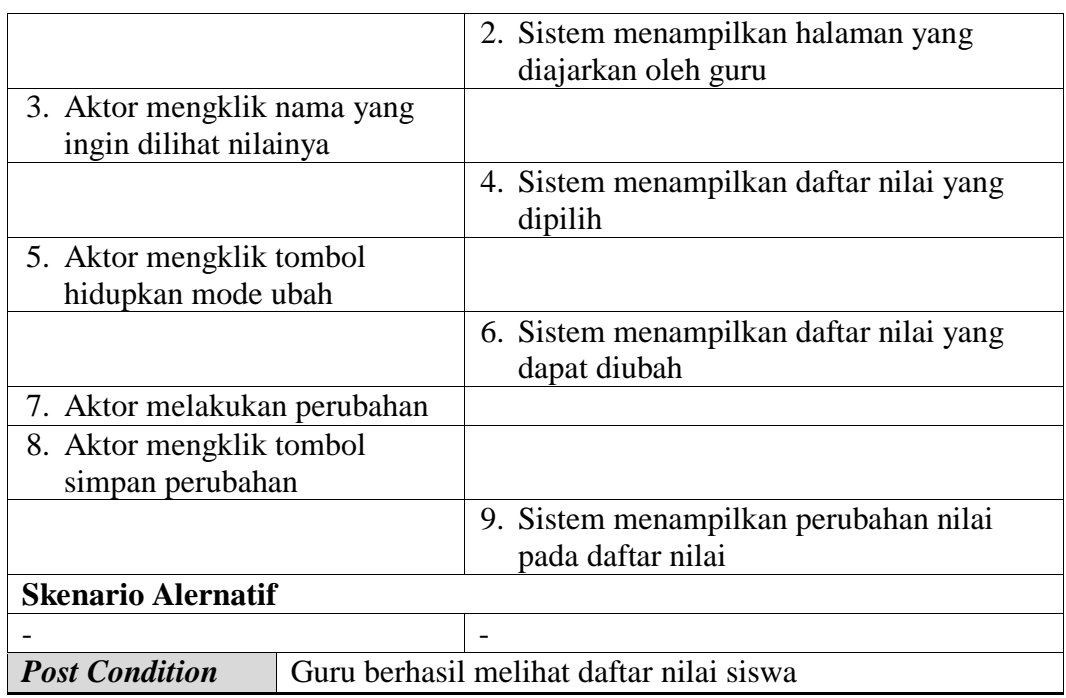

# l. Deskripsi *Use Case* Mengelola Data Guru

Deskripsi *Use case* mengelola data guru terbagi atas menambah data guru, mengubah data guru dan menghapus data guru yang dilakukan oleh admin. Seperti yang akan dijelaskan pada tabel 4.14 berikut :

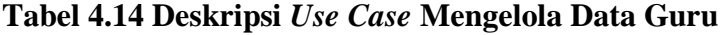

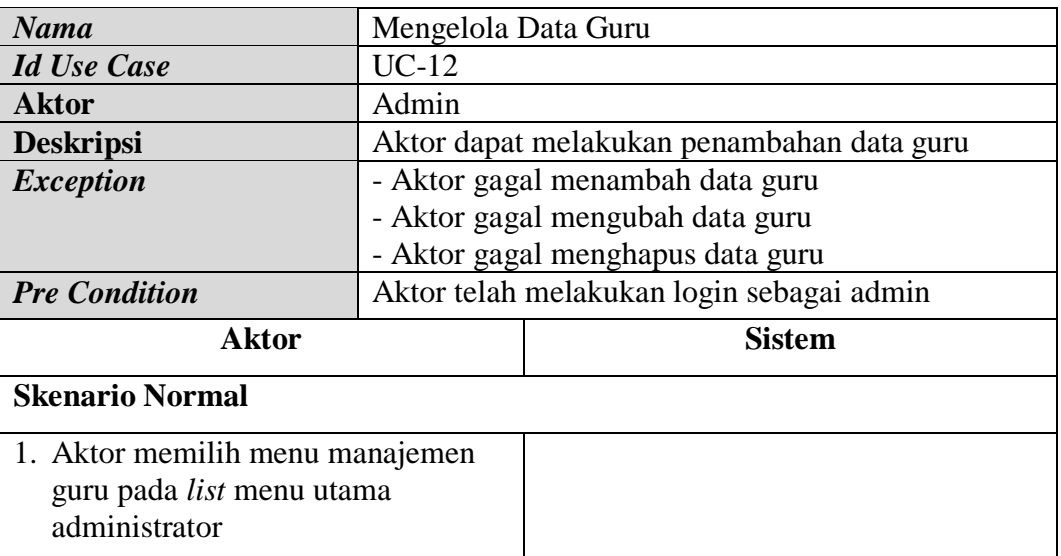

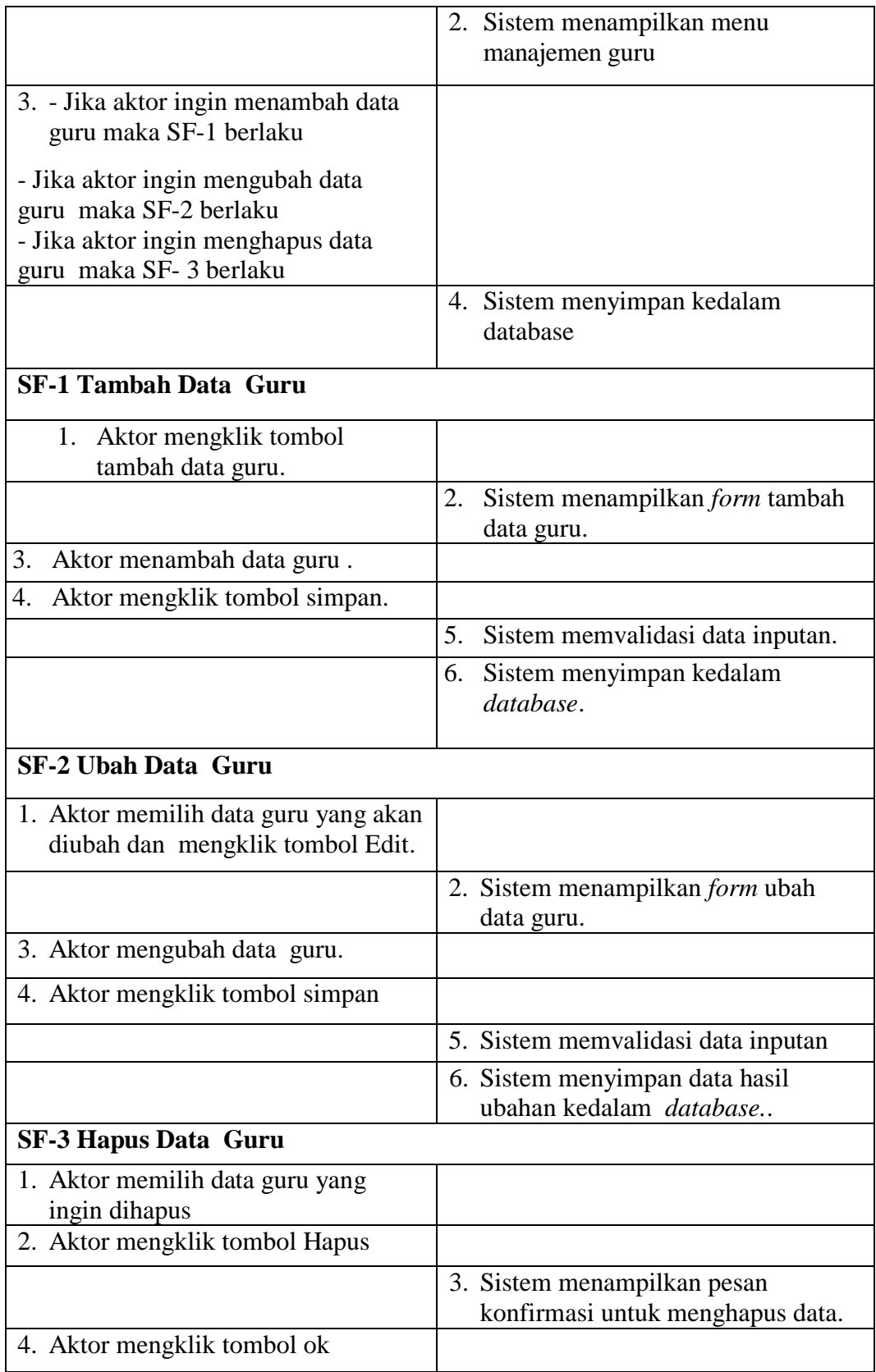

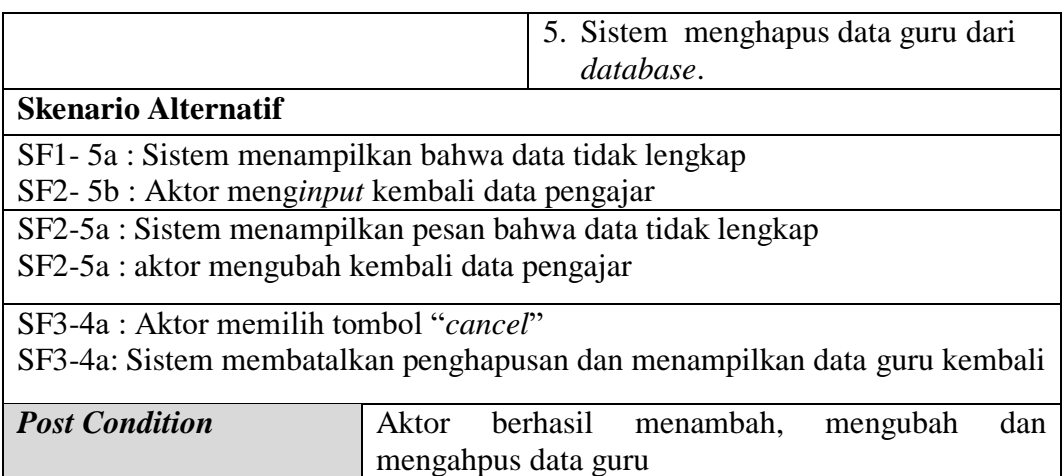

m. Deskripsi *Use Case* Mengelola Data Siswa

Deskripsi use case untuk mengelola data siswa terbagi atas menambah data

siswa, mengubah data siswa dan menghapus data siswa yang dilakukan oleh

admin. Seperti yang terlihat pada tabel 4.15 berikut :

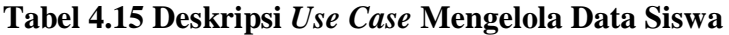

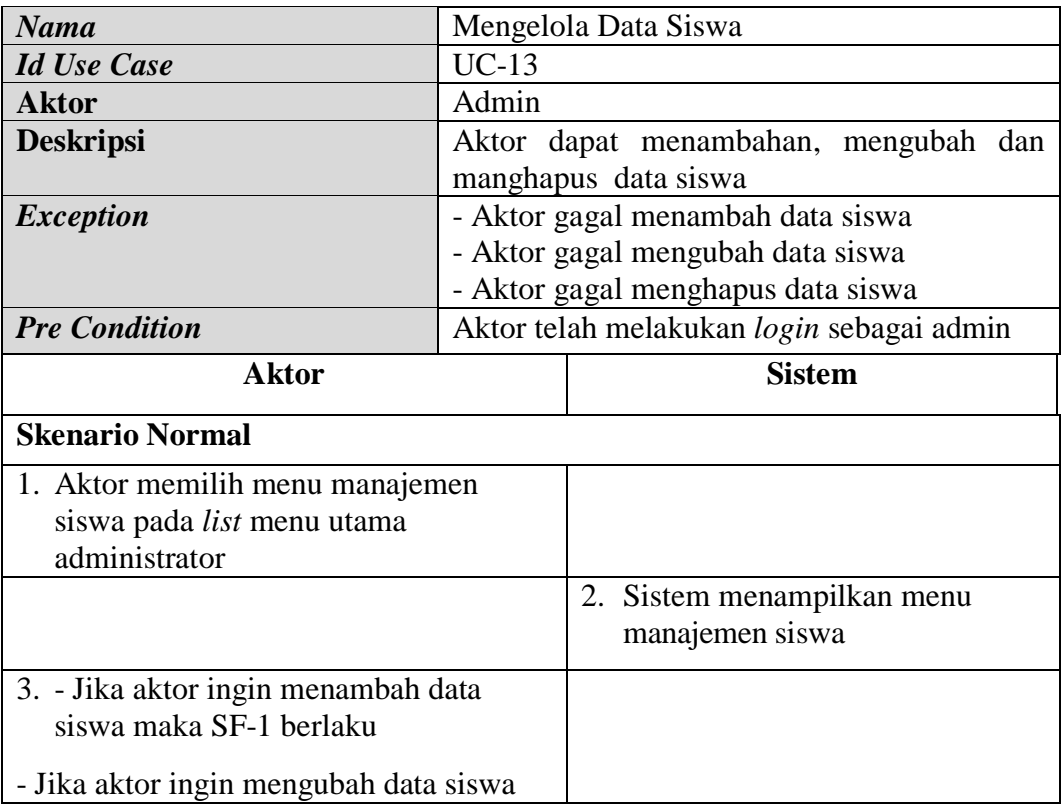

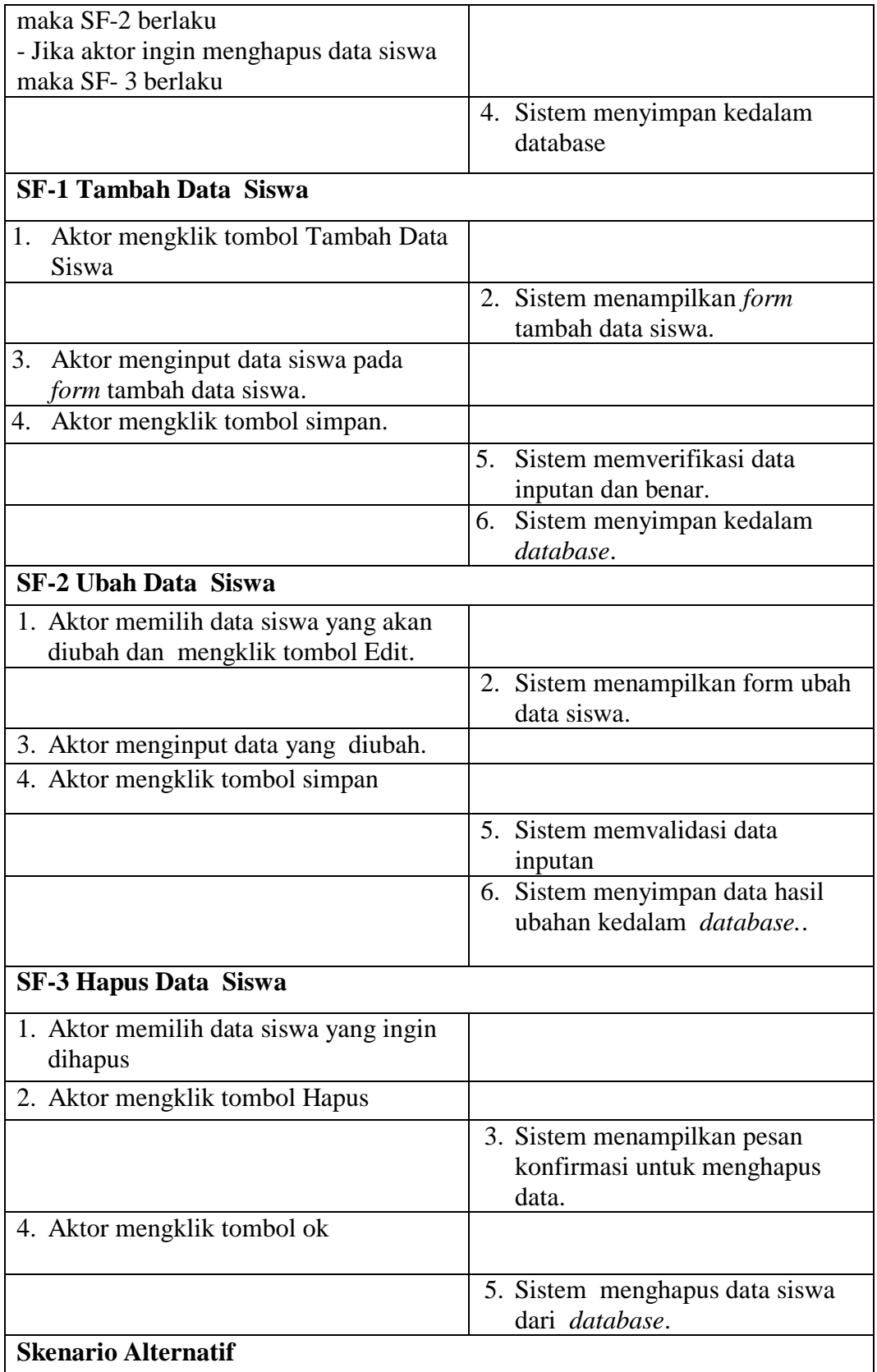

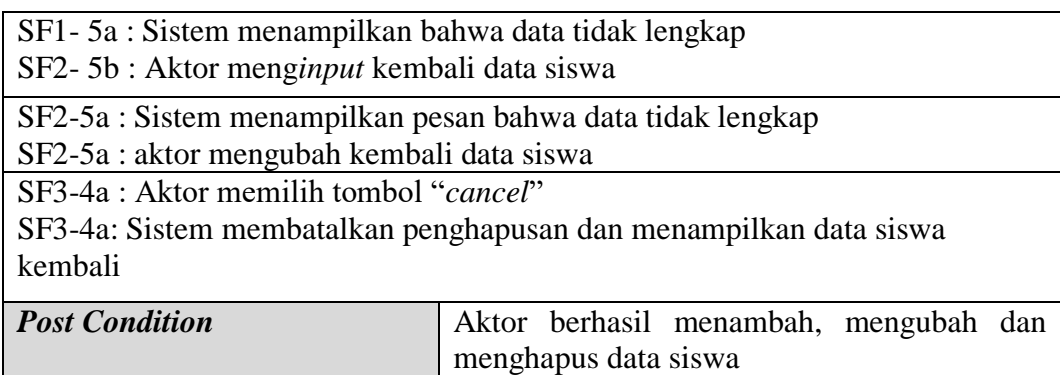

n. Deksripsi *Use Case* Mengelola Kelas

Deskripsi use case untuk mengelola data siswa terbagi atas menambah data siswa, mengubah data siswa dan menghapus data siswa yang dilakukan oleh admin. Seperti yang terlihat pada tabel 4.16 berikut :

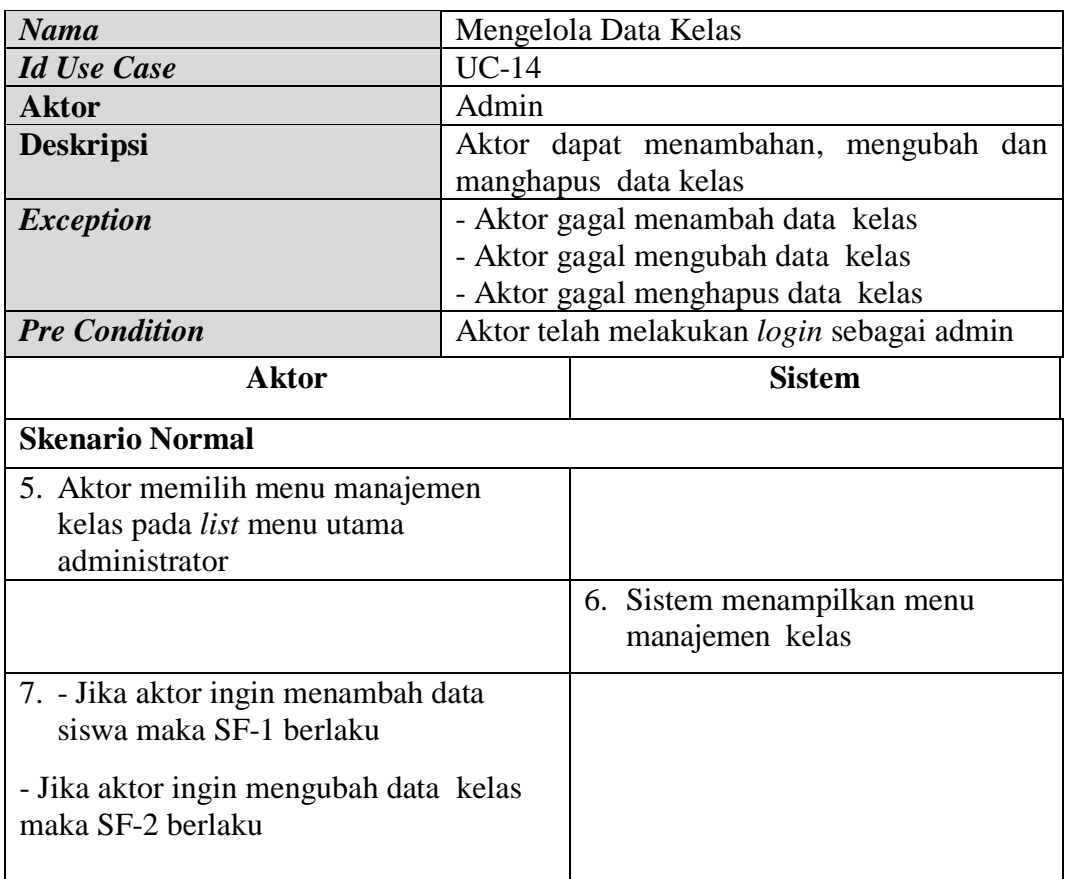

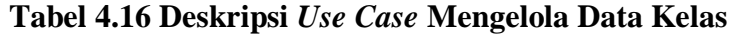

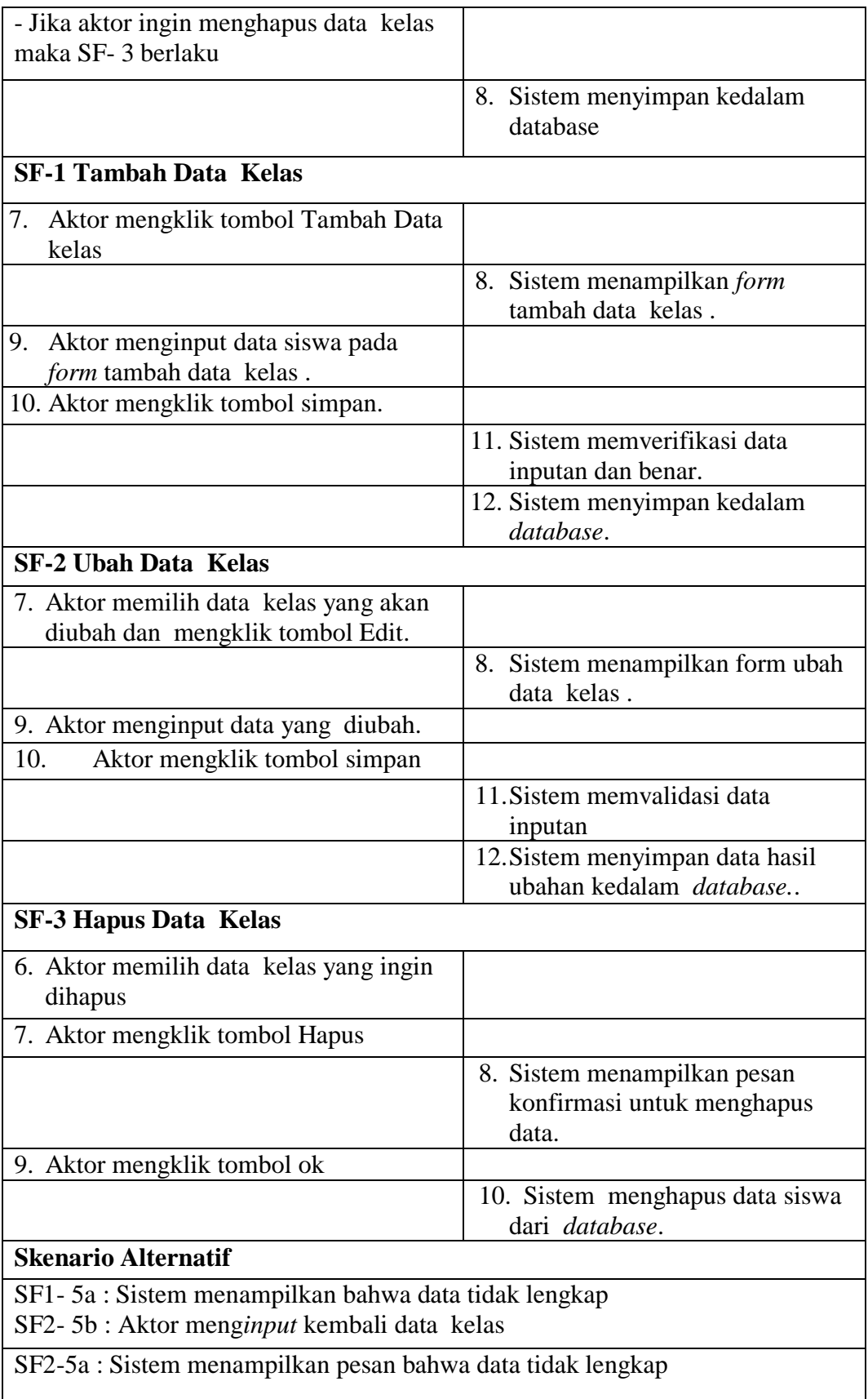

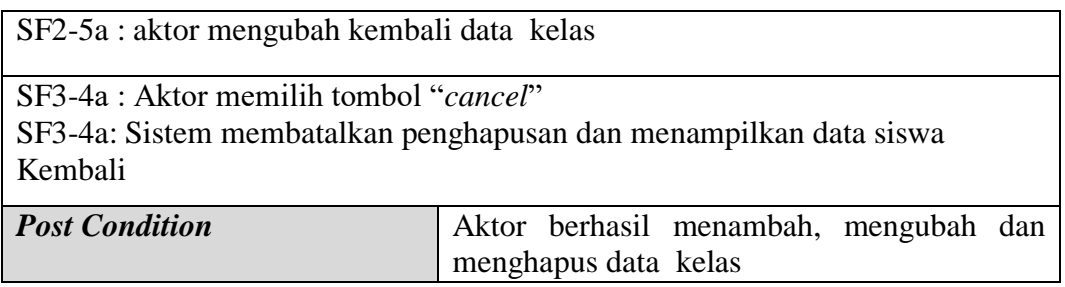

# o. Deksripsi *Use Case* Mengelola Mata Pelajaran

Deskripsi use case untuk mengelola data siswa terbagi atas menambah data siswa, mengubah data siswa dan menghapus data siswa yang dilakukan oleh admin. Seperti yang terlihat pada tabel 4.17 berikut :

# **Tabel 4.17 Deskripsi** *Use Case* **Mengelola Data Mata Pelajaran**

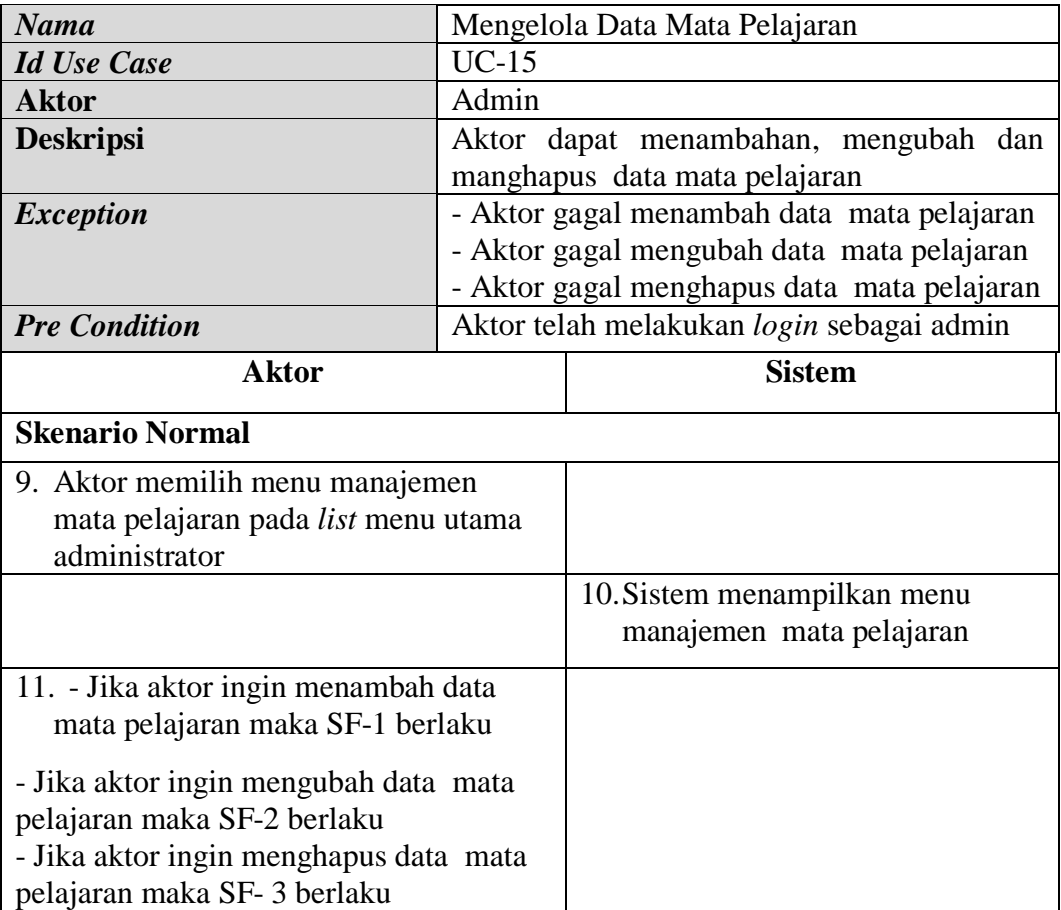

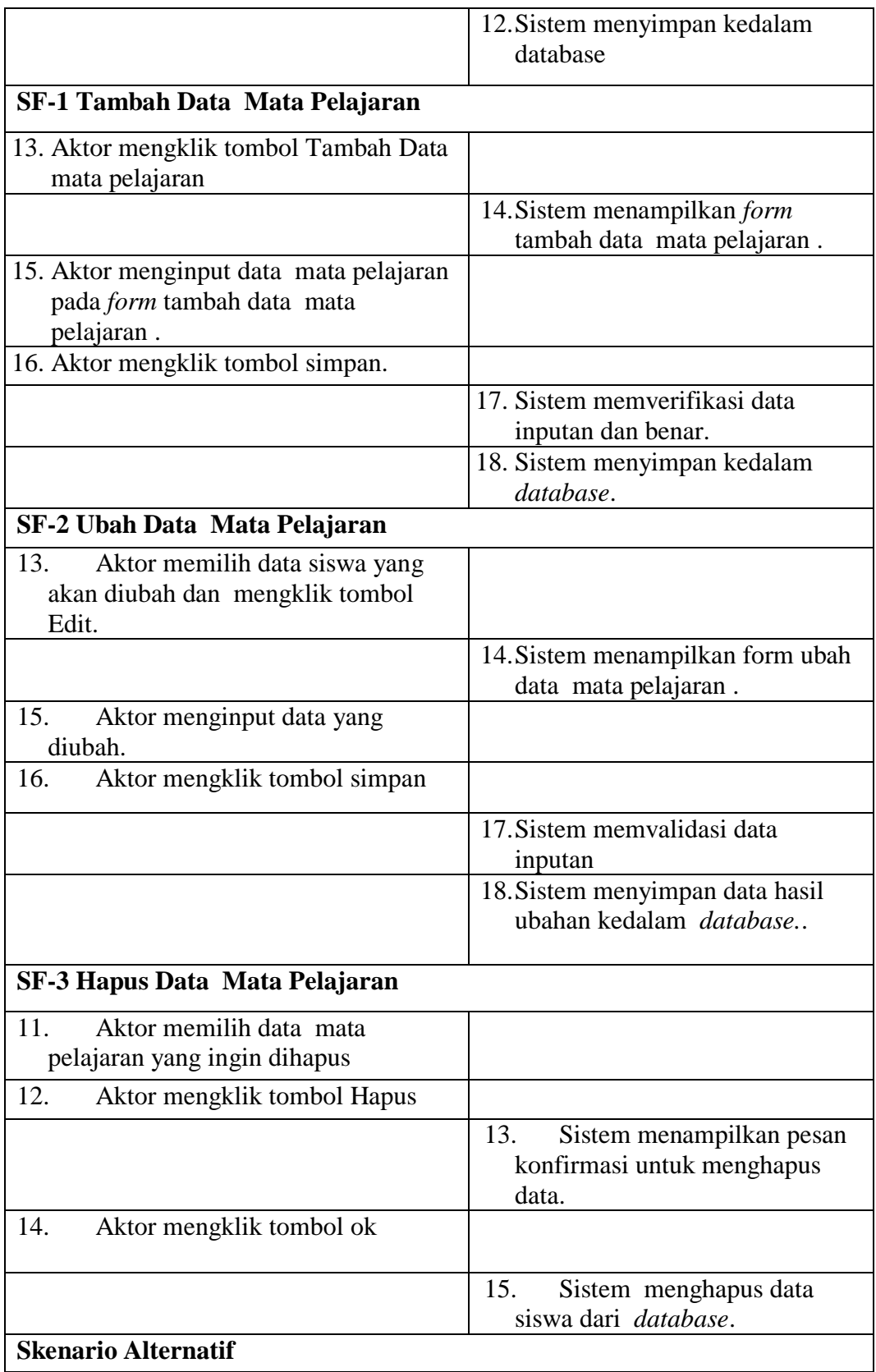

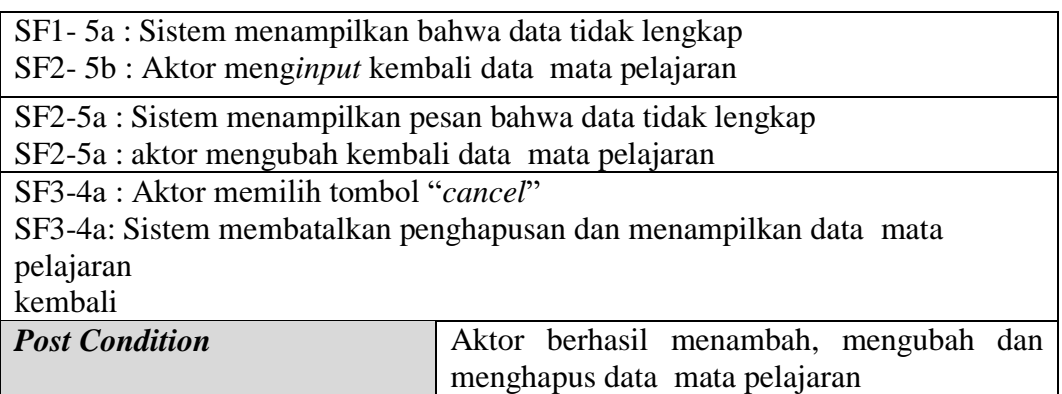

# p. Deskripsi *Use Case Logout*

*Logout* adalah fungsi yang ada pada sistem yang digunakan oleh aktor yaitu admin, guru dan siswa jika ingin keluar dari sistem. Deskripsi *use case logout* akan dijelaskan pada tabel 4.18 dibawah ini:

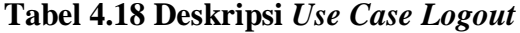

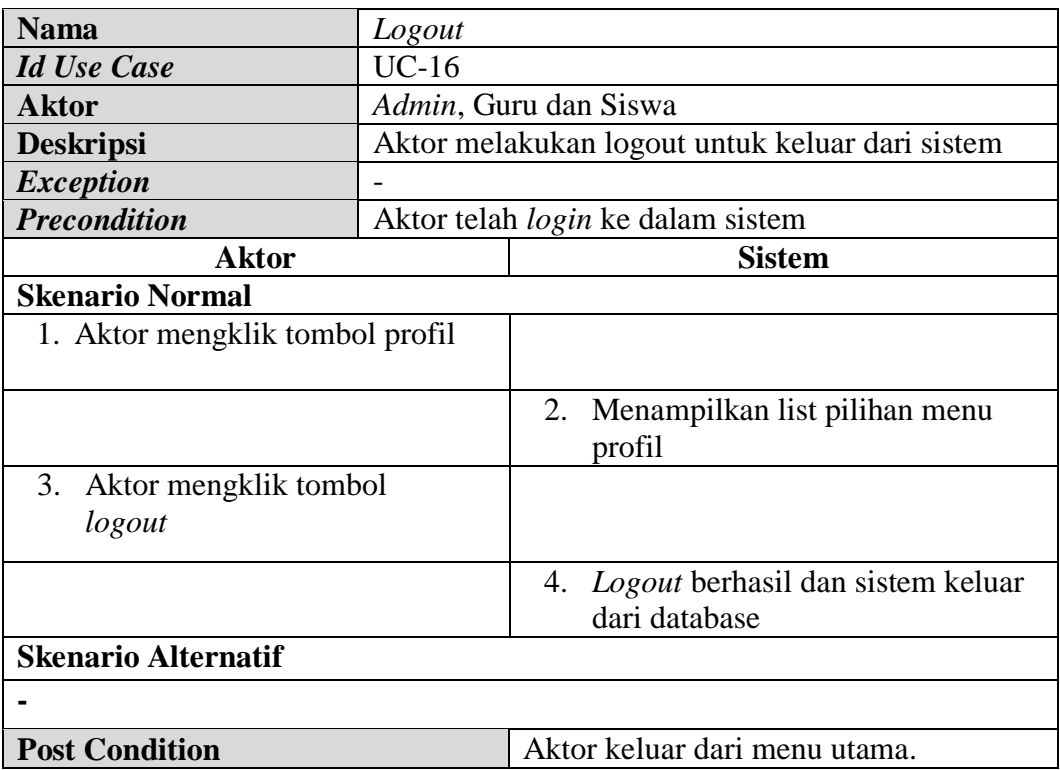

#### 5. *Activity Diagram*

Pada dasarnya *activity diagram* adalah flowchart yang diperluas untuk menunjukkan aliran kendali satu aktivitas ke aktivitas lain. Diagram ini digunakan untuk memodelkan aspek dinamis sistem. Berikut ini adalah *activity diagram* perancangan *e-learning* pada SMA Negeri 1 Batang Hari :

a. *Activity Diagram Login*

*Activity* diagram *login* berisikan langkah-langkah admin, guru dan siswa untuk mengakses halamam utama dengan mengisi *username* dan *password* dengan benar.

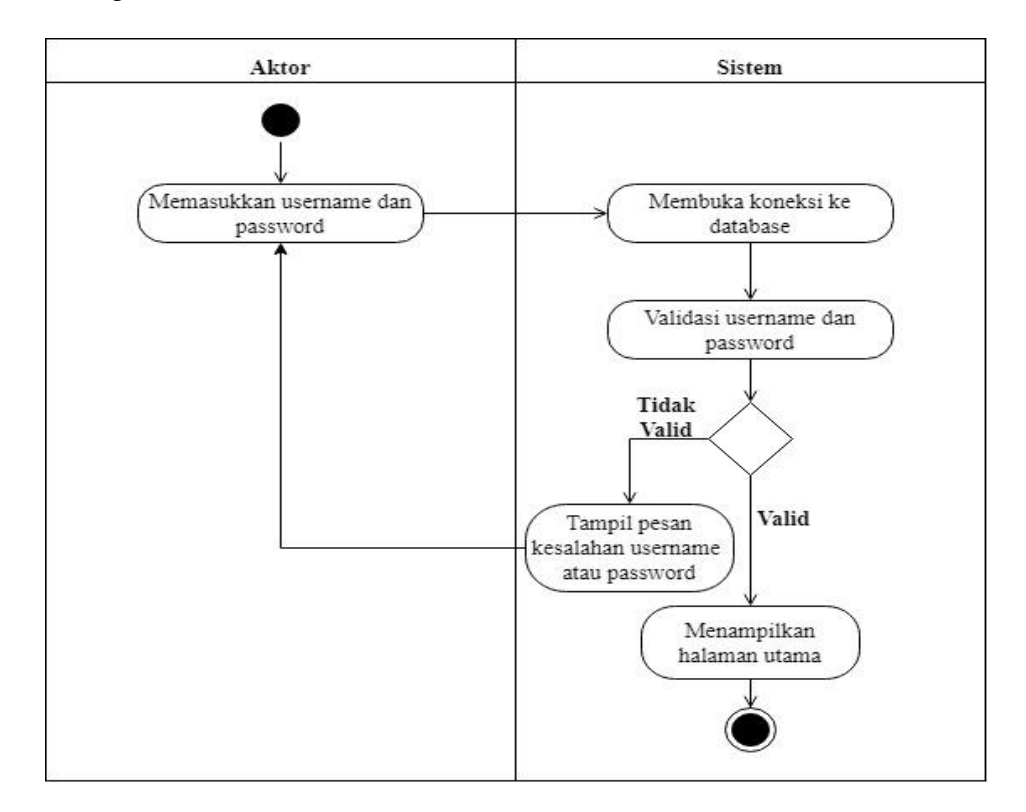

**Gambar 4.2** *Activity Diagram Login*

#### b. *Activity Diagram* Men*download* Materi

Aktor dapat men*download* materi pada menu Materi pada situs *e-learning* setelah mengaksesnya dengan memasukkan *username* dan *password* pada halaman *login*.

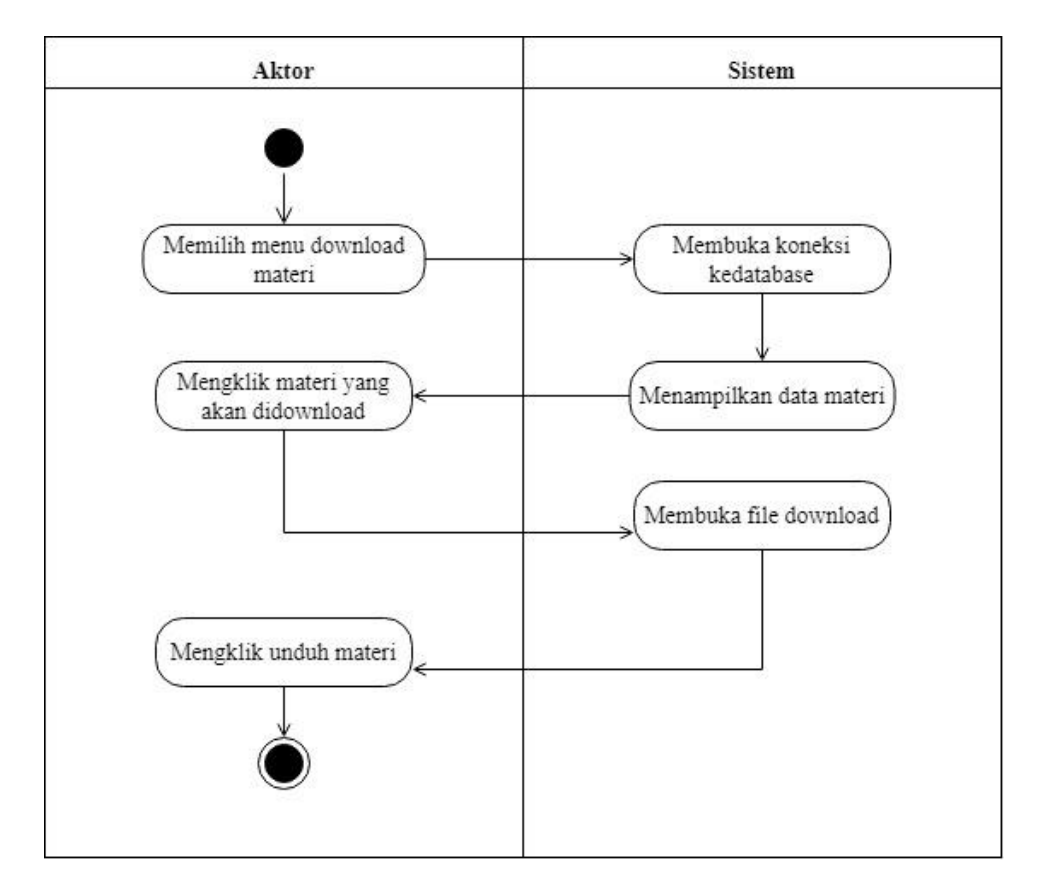

**Gambar 4.3** *Activity Diagram* **Mendownload Materi**

c. *Activity Diagram* Mengerjakan Latihan

Aktor login terlebih dahulu dengan username dan password yang benar, lalu dapat mengerjakan latihan.

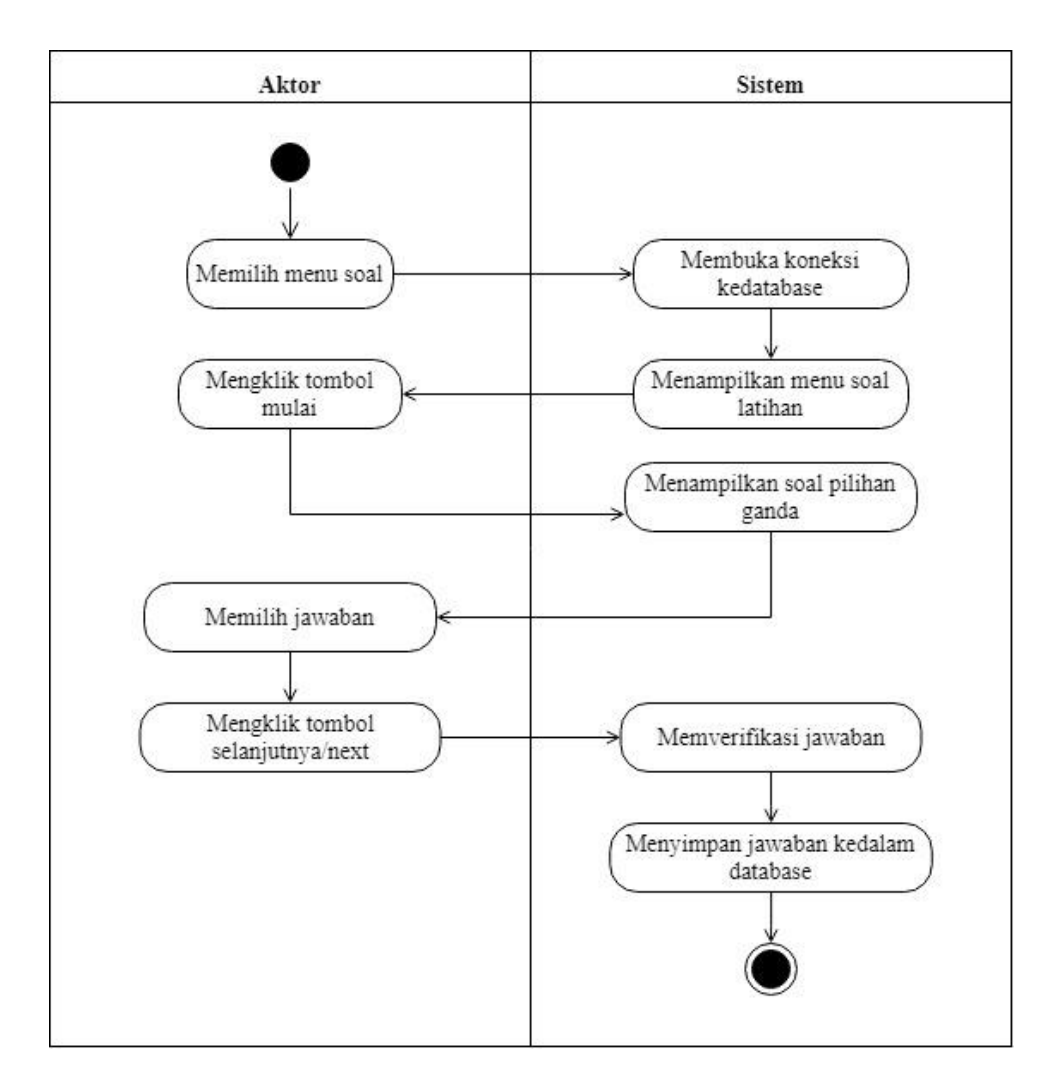

**Gambar 4.4** *Activity Diagram* **Mengerjakan Latihan**

d. *Activity Diagram* Mengerjakan Tugas

Aktor login terlebih dahulu dengan username dan password yang benar, lalu dapat mengerjakan tugas.

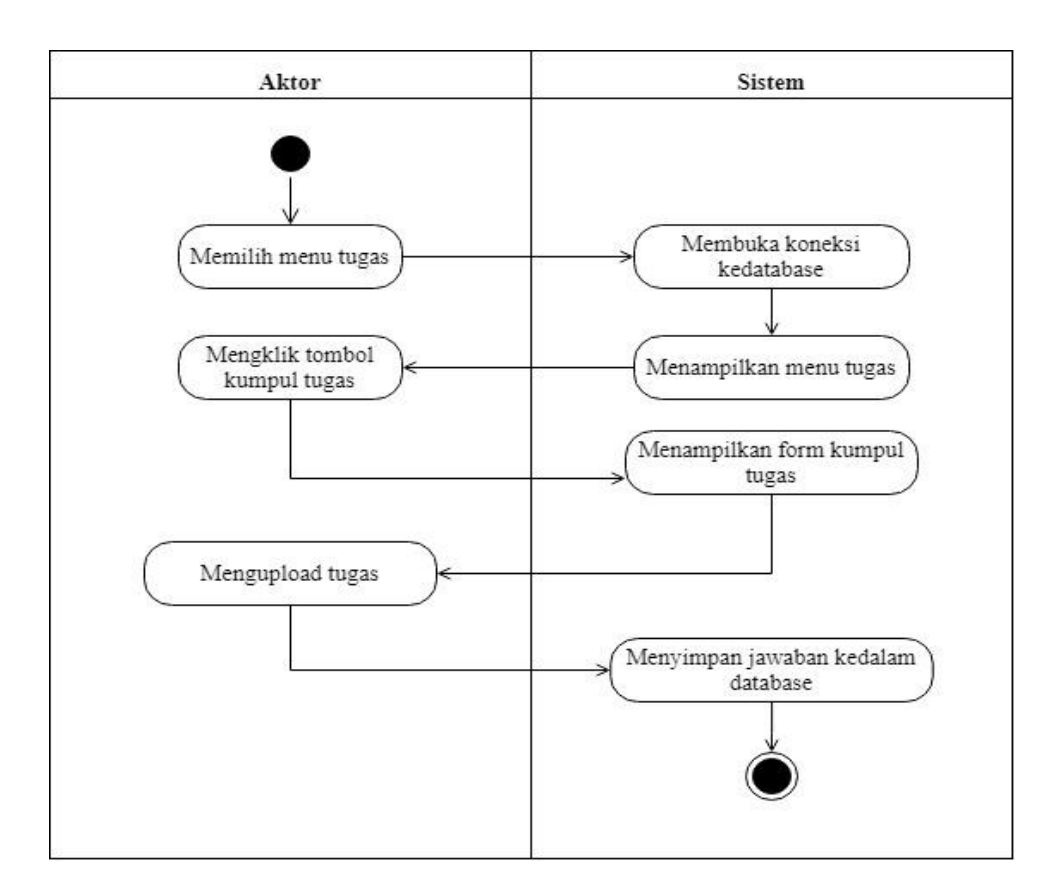

**Gambar 4.5** *Activity Diagram* **Mengerjakan Tugas**

e. *Activity Diagram* Melihat Nilai Latihan

Aktor memasukkan terlebih dahulu username dan password yang benar pada halaman login, lalu dapat melihat nilai latihan.

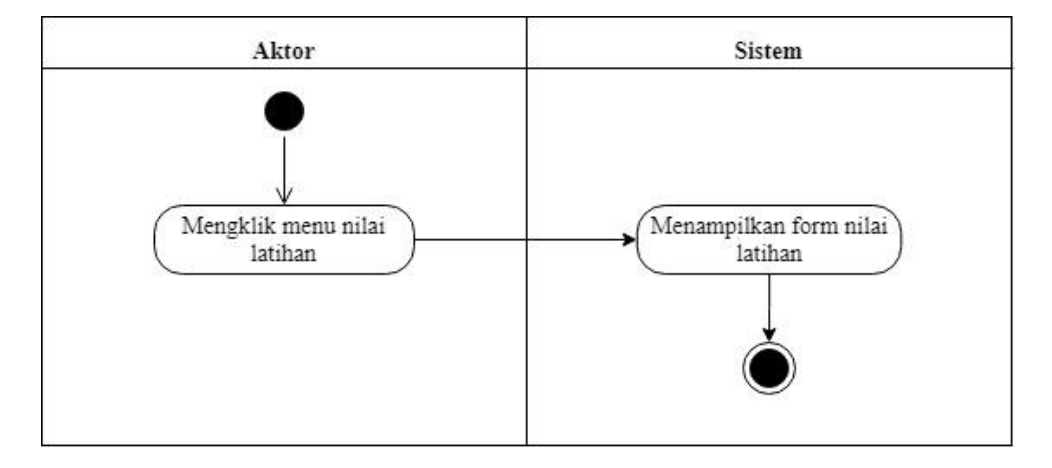

**Gambar 4.6** *Activity Diagram* **Melihat Nilai Latihan**
f. *Activity Diagram* Melihat Pengumuman

Aktor dapat melihat pengumuman pada situs web e-learning setelah mengaksesnya dengan memasukkan username dan password pada halaman login.

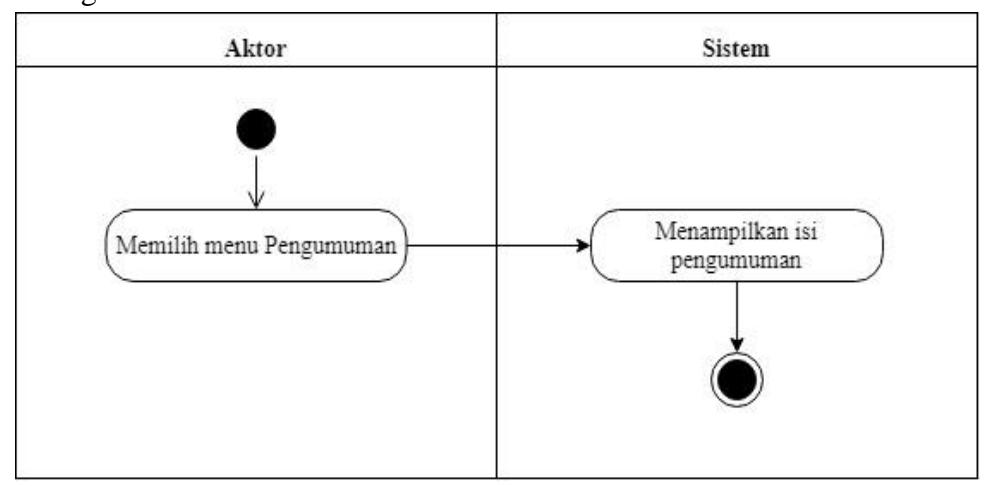

**Gambar 4.7** *Activity Diagram* **Melihat Pengumuman**

g. *Activity Diagram* Mengelola Pengumuman

*Activity diagram* mengelola pengumuman dilakukan oleh guru untuk memberikan pengumuman terkait bidang study yang diasuh. Guru dapat menambah, mengubah, dan menghapus pengumuman. *Activity diagram*  mengelola pengumuman dapat dilihat pada gambar 4.8 sampai dengan gambar 4.10 di bawah ini :

1. Tambah Data Pengumuman

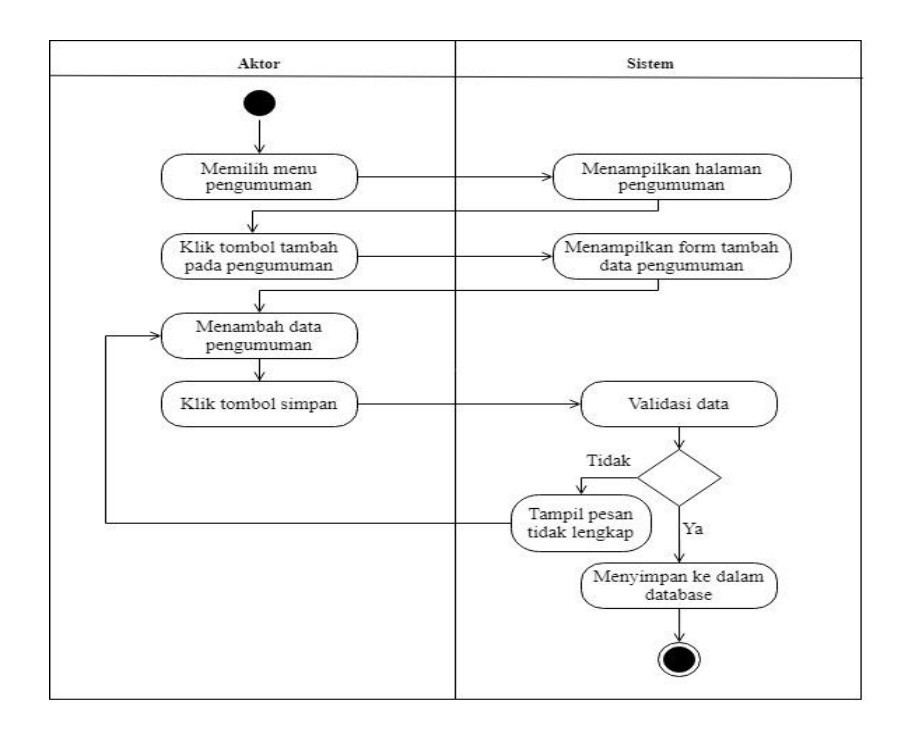

**Gambar 4.8** *Activity Diagram* **Tambah Pengumuman**

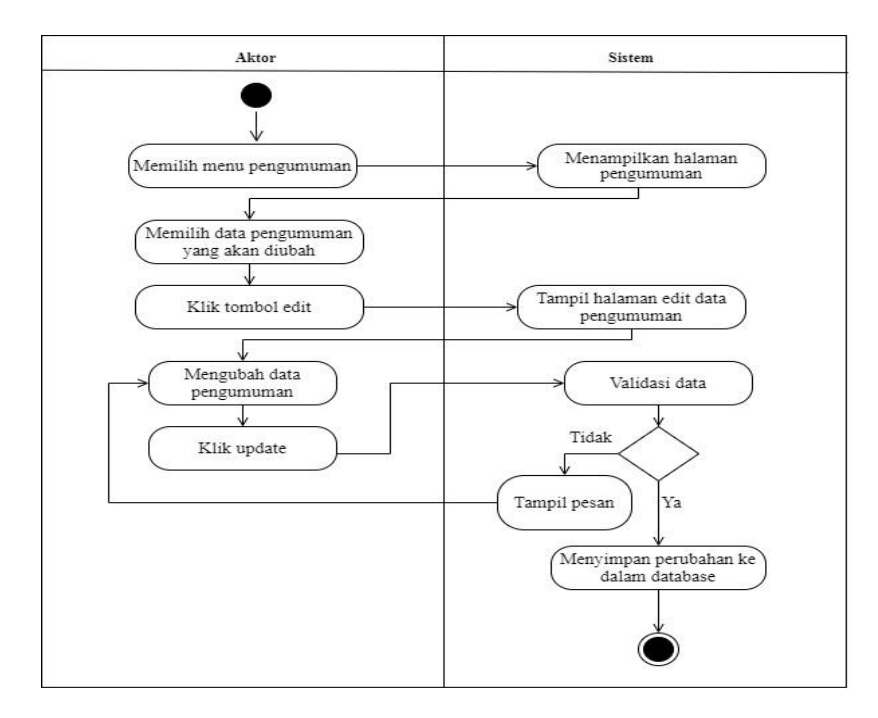

2. Ubah Data Pengumuman

**Gambar 4.9** *Activity Diagram* **Ubah Pengumuman**

#### 3. Hapus Data Pengumuman

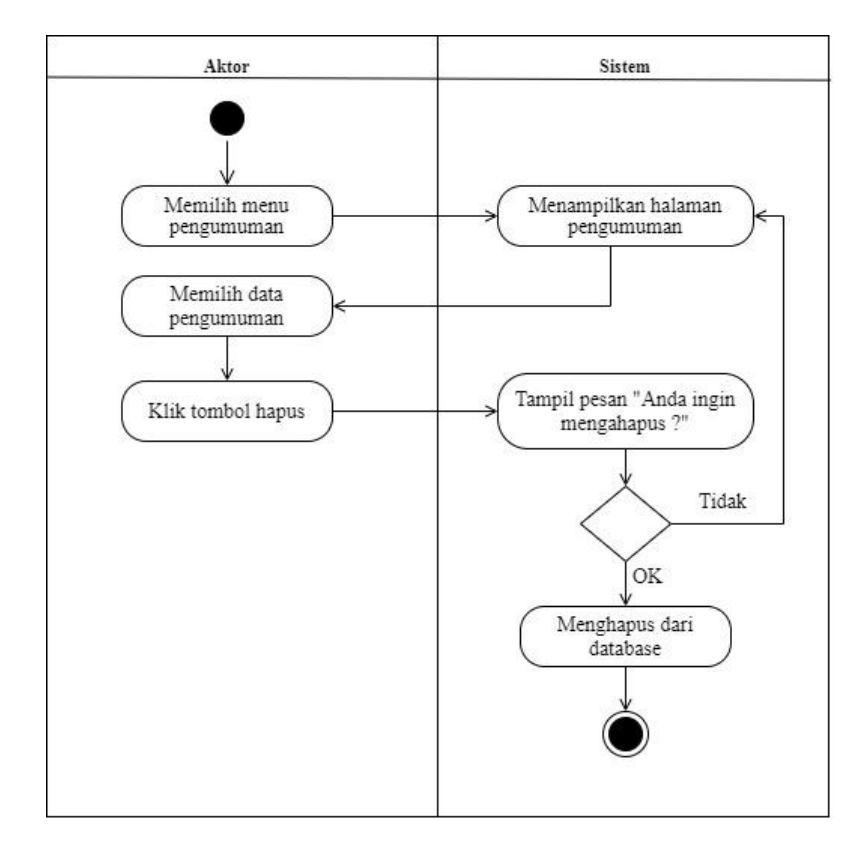

**Gambar 4.10** *Activity Diagram* **Hapus Pengumuman**

h. *Activity Diagram* Mengelola Materi

*Activity diagram* mengelola data materi dilakukan oleh guru. Guru dapat menambah, mengubah, dan menghapus data materi dapat dilihat pada gambar 4.11 sampai 4.13 dibawah ini:

1. Tambah Materi

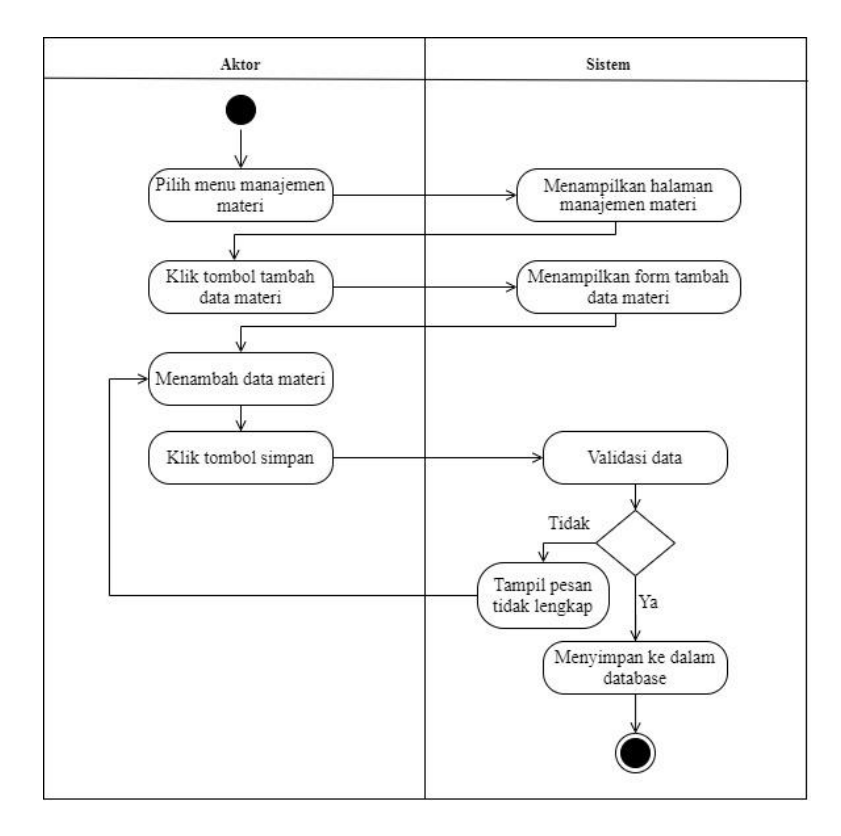

**Gambar 4.11** *Activity Diagram* **Tambah Materi**

2. Ubah Data Materi

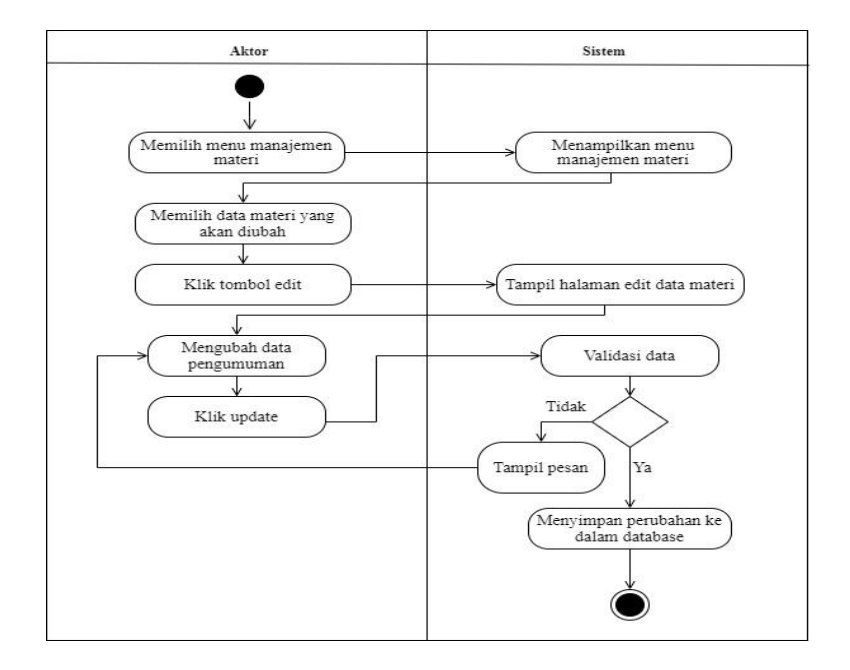

**Gambar 4.12** *Activity Diagram* **Ubah Materi**

## 3. Hapus Data Materi

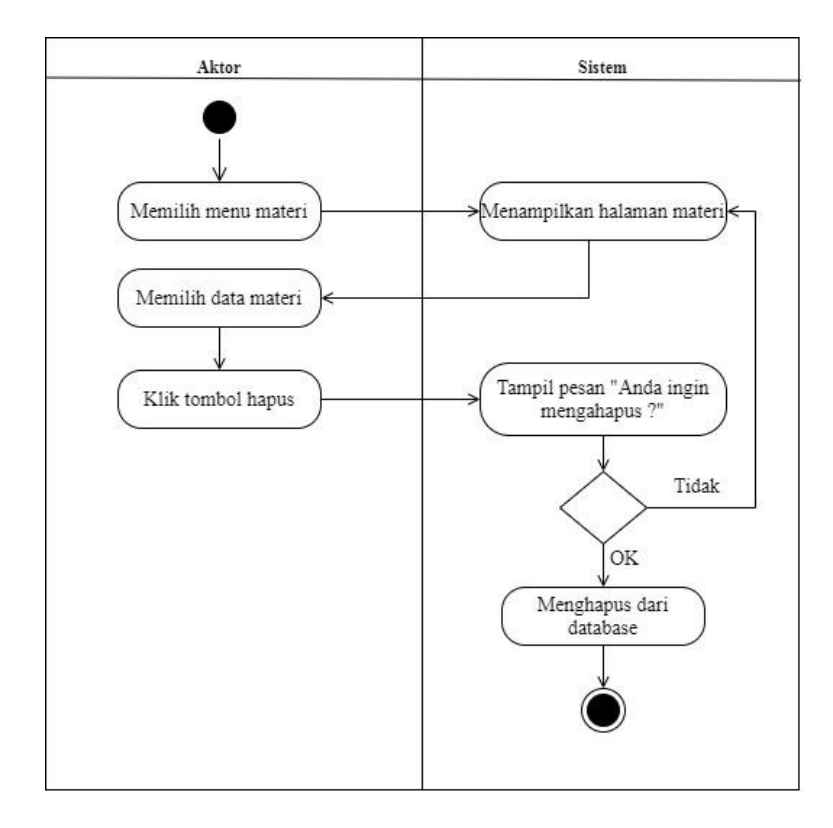

**Gambar 4.13** *Activity Diagram* **Hapus Materi**

# i. *Activity Diagram* Mengelola Latihan

*Activity diagram* mengelola data latihan dilakukan oleh guru. Guru dapat menambah, mengubah, dan menghapus data latihan dapat dilihat pada gambar 4.14 sampai 4.16 dibawah ini:

1. Tambah Latihan

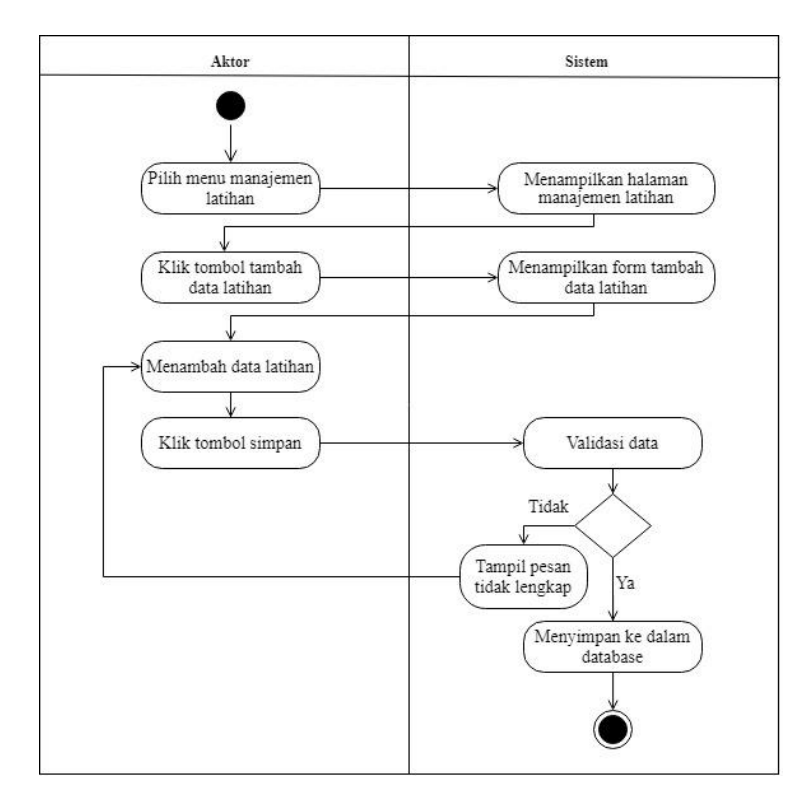

**Gambar 4.14** *Activity Diagram* **Tambah Latihan**

2. Ubah Data Latihan

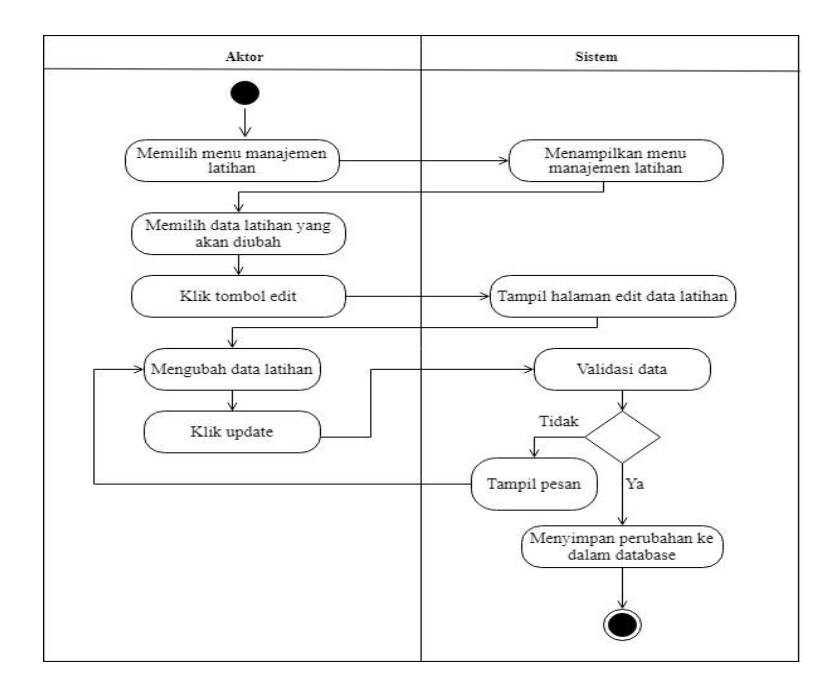

**Gambar 4.15** *Activity Diagram* **Ubah Latihan**

## 3. Hapus Data Latihan

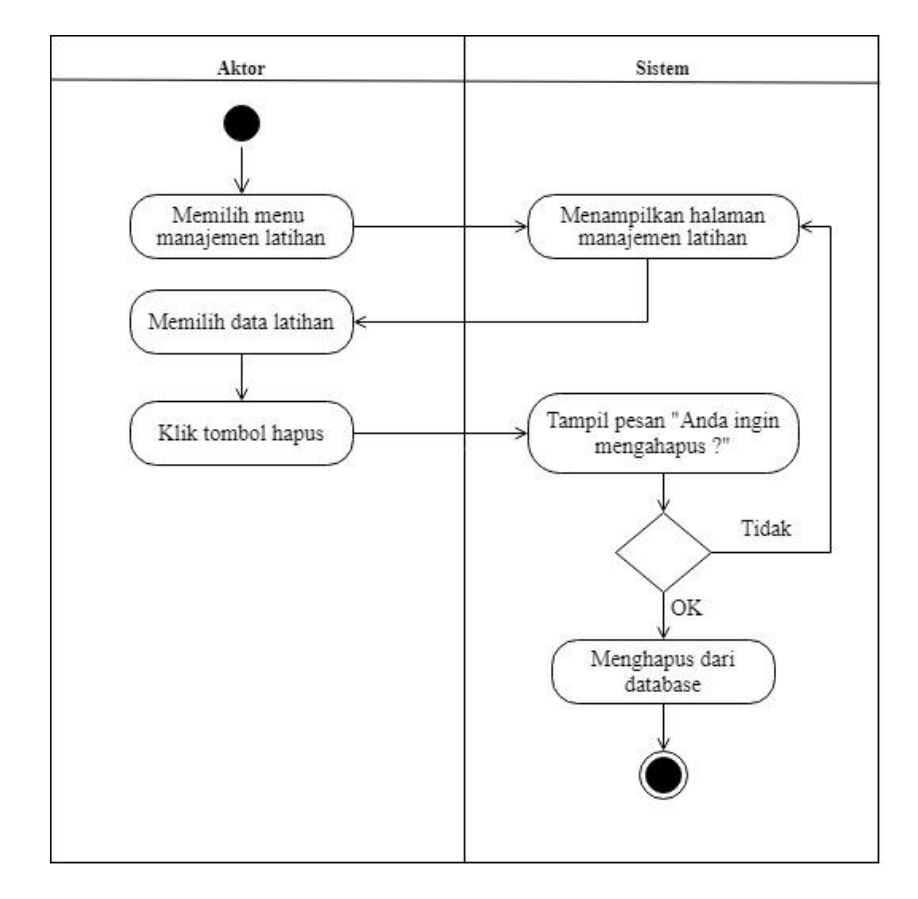

**Gambar 4.16** *Activity Diagram* **Hapus Latihan**

# j. *Activity Diagram* Mengelola Tugas

*Activity diagram* mengelola data tugas dilakukan oleh guru. Guru dapat menambah, mengubah, dan menghapus data tugas dapat dilihat pada gambar 4.17 sampai 4.19 dibawah ini:

1. Tambah Tugas

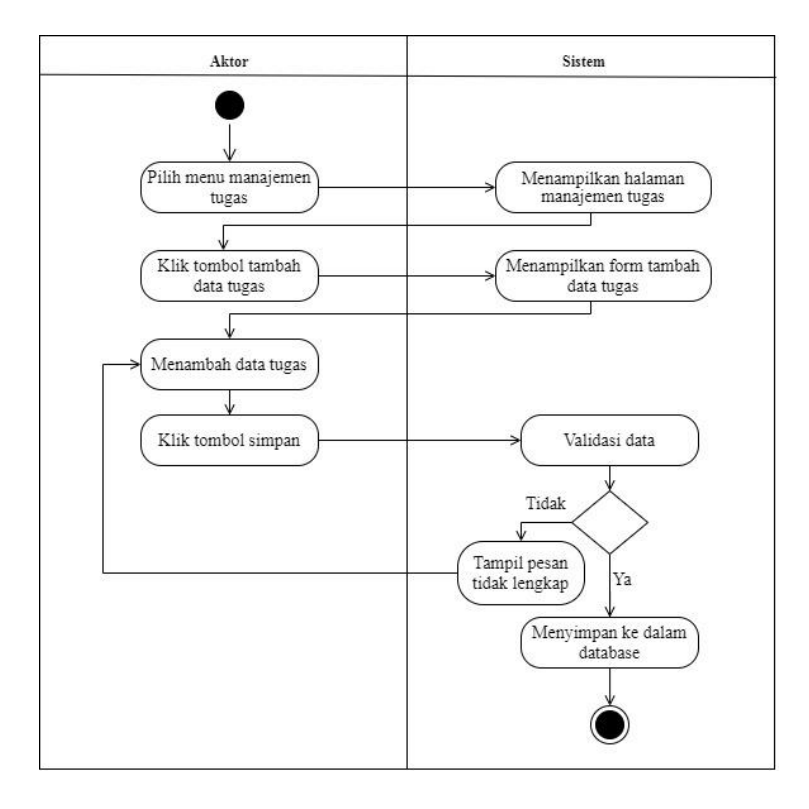

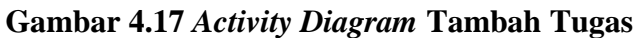

2. Ubah Data Tugas

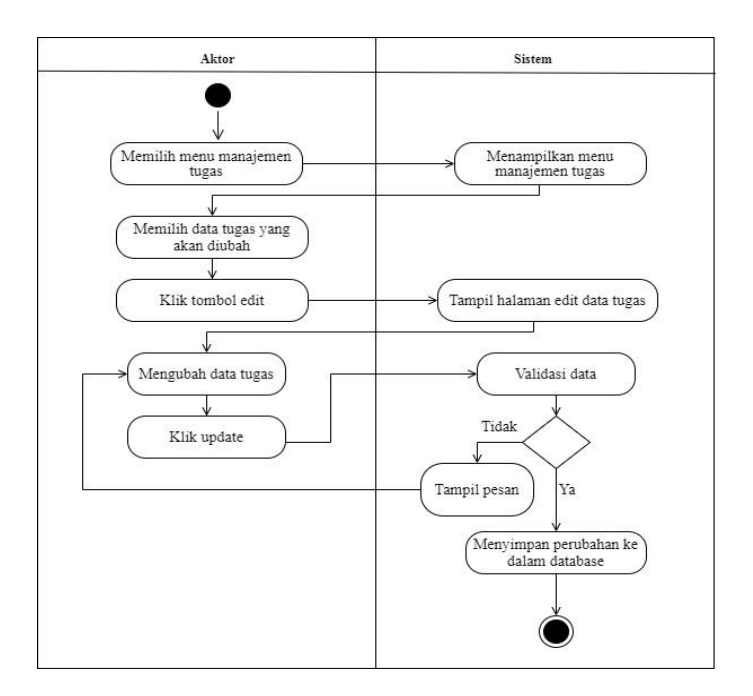

**Gambar 4.18** *Activity Diagram* **Ubah Tugas**

## 3. Hapus Data Tugas

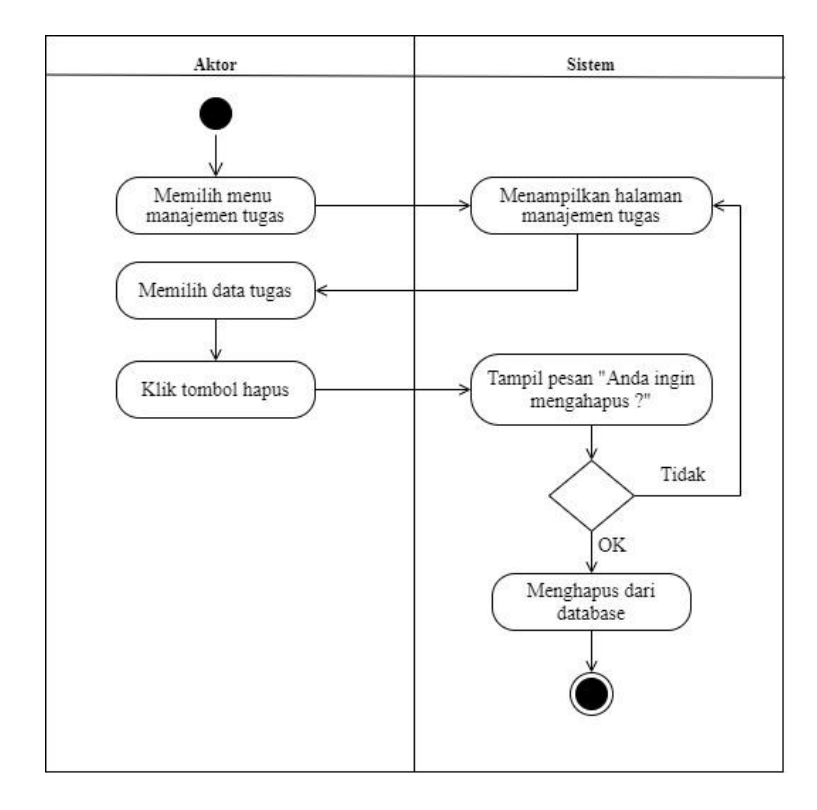

**Gambar 4.19** *Activity Diagram* **Hapus Tugas**

k. *Activity Diagram* Mengelola Nilai

*Activity diagram* mengelola nilai dilakukan oleh guru untuk mengelola nilai dari seluruh siswa baik tambah, ubah maupun hapus nilai, sesuai dengan bidang study masing-masing guru. *Activity diagram* mengelola nilai dapat dilihat pada gambar di bawah ini :

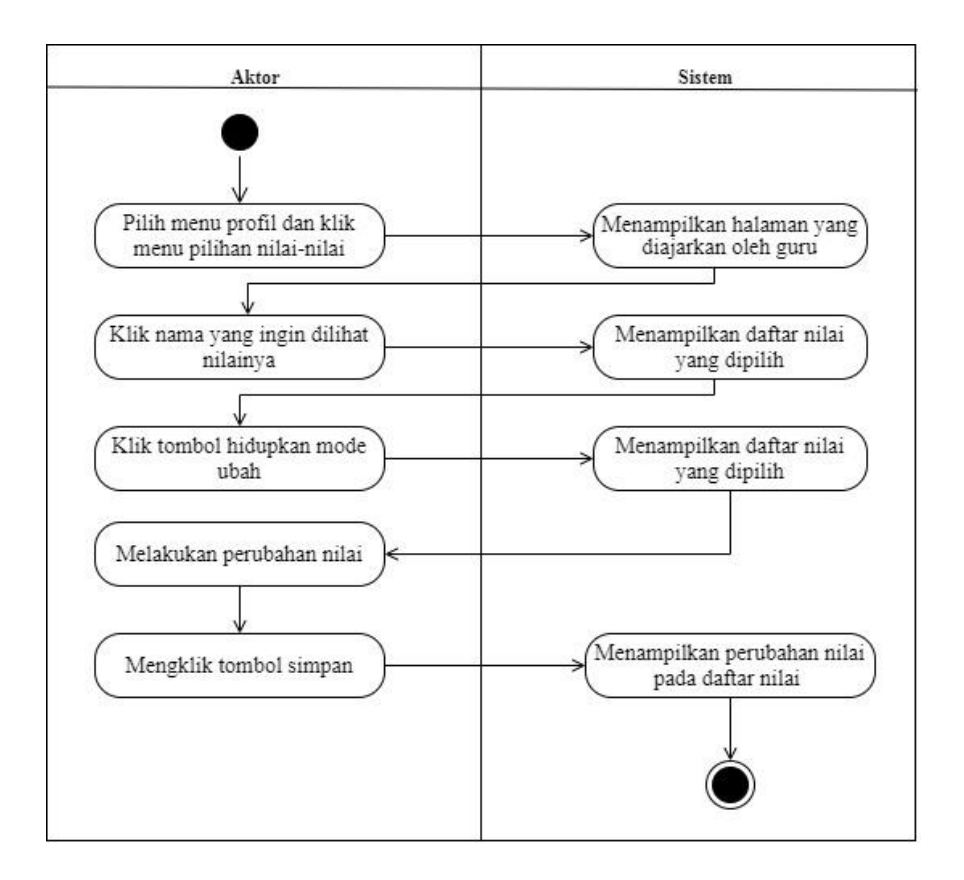

**Gambar 4.20** *Activity Diagram* **Mengelola Nilai**

l. *Acitivity Diagram* Mengelola Data Guru

*Activity diagram* mengelola data guru dilakukan oleh admin. Admin dapat menambah, mengubah, dan menghapus data guru dapat dilihat pada gambar 4.21 sampai 4.23 dibawah ini:

1. Tambah data guru

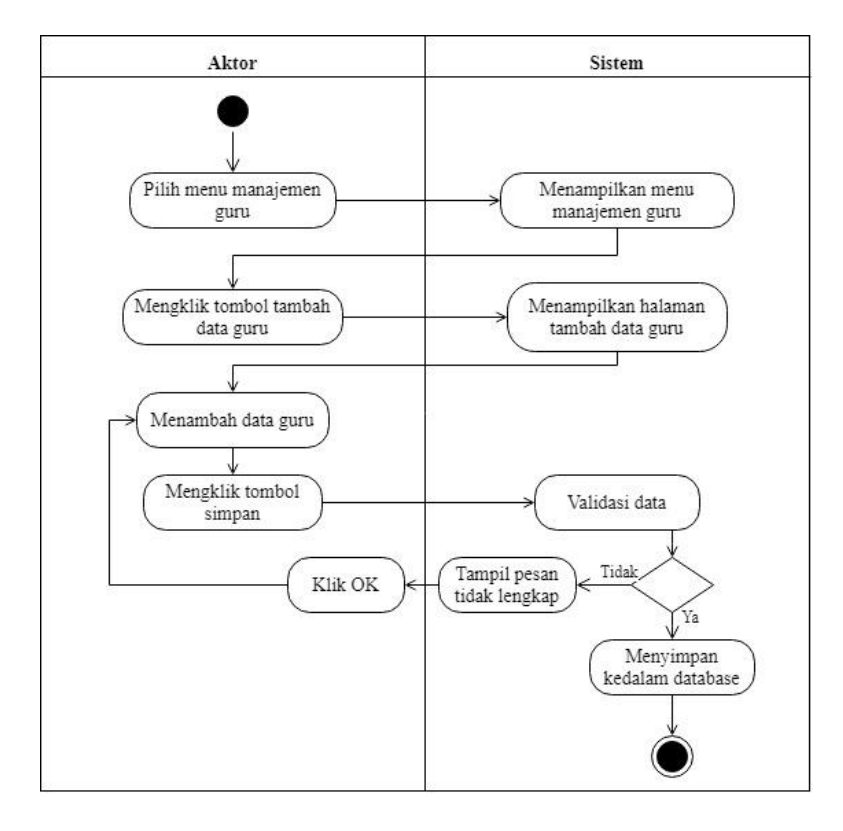

**Gambar 4.21** *Activity Diagram* **Tambah Data Guru**

2. Ubah data guru

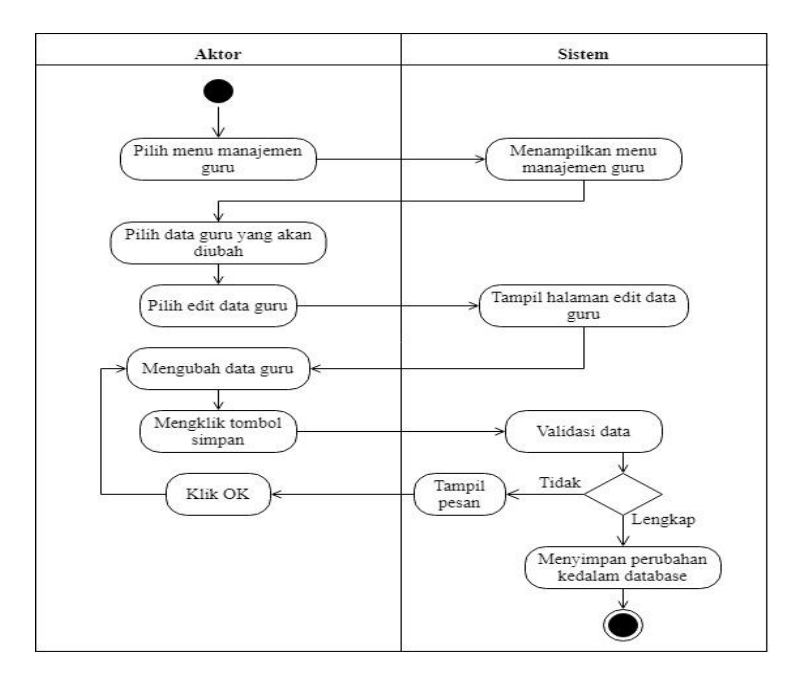

**Gambar 4.22** *Activity Diagram* **Ubah Data Guru**

## 3. Hapus data guru

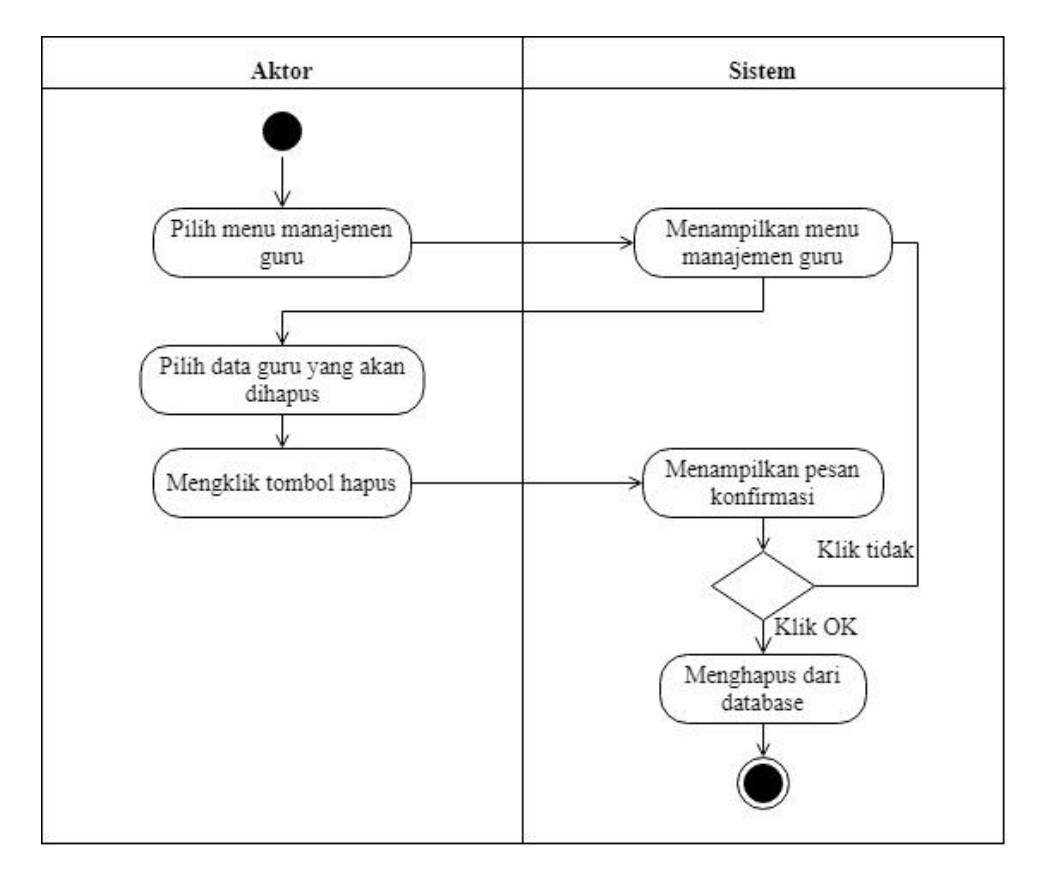

**Gambar 4.23** *Activity Diagram* **Hapus Data Guru**

## m. *Activity Diagram* Mengelola Data Siswa

*Activity diagram* mengelola data siswa dilakukan oleh admin. Administrator dapat menambah, mengubah, dan menghapus data siswa dapat dilihat pada gambar 4.24 sampai 4.26 dibawah ini:

1. Tambah Data Siswa

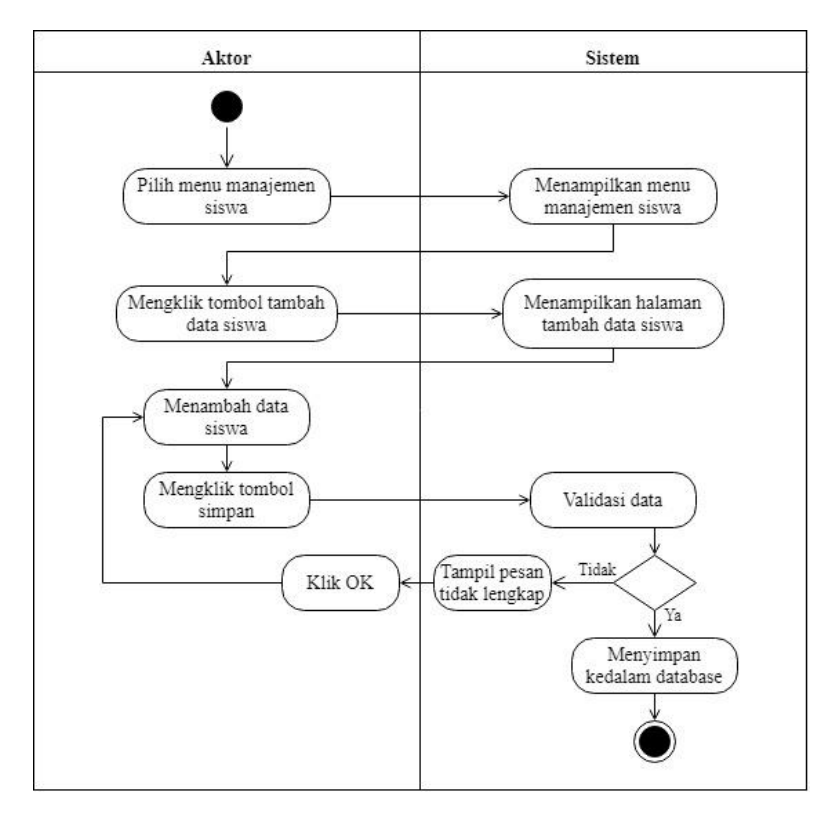

**Gambar 4.24** *Activity Diagram* **Tambah Data Siswa**

2. Ubah Data Siswa

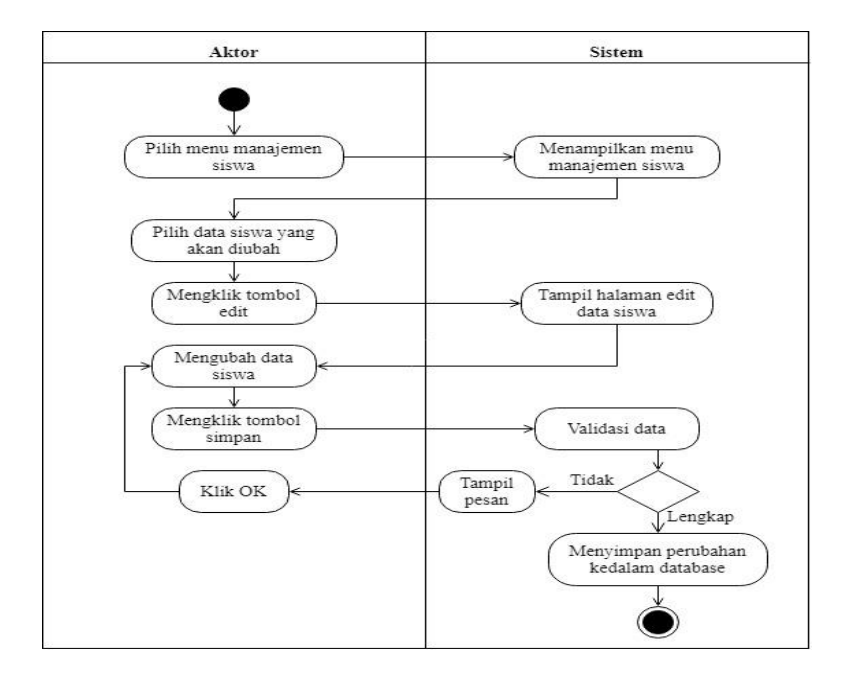

**Gambar 4.25** *Activity Diagram* **Ubah Data Siswa**

## 3. Hapus Data Siswa

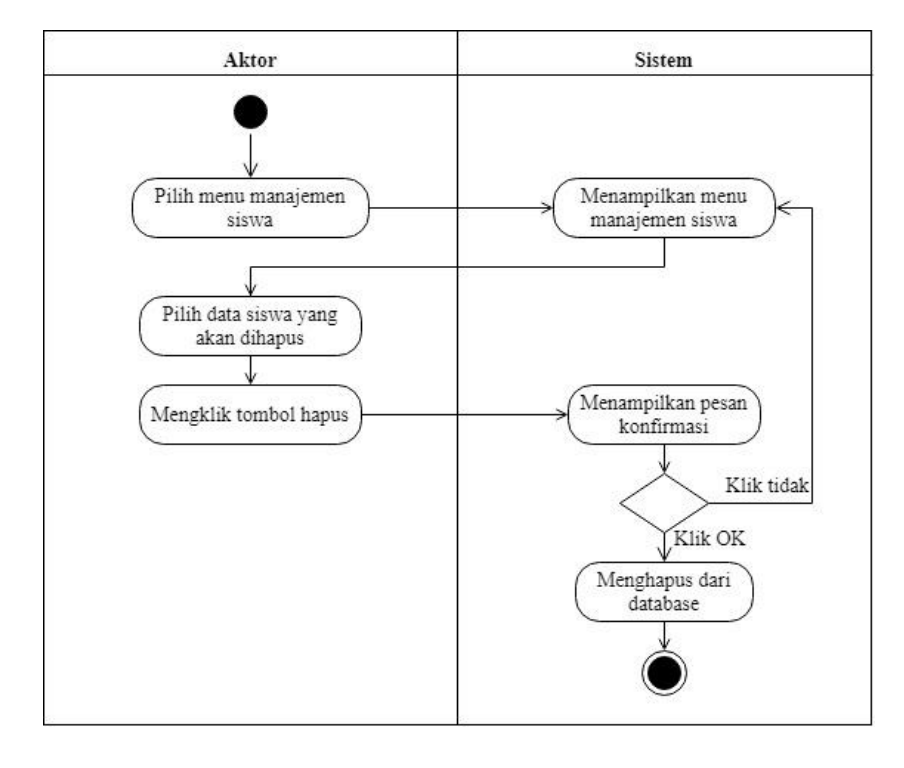

**Gambar 4.26** *Activity Diagram* **Hapus Data Siswa**

# *n. Activity Diagram* Mengelola Data Mata Pelajaran

*Activity diagram* mengelola data mata pelajaran dilakukan oleh admin. Administrator dapat menambah, mengubah, dan menghapus data mata pelajaran dapat dilihat pada gambar 4.27 sampai 4.29 dibawah ini:

1. Tambah Data Mata Pelajaran

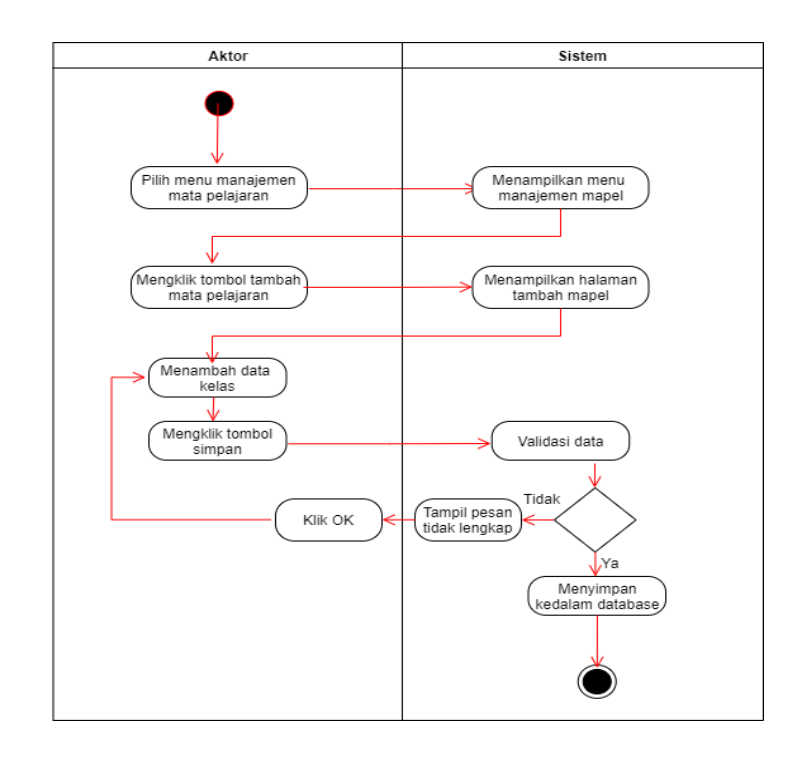

# **Gambar 4.27** *Activity Diagram* **Tambah Data Mata Pelajaran**

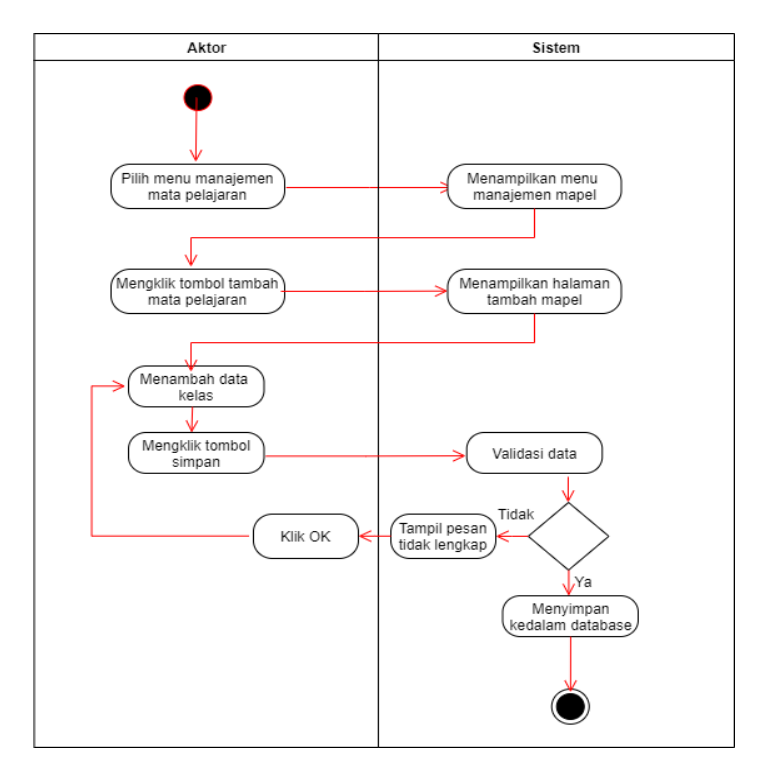

2. Ubah Data Mata Pelajaran

**Gambar 4.28** *Activity Diagram* **Ubah Data Mata Pelajaran**

#### *3.* Hapus Data Mata Pelajaran

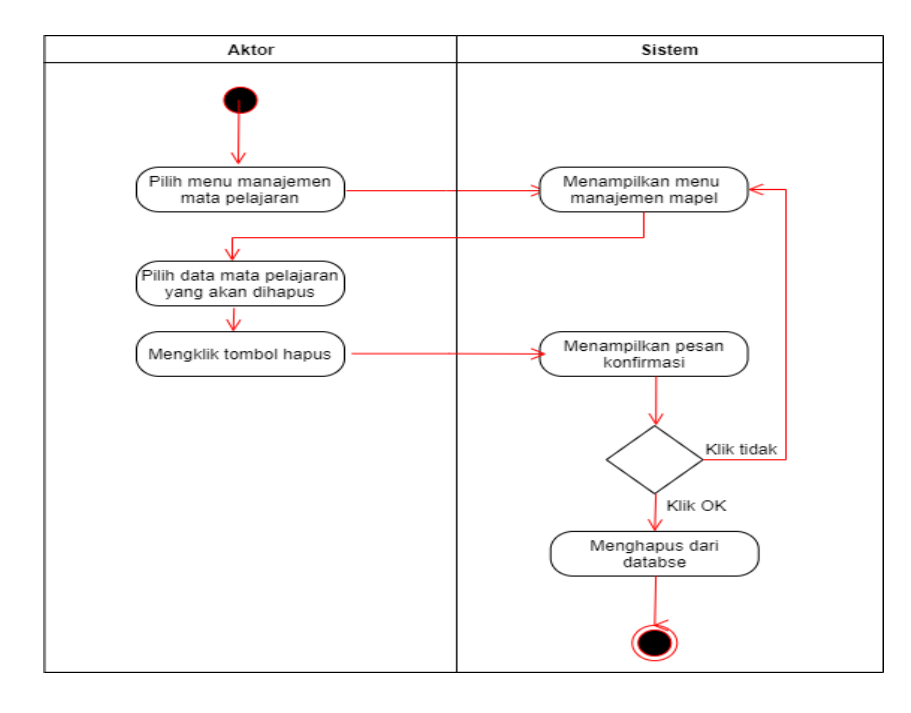

**Gambar 4.29** *Activity Diagram* **Hapus Data Mata Pelajaran**

*o. Activity Diagram* Mengelola Kelas

*Activity diagram* mengelola data kelas dilakukan oleh admin. Administrator dapat menambah, mengubah, dan menghapus data kelas dapat dilihat pada gambar 4.30 sampai 4.32 dibawah ini:

1. Tambah Data Kelas

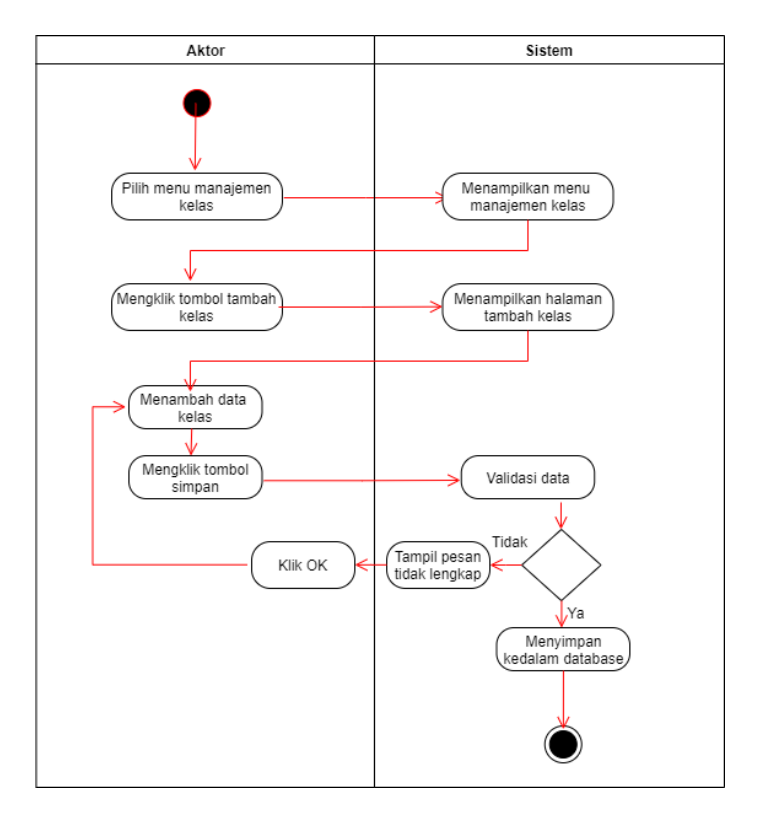

**Gambar 4.30** *Activity Diagram* **Tambah Data Kelas**

2. Ubah Data Kelas

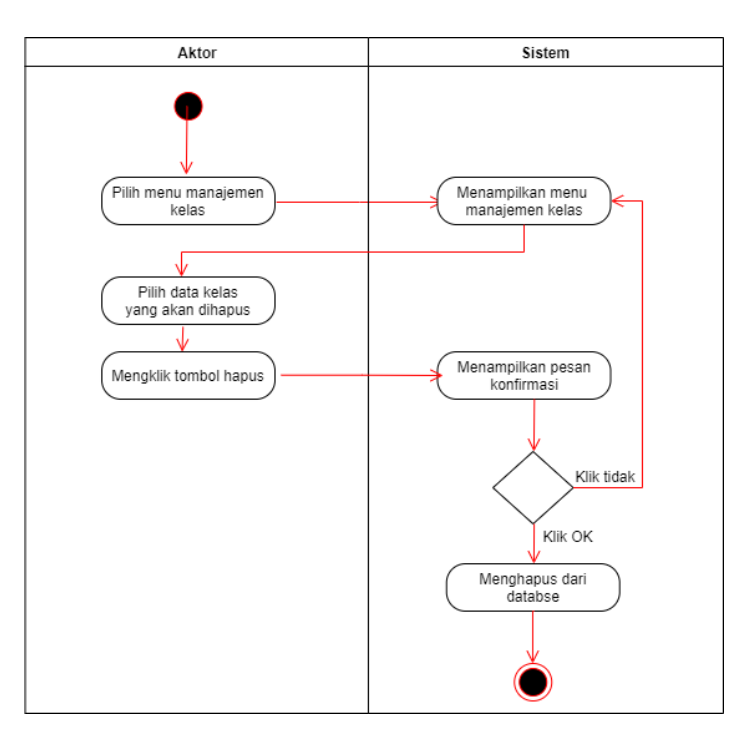

**Gambar 4.31** *Activity Diagram* **Ubah Data Kelas**

# 3. Hapus Data Kelas

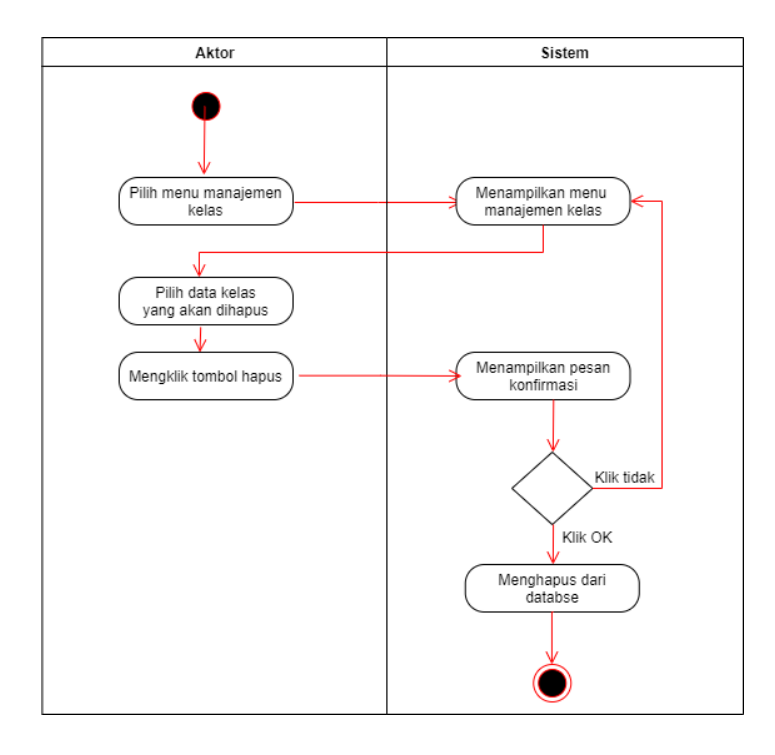

**Gambar 4.32** *Activity Diagram* **Hapus Data Kelas**

*p. Activity Diagram Logout*

*Activity Diagram Logout* digunakan oleh admin, guru dan siswa untuk keluar dari halaman website. *Activity Diagram Logout* dapat dilihat pada Gambar 4.33 dibawah ini.

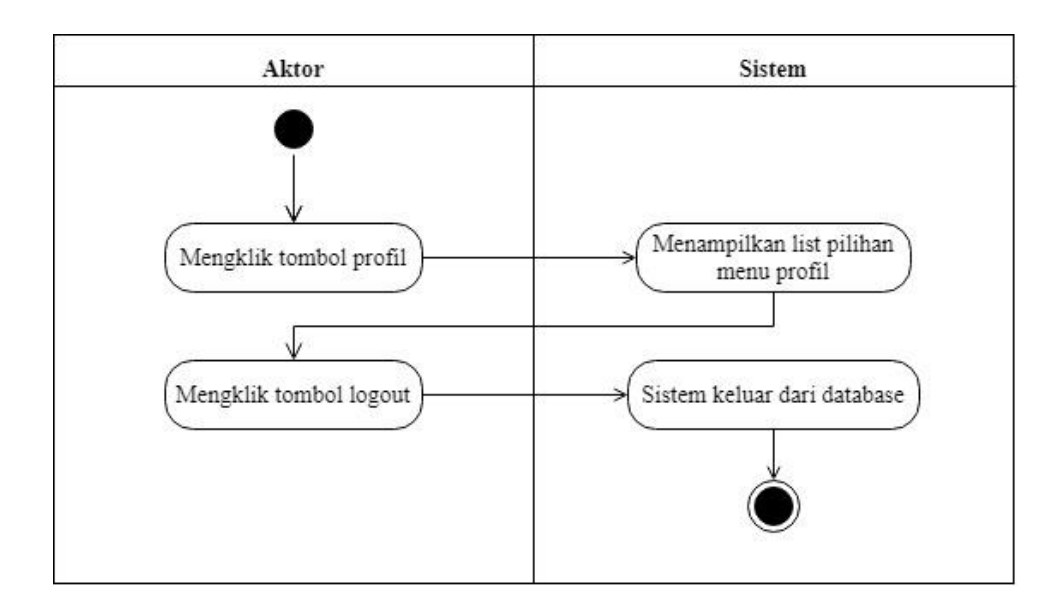

**Gambar 4.33** *Activity Diagram Logout*

#### **4.2.4 Analisis** *Output* **(Keluaran)**

Analisis *Output* adalah keluaran yang dihasilkan dari sistem yang sedang berjalan yaitu berupa materi-materi pelajaran dan nilai-nilai siswa SMA Negeri 1 Batang Hari. Adapun hasil dari analisis *output*nya adalah sebagai berikut :

1. Materi

Materi yang didapat dari data yang diinputkan adalah materi pelajaran yang diajarkan pada semua siswa SMA Negeri 1 Batang Hari dimana didalam masing-masing materi tersebut terdapat barbagai pembahasan berdasarkan topik materi.

2. Nilai

Nilai yang didapat dari data yang di*input*kan adalah nilai dari siswa yang mengerjakan latihan yang diberikan oleh guru.

## **4.2.5 Analisis** *Input* **(Masukan)**

Analisis *input* pada *e-learning* SMA Negeri 1 Batang Hari adalah sebagai berikut:

1. Materi

Materi yang di*input*kan berupa pelajaran-pelajaran yang sesuai dengan kurikulum yang sedang dipakai dengan mengambil dari buku cetak dan LKS (Lembat Kerja Siswa) pada SMA Negeri 1 Batang Hari.

2. Soal

Soal yang di kan berupa soal yang diambil dari buku cetak dan LKS yang digunakan oleh siswa SMA Negeri 1 Batang Hari dengan model soal yang diberikan adalah menggunakan pilihan ganda.

#### **4.2.6 Analisis Kebutuhan Data**

Untuk menggambarkan kebutuhan data untuk perangkat lunak yang dihasilkan penulis menggunakan alat bantu *Class Diagram* seperti yang terlihat pada gambar dibawah ini:

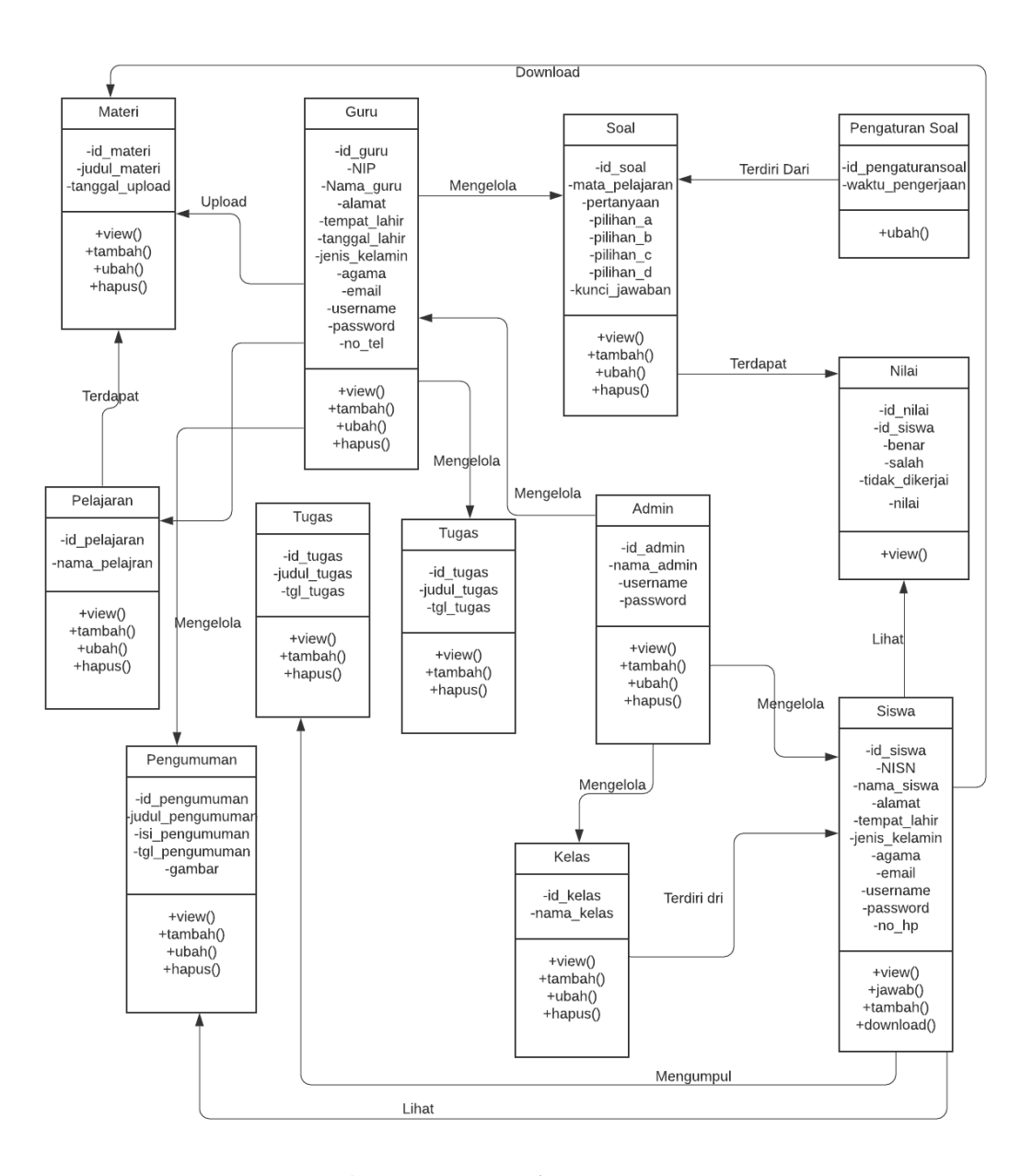

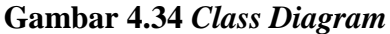

## **4.3 RANCANGAN** *OUTPUT*

Dalam pera ncangan sistem yang baru digunakan program sistem berbasis web yang mana web ini menyediakan berbagai fasilitas-fasilitas yang dapat digunakan untuk media pembelajaran atau *e-learning* pada SMA Negeri 1 Batang Hari. Adapun sistem web tersebut dapat dibagi menjadi beberapa halaman web yang menyediakan informasi, diantaranya adalah :

1. Rancangan Output Halaman Utama Login

Halaman utama login merupakan tampilan yang akan muncul apabila siswa, admin atau guru ingin masuk kedalam sistem, dalam halaman ini siswa, admin atau guru harus login sesuai dengan hak aksesnya masingmasing.Rancangan output halaman utama login adalah sebagai berikut:

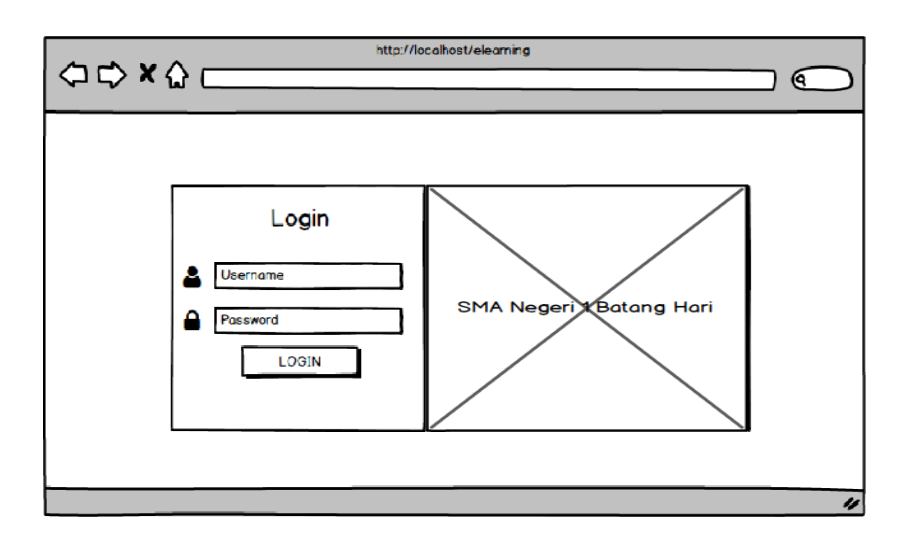

**Gambar 4.35 Rancangan Halaman Login**

2. Rancangan Output Halaman Menu Utama Siswa

Halaman menu utama siswa merupakan tampilan pertama yang akan muncul apabila siswa masuk kedalam sistem ini, dihalaman ini pengunjung akan ditampilkan beberapa menu diantaranya sebagai berikut:

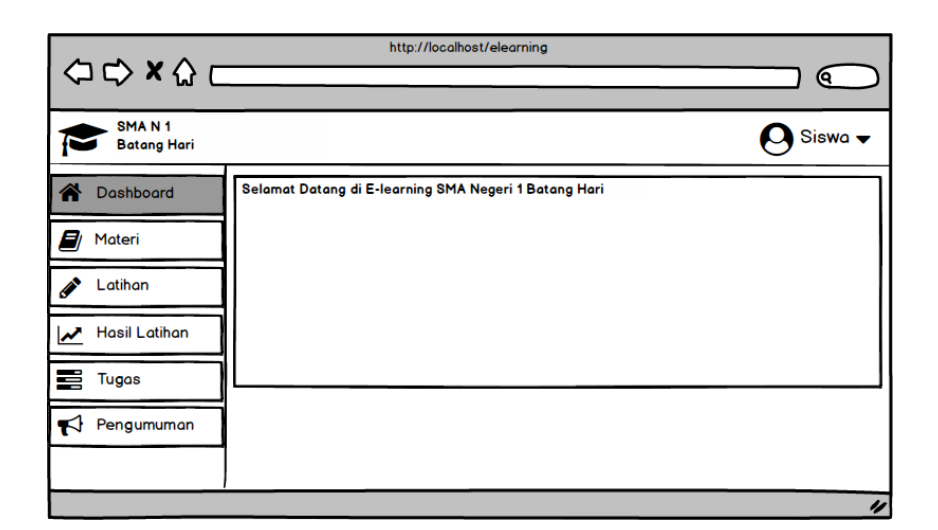

**Gambar 4.36 Rancangan** *Output* **Menu Utama Siswa**

# 3. Halaman Output Latihan

Halaman latihan merupkan halaman tampilam daftar latihan yang terdapat pada kelas, dihalaman ini siswa dapat melihat daftar latihan yang ada pada kelasnya. Halaman latihan dapat dilihat pada gambar berikut:

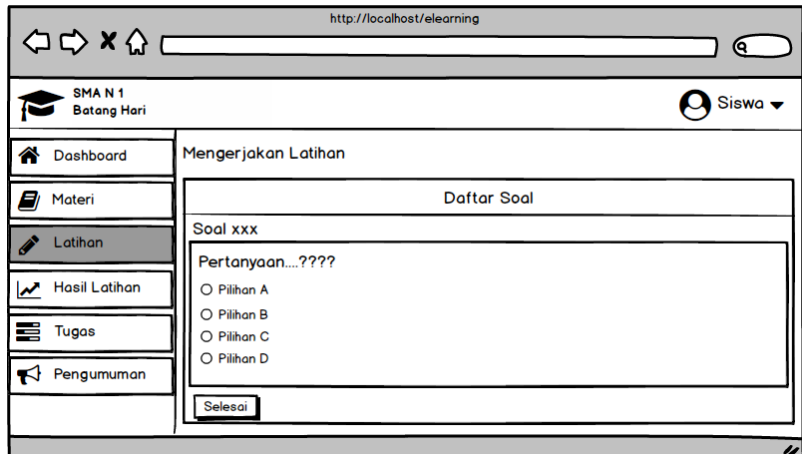

**Gambar 4.37 Rancangan** *Output* **Latihan**

4. Rancangan Output Halaman Hasil Latihan

Halaman hasil latihan merupakan halaman tampilan daftar nilai dari setiap latihan yang siswa kerjakan. Halaman hasil latihan dapat dilihat pada gambar berikut :

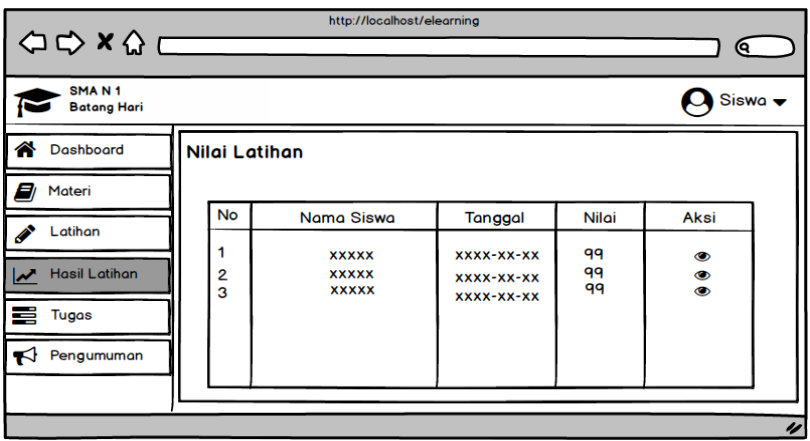

**Gambar 4.38 Rancangan** *Output* **Halaman Daftar Nilai**

6. Rancangan Output Halaman Materi

Halaman materi merupakan tampilan dari materi setiap pelajaran yang bisa didownload oleh siswa guna mendukung proses belajar mengajar. Halaman materi dapat dilihat pada gambar berikut :

| http://localhost/elearning<br>$\left\langle \Rightarrow x \right\rangle$ |                              |                              |                                |         |                              |                            |
|--------------------------------------------------------------------------|------------------------------|------------------------------|--------------------------------|---------|------------------------------|----------------------------|
|                                                                          |                              |                              |                                |         |                              | Θ.                         |
| SMA <sub>N1</sub><br><b>Batang Hari</b>                                  |                              |                              |                                |         |                              | Siswa $\blacktriangledown$ |
| <b>Download Materi</b><br>Dashboard                                      |                              |                              |                                |         |                              |                            |
| Materi<br>э                                                              | Judul                        | Kelas                        | Mata Pelajaran                 | File    | Guru                         | <b>Tanggal Upload</b>      |
| Latihan                                                                  | <b>XXXXX</b>                 | <b>XXXXX</b>                 | <b>XXXXXX</b>                  | 出       | <b>XXXXX</b>                 | XXXX-XX-XX                 |
| <b>Hasil Latihan</b>                                                     | <b>XXXXX</b><br><b>XXXXX</b> | <b>XXXXX</b><br><b>XXXXX</b> | <b>XXXXXX</b><br><b>XXXXXX</b> | J.<br>盂 | <b>XXXXX</b><br><b>XXXXX</b> | XXXX-XX-XX<br>XXXX-XX-XX   |
| 로<br>Tugas                                                               |                              |                              |                                |         |                              |                            |
| Pengumuman<br>K                                                          |                              |                              |                                |         |                              |                            |
|                                                                          |                              |                              |                                |         |                              |                            |

**Gambar 4.39 Rancangan** *Output* **Halaman Materi**

7. Rancangan Output Halaman Tugas

Rancangan halaman output tugas digunakan oleh siswa untuk mengumpulkan tugas yang diberikan oleh guru. Rancangan halaman output tugas dapat dilihat pada gambar dibawah ini:

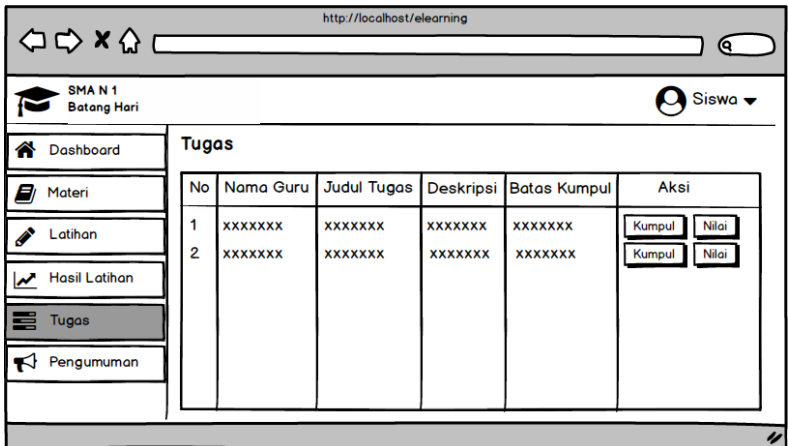

## **Gambar 4.40 Output Halaman Tugas**

8. Rancangan Output Halaman Nilai Tugas

Rancangan halaman output nilai tugas digunakan oleh siswa untuk melihat nilai dan komentar dari tugas yang diberikan oleh guru. Rancangan halaman output nilai tugas dapat dilihat pada gambar dibawah ini:

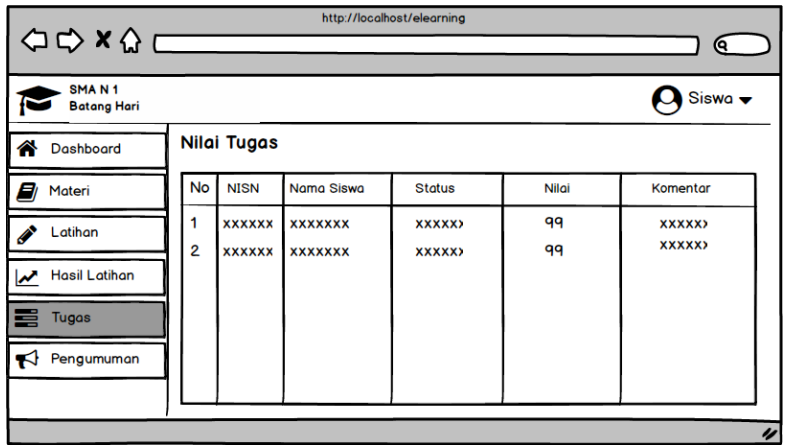

**Gambar 4.41 Output Halaman Nilai Tugas**

9. Rancangan Output Halaman Pengumuman

Rancangan halaman output pengumuman digunakan oleh siswa untuk mengetahui informasi terbaru mengenai aktivitas sekolah. Rancangan halaman output pengumuman dapat dilihat pada gambar dibawah ini:

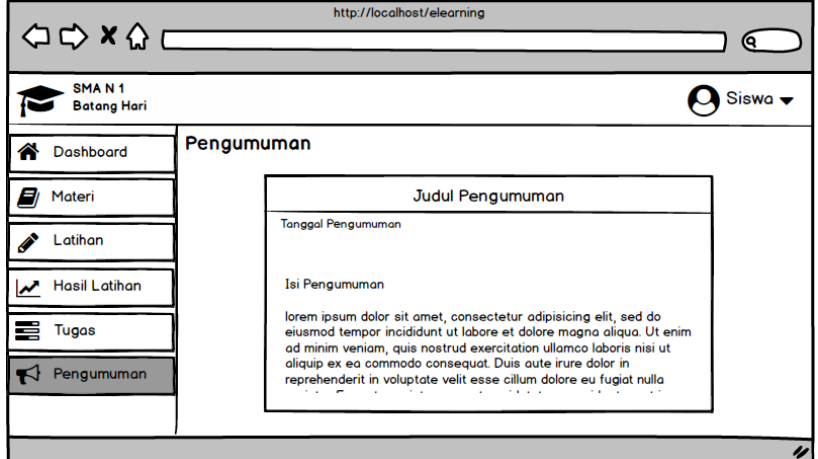

**Gambar 4.42 Output Halaman Pengumuman**

# **4.4 RANCANGAN** *INPUT*

Rancangan *input* biasanya dimuat pada halaman admin maupun guru untuk keperluan pengolahan data. Selain itu dapat mempermudah bagi pihak pengelola dalam meng*input*kan data dan memproses segala sesuatu yang diperlukan.

1. Rancangan *Input* Halaman Utama Menu Guru

Rancangan input halaman menu utama digunakan untuk mengkoordinasi aplikasi prograram pengolahan data terakait dengan aktivitas belajar mengajar sehingga mempermudah guru dalam melakukan tugasnya. Rancangan halaman menu utama dapat dilihat pada gambar berikut :

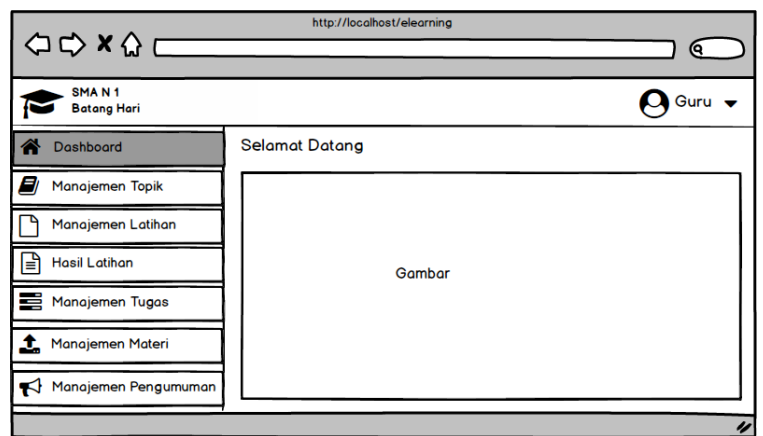

**Gambar 4.43 Rancangan Halaman Utama Guru**

2. Rancangan *Input* Halaman Manajemen Topik

Pada gambar dibawah ini menunjukkan rancangan input manajemen topik latihan yang fieldnya terdiri dari judul topik dan aksi yang terdiri dari edit, lihat topik, serta hapus.

| http://localhost/elearning<br>$\begin{array}{ccc}\n\bigcirc & \bigcirc & \times & \bigcirc & \underline{\quad}\n\end{array}$ |                         |                                |                           |   |  |  |
|----------------------------------------------------------------------------------------------------|-------------------------|--------------------------------|---------------------------|---|--|--|
|                                                                                                    |                         |                                | 0                         |   |  |  |
| SMA <sub>N1</sub><br><b>Batang Hari</b>                                                                                      |                         |                                | Guru $\blacktriangledown$ |   |  |  |
| <mark>∧</mark><br>Dashboard                                                                                                  | Manajemen Topik Latihan |                                |                           |   |  |  |
| Ξ<br>Manajemen Topik                                                                                                    | <b>C</b> Tambah Data    |                                |                           |   |  |  |
| Manajemen Latihan                                                                                                    | <b>No</b>               | <b>Judul Topik</b>             | <b>Aksi</b>               |   |  |  |
| <b>Hasil Latihan</b><br>ЕÏ                                                                                                   |                         | <b>XXXXXX</b>                  | оΰ<br>偂                   |   |  |  |
| 르<br><b>Manajemen Tugas</b>                                                                                                  | 2<br>3                  | <b>XXXXXX</b><br><b>XXXXXX</b> | 偂<br>⊙¤<br>ाती<br>o<br>ര  |   |  |  |
| Manajemen Materi<br>ı                                                                                                    |                         |                                |                           |   |  |  |
| Manajemen Pengumuman                                                                                                    |                         |                                |                           |   |  |  |
|                                                                                                    |                         |                                |                           | u |  |  |

**Gambar 4.44 Rancangan** *Input* **Halaman Manajemen Topik**

3. Rancangan *Input* Halaman Manajemen Latihan

Pada gambar dibawah ini menunjukkan rancangan input manajemen latihan yang fieldnya terdiri dari nama topik, pertanyaan dan aksi yang terdiri dari edit, lihat soal, koreksi serta hapus.

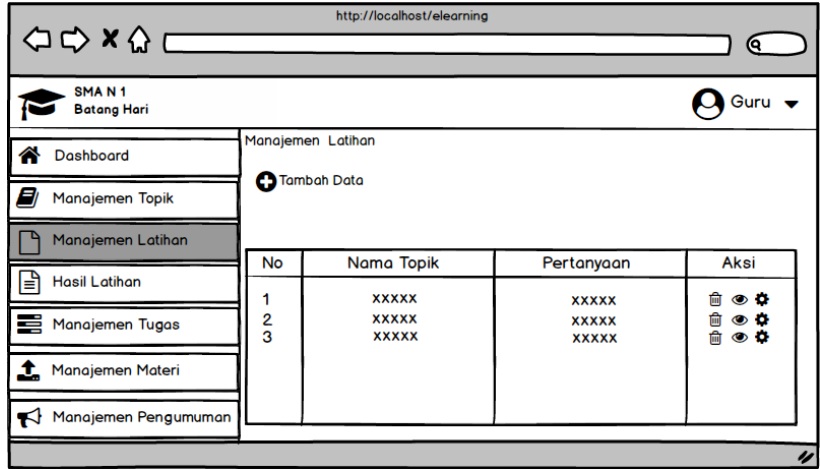

**Gambar 4.45 Rancangan** *Input* **Halaman Manajemen Latihan**

4. Rancangan *Input* Halaman Tambah Data Latihan

Pada gambar dibawah ini terdapat rancangan input halaman tambah data latihan.

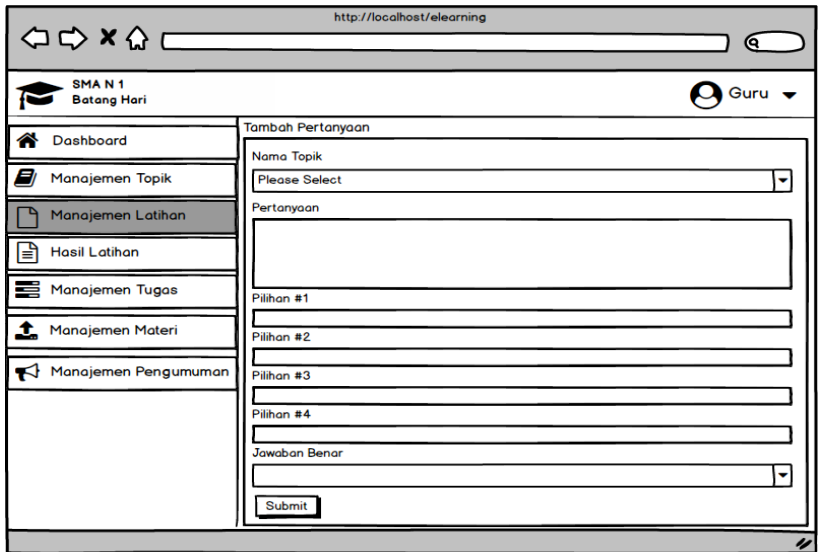

**Gambar 4.46 Rancangan** *Input* **Halaman Tambah Data Latihan**

5. Rancangan *Input* Halaman Manajemen Tugas

Pada gambar dibawah ini menunjukkan rancangan input manajemen tugas yang fieldnya terdiri dari nama guru, judul tugas, deskripsi, batas kumpul dan aksi yang terdiri dari edit, lihat detail, serta hapus.

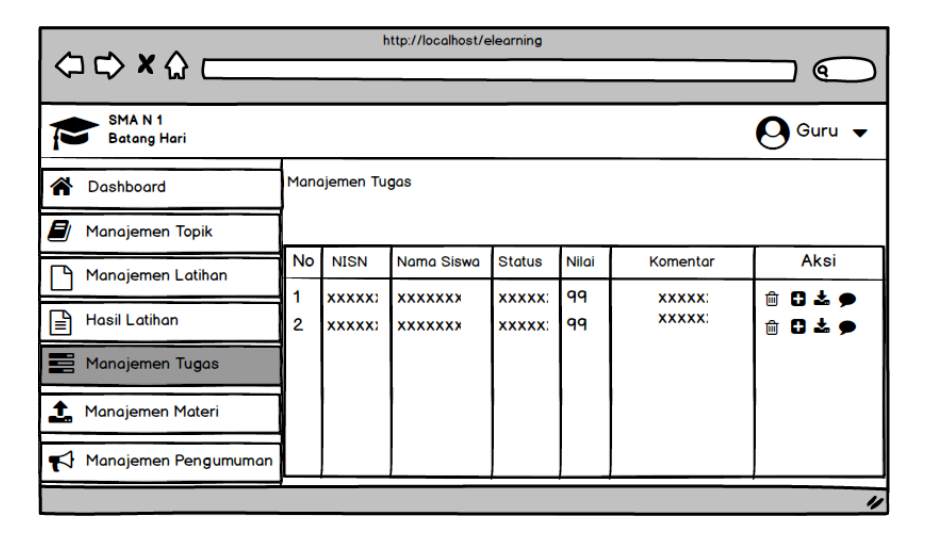

**Gambar 4.47 Rancangan** *Input* **Halaman Manajemen Tugas**

6. Rancangan *Input* Halaman Detail Tugas

Pada gambar dibawah ini menunjukkan rancangan input detail tugas yang fieldnya terdiri dari NISN, nama siswa, status tuags, nilai, komentar dan aksi yang terdiri dari tambah nilai, download tugas, komentar tugas, serta hapus.

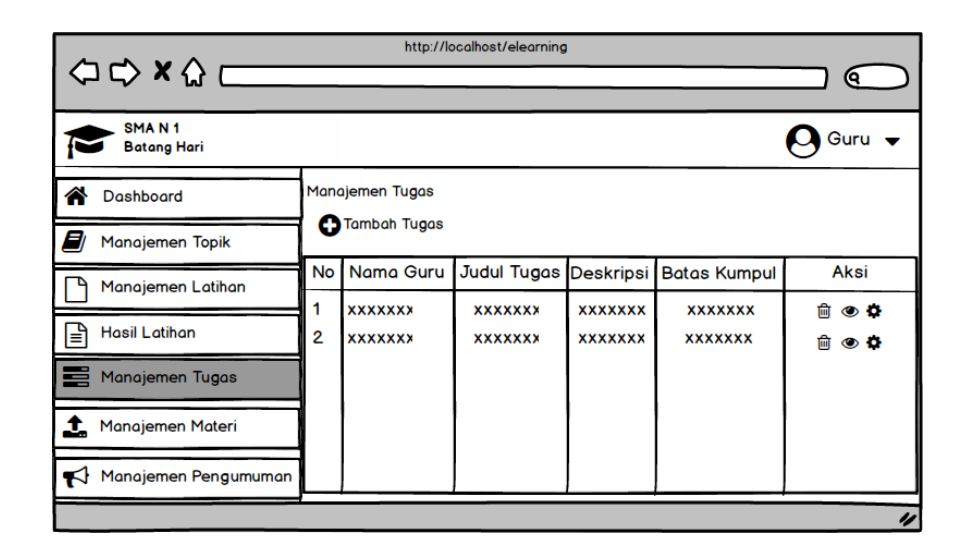

**Gambar 4.48 Rancangan** *Input* **Halaman Detail Tugas**

7. Rancangan *Input* Halaman Manajemen Materi

Pada gambar dibawah ini terdapat rancangan input halaman manajemen materi yang fieldnya terdri dari judul, pelajaran, kelas, file, guru, tanggal upload dan aksi edit serta hapus.

| $\left\langle \Box \bigcirc \times \bigcirc \right\rangle$           |                              |                              | http://localhost/elearning     |         |                              |                          | Θ.                  |
|----------------------------------------------------------------------|------------------------------|------------------------------|--------------------------------|---------|------------------------------|--------------------------|---------------------|
| SMAN <sub>1</sub><br>Guru $\blacktriangledown$<br><b>Batang Hari</b> |                              |                              |                                |         |                              |                          |                     |
| ☎<br><b>Dashboard</b>                                                | Manajemen Materi<br>æ        | <b>Tambah Materi</b>         |                                |         |                              |                          |                     |
| A)<br><b>Manajemen Topik</b>                                         | Search                       |                              |                                |         |                              |                          |                     |
| Manajemen Latihan                                                    | Judul                        | Kelas                        | Mata Pelajaran                 | File    | Guru                         | <b>Tanggal Upload</b>    | Aksi                |
| ।≝<br><b>Hasil Latihan</b>                                           | <b>XXXXX</b>                 | <b>XXXXX</b>                 | <b>XXXXXX</b>                  | đ,      | <b>XXXXX</b>                 | XXXX-XX-XX               | ۰                   |
| Manajemen Tugas                                                      | <b>XXXXX</b><br><b>XXXXX</b> | <b>XXXXX</b><br><b>XXXXX</b> | <b>XXXXXX</b><br><b>XXXXXX</b> | J.<br>盂 | <b>XXXXX</b><br><b>XXXXX</b> | XXXX-XX-XX<br>XXXX-XX-XX | 命命<br>$\frac{0}{0}$ |
| 1.<br>Manajemen Materi                                               |                              |                              |                                |         |                              |                          |                     |
| Manajemen Pengumuman                                                 |                              |                              |                                |         |                              |                          |                     |

**Gambar 4.49 Rancangan** *Input* **Halaman Manajemen Materi**

8. Rancangan *Input* Halaman Manajemen Pengumuman

Rancangan input halaman manajemen pengumuman ini merupakan halaman yang dikelola oleh guru untuk memberikan pengumuman terkait dengan kegiatan belajar mengajar. Pada gambar dibawah ini terdapat rancangan Input manajemen pengumuman yanng fieldnya terdiri dari judul, isi pengumuman, tanggal, serta aksi edit dan hapus.

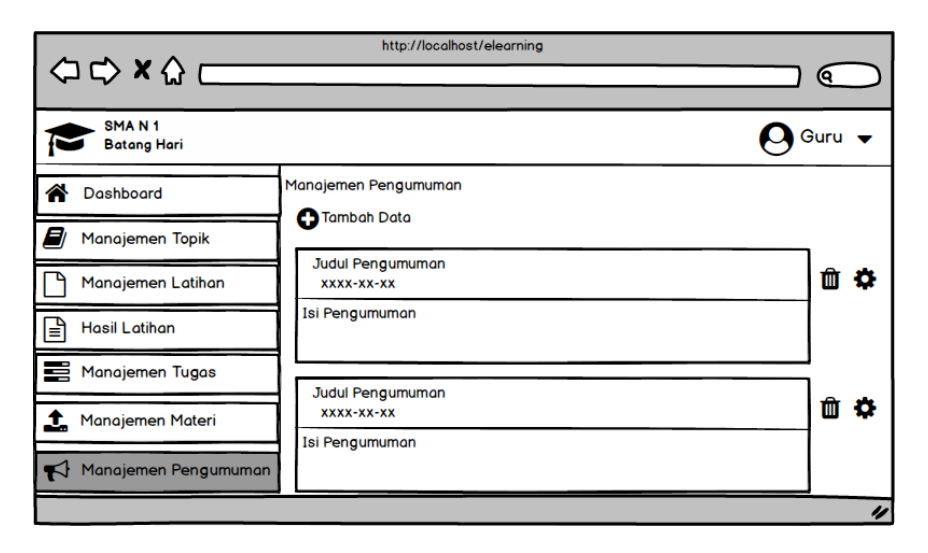

**Gambar 4.50 Rancangan Input Manajemen Pengumuman**

9. Rancangan *Input* Halaman Menu Admin

Rancangan input halaman menu admin digunakan untuk mengkoordinasi aplikasi prograram pengolahan data terakait dengan aktivitas belajar mengajar sehingga mempermudah admin dalam melakukan tugasnya. Rancangan halaman menu admin dapat dilihat pada gambar berikut :

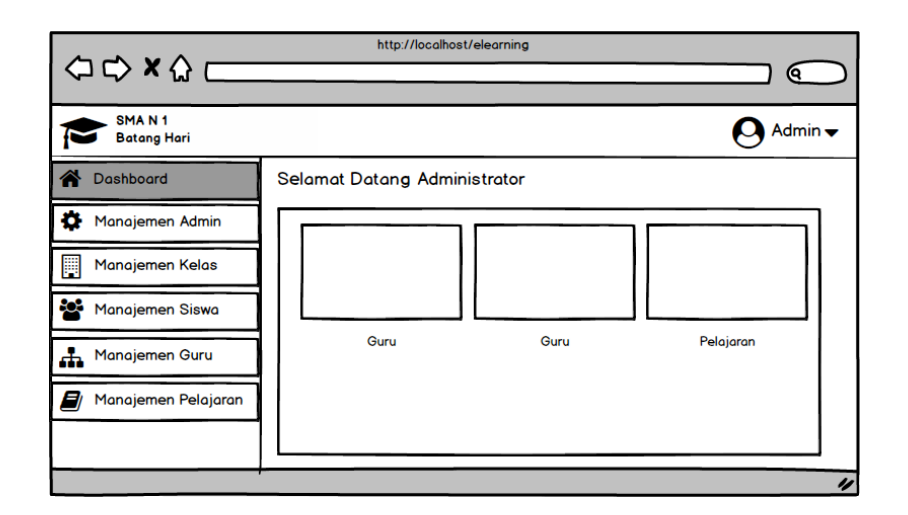

**Gambar 4.51 Rancangan Input Menu Admin**

## 10. Rancangan *Input* Halaman Manajemen Admin

Rancangan input halaman manajemen admin merupakan halaman yang digunakan oleh admin untuk mengelola administrator dalam mengelola sistem. Pada gambar dibawah ini terdapat rancangan input manajemen admin yang fieldnya terdiri dariusername, password, blokir, serta aksi edit dan hapus.

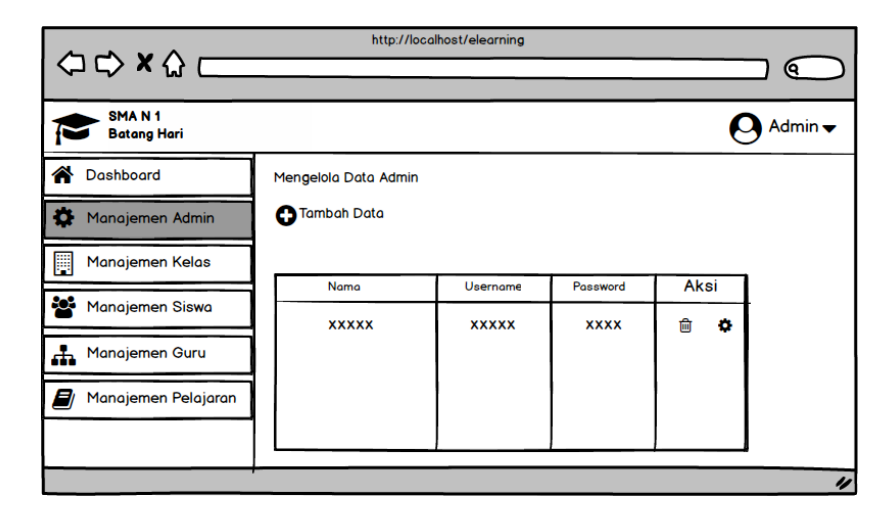

**Gambar 4.52 Rancangan Input Manajemen Admin**

11. Rancangan *Input* Halaman Manajemen Kelas

Rancangan input halaman manejemen kelas merupakan halaman yang digunakan oleh admin untuk mengelola kelas. Pada gambar dibawah ini terdapat rancangan halaman input manajemen kelas yang fieldnya terdiri dari nama kelas, serta aksi edit dan hapus.

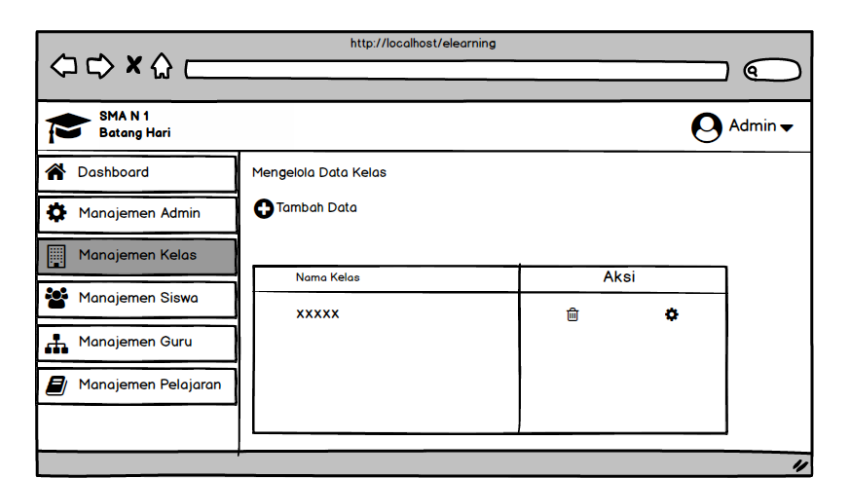

**Gambar 4.53 Rancangan Input Halaman Manajemen Kelas**

#### 12. Rancangan *Input* Halaman Manajemen Siswa

Rancangan input halaman manajemen siswa digunakan oleh admin untuk mengolah datas siswa. Adapun field yang terdapat didalamnya ialah NIS, nama lengkap, username, jenkel, agama, alamat, tempat lahir, tanggal lahir, kelas serta aksi edit dan hapus, seperti yang terlihat pada gambar dibawah ini :

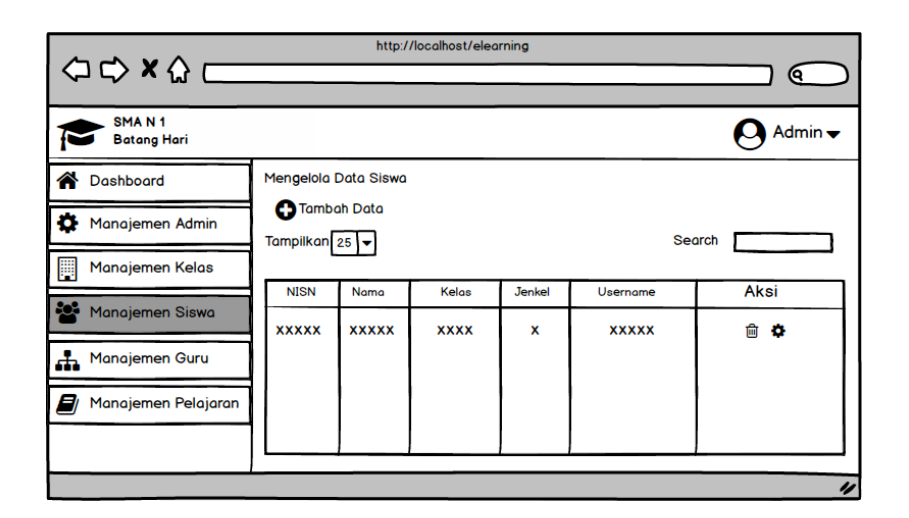

**Gambar 4.54 Rancangan Input Manajemen Siswa**

## 13. Rancangan *Input* Halaman Manajemen Guru

Rancangan input halaman manajemen pengajar digunakan oleh admin untuk mengolah datas pengajar. Adapun field yang terdapat didalamnya ialah NIP, nama lengkap, username, alamat, tanggal lahir, jenkel, agama, no telepon, blokir serta aksi edit dan hapus, seperti yang terlihat pada gambar dibawah ini :

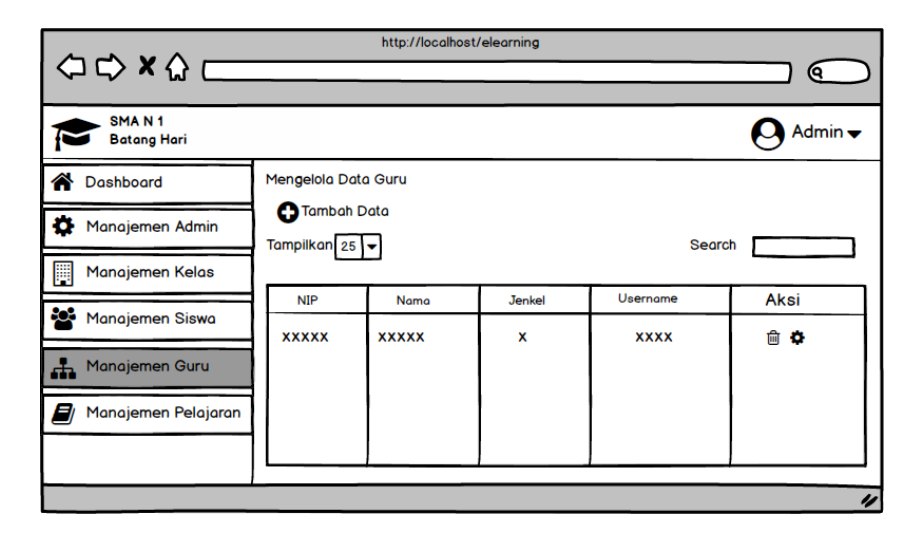

**Gambar 4.55 Rancangan Input Manajemen Guru**

14. Rancangan *Input* Halaman Manajemen Pelajaran

Rancangan input halaman manajemen pelajaran digunakan oleh admin untuk mengolah datas pelajaran. Adapun field yang terdapat didalamnya ialah : nama pelajaran, kelas, guru serta aksi edit dan hapus, seperti yang terlihat pada gambar dibawah ini :

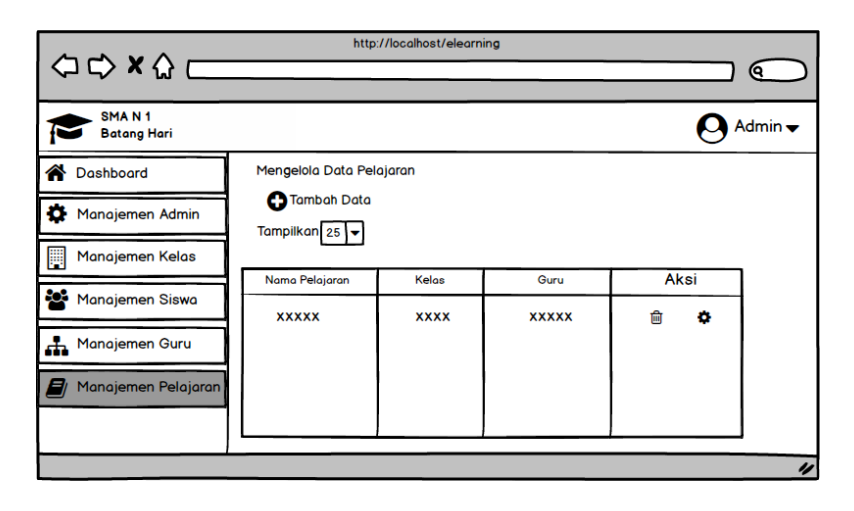

**Gambar 4.56 Rancangan Input Manajemen Pelajaran**

# **4.5 RANCANGAN STRUKTUR DATA**

Berikut adalah rancangan *field* tabel yang digunakan untuk menjelaskan

*field* tabel yang terdapat pada *database*:

1. Rancangan Tabel Administrator

Rancangan tabel admin dibuat untuk membuat tabel admin pada database.

Adapun rancangan tabel admin dapat dilihat pada tabel dibawah ini :

| No.            | <b>Field Name</b> | <b>Type</b> | Length | Keterangan    |
|----------------|-------------------|-------------|--------|---------------|
|                | Id admin          | Integer     | 11     | (Primary key) |
| $\overline{2}$ | User id           | Integer     | 11     | (Foreign Key) |
| 3              | Nama_admin        | Varchar     | 30     |               |
| 4              | Username          | Varchar     | 20     |               |
| 5              | Password          | Varchar     | 20     |               |

**Tabel 4.19 Rancangan Tabel Admin**

2. Rancangan Tabel Guru

Rancangan tabel guru dibuat untuk membuat tabel guru pada database. Adapun rancangan tabel pengajar dapat dilihat pada tabel dibawah ini :

| N <sub>o</sub> | <b>Field Name</b> | <b>Type</b> | Length | Keterangan    |
|----------------|-------------------|-------------|--------|---------------|
| 1              | Id_guru           | Integer     | 11     | (Primary key) |
| 2              | User id           | Integer     | 11     | (Foreign Key) |
| 3              | <b>NIP</b>        | Varchar     | 30     |               |
| $\overline{4}$ | Nama_guru         | Varchar     | 50     |               |
| 5              | Jenis kelamin     | Varchar     | 10     |               |
| 6              | Alamat            | Varchar     | 255    |               |
| $\tau$         | No telp           | Varchar     | 13     |               |
| 8              | Tempat_lahir      | Varchar     | 255    |               |
| 9              | Tanggal_lahir     | date        |        |               |
| 10             | Username_guru     | Varchar     | 50     |               |
| 11             | Password          | Varchar     | 20     |               |

**Tabel 4.20 Rancangan Tabel Guru**

## 3. Rancangan Tabel Siswa

Rancangan tabel siswa digunakan untuk membuat tabel pada database. Adapaun rancangan tabel siswa dapat dilihat pada tabel dibawah ini:
| N <sub>o</sub> | <b>Field Name</b> | <b>Type</b> | Length | Keterangan    |
|----------------|-------------------|-------------|--------|---------------|
| 1              | Id siswa          | Integer     | 11     | (Primary key) |
| $\overline{2}$ | User_id           | Integer     | 11     | (Foreign Key) |
| 3              | <b>NISN</b>       | Varchar     | 20     |               |
| 4              | Nama_siswa        | Varchar     | 50     |               |
| 5              | Jenis kelamin     | Varchar     | 10     |               |
| 6              | Kelas_id          | Integer     | 11     | (Foreign Key) |
| 7              | Alamat            | Varchar     | 255    |               |
| 8              | $No$ _telp        | Varchar     | 13     |               |
| 9              | Tempat_lahir      | Varchar     | 255    |               |
| 10             | Tanggal_lahir     | Date        |        |               |
| 11             | Agama             | Varchar     | 255    |               |
| 12             | Username          | Varchar     | 20     |               |
| 13             | Password          | Varchar     | 20     |               |

**Tabel 4.21 Rancangan Tabel Siswa**

4. Rancangan Tabel Kelas

Rancangan tabel kelas dibuat untuk membuat tabel kelas pada database. Adapun rancangan tabel kelas dapat dilihat pada tabel dibawah ini :

**Tabel 4.22 Rancangan Tabel Kelas**

| N <sub>0</sub> | <b>Field Name</b> | <b>Type</b> | Length | Keterangan    |
|----------------|-------------------|-------------|--------|---------------|
|                | Id kelas          | Integer     |        | (Primary Key) |
|                | Nama_Kelas        | Varchar     | 20     |               |

## 5. Rancangan Tabel Mata Pelajaran

Rancangan tabel pelajaran dibuat untuk membuat tabel pelajaran pada database. Adapun rancangan tabel pelajaran dapat dilihat pada tabel dibawah ini :

| N <sub>0</sub> | <b>Field Name</b> | <b>Type</b> | Length | Keterangan    |
|----------------|-------------------|-------------|--------|---------------|
|                | Id_pelajaran      | Integer     | 11     | (Primary Key) |
| 2              | Nama_pelajaran    | Varchar     | 50     |               |
| 3              | Kelas id          | Integer     | 11     | (Foreign Key) |
|                | Guru_id           | Integer     | 11     | (Foreign Key) |

**Tabel 4.23 Rancangan Tabel Mata Pelajaran**

## 6. Rancangan Tabel Materi

Rancangan tabel materi dibuat untuk membuat tabel materi pada database. Adapun rancangan tabel materi dapat dilihat pada tabel dibawah ini :

| N <sub>0</sub> | <b>Field Name</b> | <b>Type</b> | Length | Keterangan    |
|----------------|-------------------|-------------|--------|---------------|
|                | Id materi         | Integer     | 11     | (Primary Key) |
| 2              | Judul_materi      | Varchar     | 30     |               |
| 3              | Kelas id          | Integer     | 11     | (Foreign Key) |
| 4              | Pelajaran_id      | Integer     | 11     | (Foreign Key) |
| 5              | Guru id           | Integer     | 11     | (Foreign Key) |
| 6              | File              | Mediumblob  |        |               |

**Tabel 4.24 Rancangan Tabel Materi**

## 7. Rancangan Tabel Tugas Komentar

Rancangan tabel tugas komentar dibuat untuk membuat tabel tugas komentar pada database. Adapun rancangan tabel tugas komentar dapat dilihat pada tabel dibawah ini :

| No | <b>Field Name</b> | <b>Type</b> | Length | Keterangan    |
|----|-------------------|-------------|--------|---------------|
|    | Id_tugas_komentar | Integer     |        | (Primary Key) |
|    | Tugas_id          | Integer     |        | (Foreign Key) |
|    | Komentar          | Varchar     | 255    |               |

**Tabel 4.25 Rancangan Tabel Tugas Komentar**

# 8. Rancangan Tabel Soal

Rancangan tabel soal dibuat untuk membuat tabel soal pada database. Adapun rancangan tabel soal dapat dilihat pada tabel dibawah ini :

**Tabel 4.26 Rancangan Tabel Soal**

| N <sub>0</sub> | <b>Field Name</b> | <b>Type</b> | Length | Keterangan    |
|----------------|-------------------|-------------|--------|---------------|
|                | Id_soal           | Integer     | 11     | (Primary Key) |
|                | test_id           | Integer     | 11     | (Foreign Key) |
|                | soal              | Varchar     | 255    |               |
| $\overline{4}$ | jawaban           | Varchar     | 255    |               |

#### 9. Rancangan Tabel User

Rancangan tabel user dibuat untuk membuat tabel user pada database. Adapun rancangan tabel user dapat dilihat pada tabel dibawah ini :

**Tabel 4.27 Rancangan Tabel User**

| N <sub>0</sub> | <b>Field Name</b> | <b>Type</b> | Length | Keterangan    |
|----------------|-------------------|-------------|--------|---------------|
|                | Id_user           | Integer     | 10     | (Primary Key) |
| 2              | role              | Varchar     | 45     |               |
|                | Email             | Varchar     | 191    |               |
|                | Password          | Varchar     | 191    |               |

### 10. Rancangan Tabel Latihan

Rancangan tabel latihan dibuat untuk membuat tabel latihan pada database. Adapun rancangan tabel latihan dapat dilihat pada tabel dibawah ini :

| N <sub>0</sub> | <b>Field Name</b> | <b>Type</b> | Length | Keterangan    |
|----------------|-------------------|-------------|--------|---------------|
| 1              | Id_test           | Integer     | 11     | (Primary Key) |
| 2              | Kelas_id          | Integer     | 11     | (Foreign Key) |
| 3              | Pelajaran_id      |             |        |               |
| $\overline{4}$ | Guru id           |             |        |               |
| 5              | Keterangan        | Varchar     | 255    |               |
| 6              | Waktu_mulai       | Date        |        |               |
| 7              | Waktu selesai     | Date        |        |               |

**Tabel 4.28 Rancangan Tabel Latihan**

### 11. Rancangan Tabel Jawaban Latihan

Rancangan tabel jawaban latihan dibuat untuk membuat tabel jawaban latihan pada database. Adapun rancangan tabel jawaban latihan dapat dilihat pada tabel dibawah ini :

| N <sub>0</sub> | <b>Field Name</b> | <b>Type</b> | Length | Keterangan    |
|----------------|-------------------|-------------|--------|---------------|
|                | Id_test_hasil     | Integer     | 11     | (Primary Key) |
| 2              | Test id           | Integer     | 11     | (Foreign Key) |
| 3              | Siswa id          | Integer     | 11     | (Foreign Key) |
| 4              | Guru id           | Integer     | 11     | (Foreign Key) |
| 5              | nilai             | Integer     | 11     |               |

**Tabel 4.29 Rancangan Jawaban Latihan**

### 12. Rancangan Tabel Tugas

Rancangan tabel tugas dibuat untuk membuat tabel tugas pada database. Adapun rancangan tabel tugas dapat dilihat pada tabel dibawah ini :

| N <sub>0</sub> | <b>Field Name</b> | <b>Type</b> | Length | Keterangan    |
|----------------|-------------------|-------------|--------|---------------|
| 1              | Id_tugas          | Integer     | 11     | (Primary Key) |
| $\overline{2}$ | Kelas_id          | Integer     | 11     | (Foreign Key) |
| 3              | Pelajaran_id      | Integer     | 11     | (Foreign Key) |
| 4              | Guru id           | Integer     | 11     | (Foreign Key) |
| 5              | Judul             | Varchar     | 50     |               |
| 6              | Deskripsi         | Varchar     | 100    |               |
| 7              | Tanggal_kumpul    | Date        |        |               |
| 8              | <b>Status</b>     | Integer     | 11     |               |

**Tabel 4.30 Rancangan Tabel Tugas**

#### 13. Rancangan Tabel Tugas Siswa

Rancangan tabel tugas siswa dibuat untuk membuat tabel tugas siswa pada database. Adapun rancangan tabel pengumuman dapat dilihat pada tabel dibawah ini :

**Tabel 4.31 Rancangan Tabel Tugas Siswa**

| N <sub>0</sub> | <b>Field Name</b> | <b>Type</b> | Length | Keterangan    |
|----------------|-------------------|-------------|--------|---------------|
|                | Id_tugas_siswa    | Integer     | 11     | (Primary Key) |
| $\overline{2}$ | Tugas_id          | Integer     | 11     | (Foreign Key) |
| 3              | Siswa id          | Integer     | 11     | (Foreign Key) |
| 4              | <b>Status</b>     | Varchar     | 10     |               |
| 5              | Nilai             | Varchar     | 3      |               |

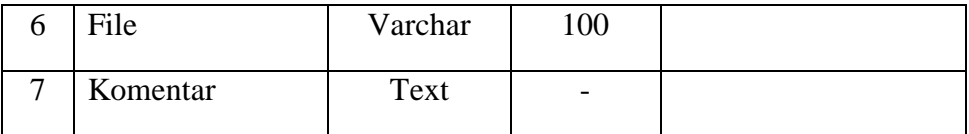

# 14. Rancangan Tabel Pengumuman

Rancangan tabel pengumuman dibuat untuk membuat tabel pengumuman pada database. Adapun rancangan tabel pengumuman dapat dilihat pada tabel dibawah ini :

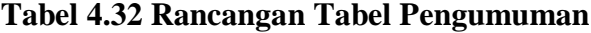

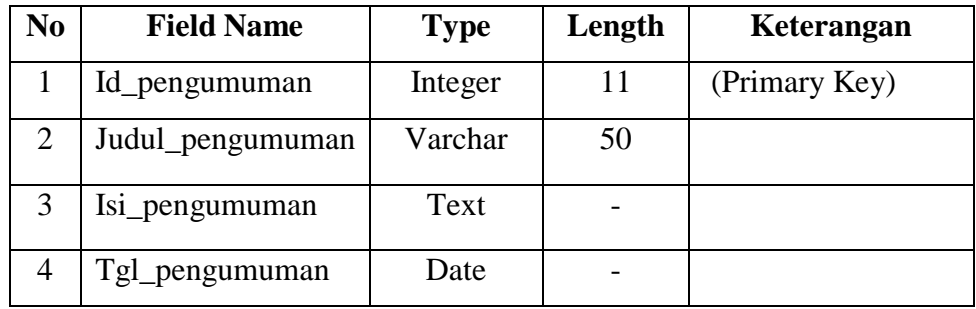